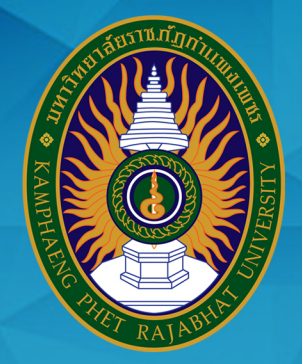

# **AÜO**

## วานรับนักศึกษา ขอววานเลขานุการ

สำนักส่มสริมวิชาการและมานทะเบียน <u>้มหาวิทยาลัยราชกัฏกำแพมเพชร</u>

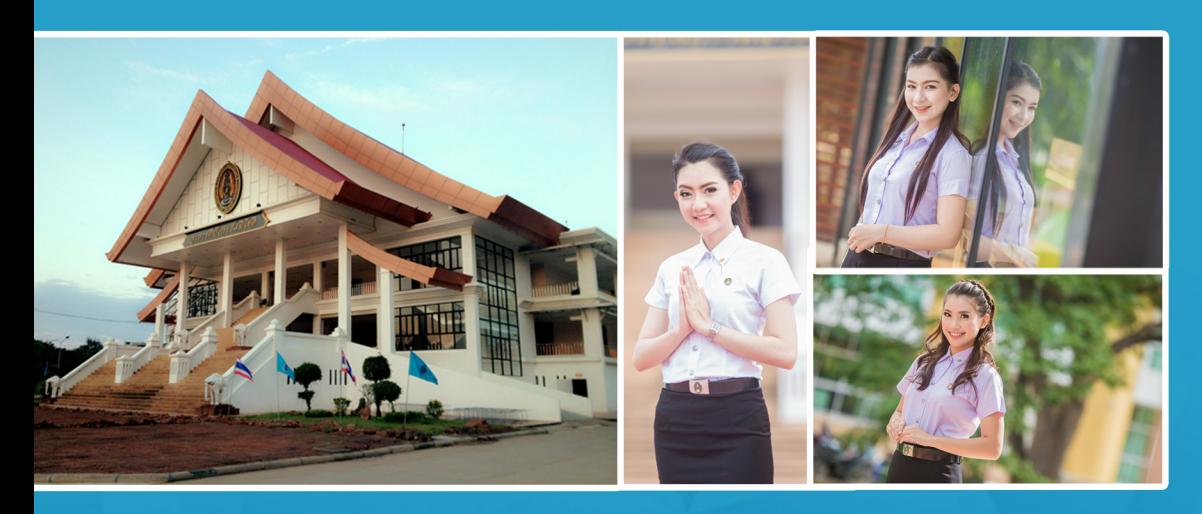

## **KAMPHAENG PHET RAJABHAT UNIVERSITY**

<u>โดย นามสาวน้ำพัก ข่ายทอม</u>

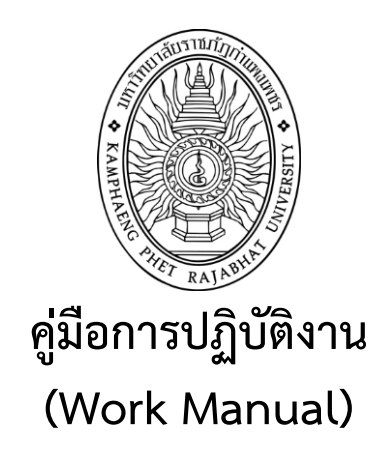

## **งานรับนักศึกษา ของงานเลขานุการ ส านักส่งเสริมวิชาการและงานทะเบียน**

**โดย นางสาวน าพัก ข่ายทอง**

**รับรองโดย**

**…………………………………………………………**

**(ผู้ช่วยศาสตราจารย์ไพชยนต์ สิริเสถียรวัฒนา)**

ส ำนักส่งเสริมวิชำกำรและงำนทะเบียน 19 พฤษภำคม 2560

#### **สารบัญ**

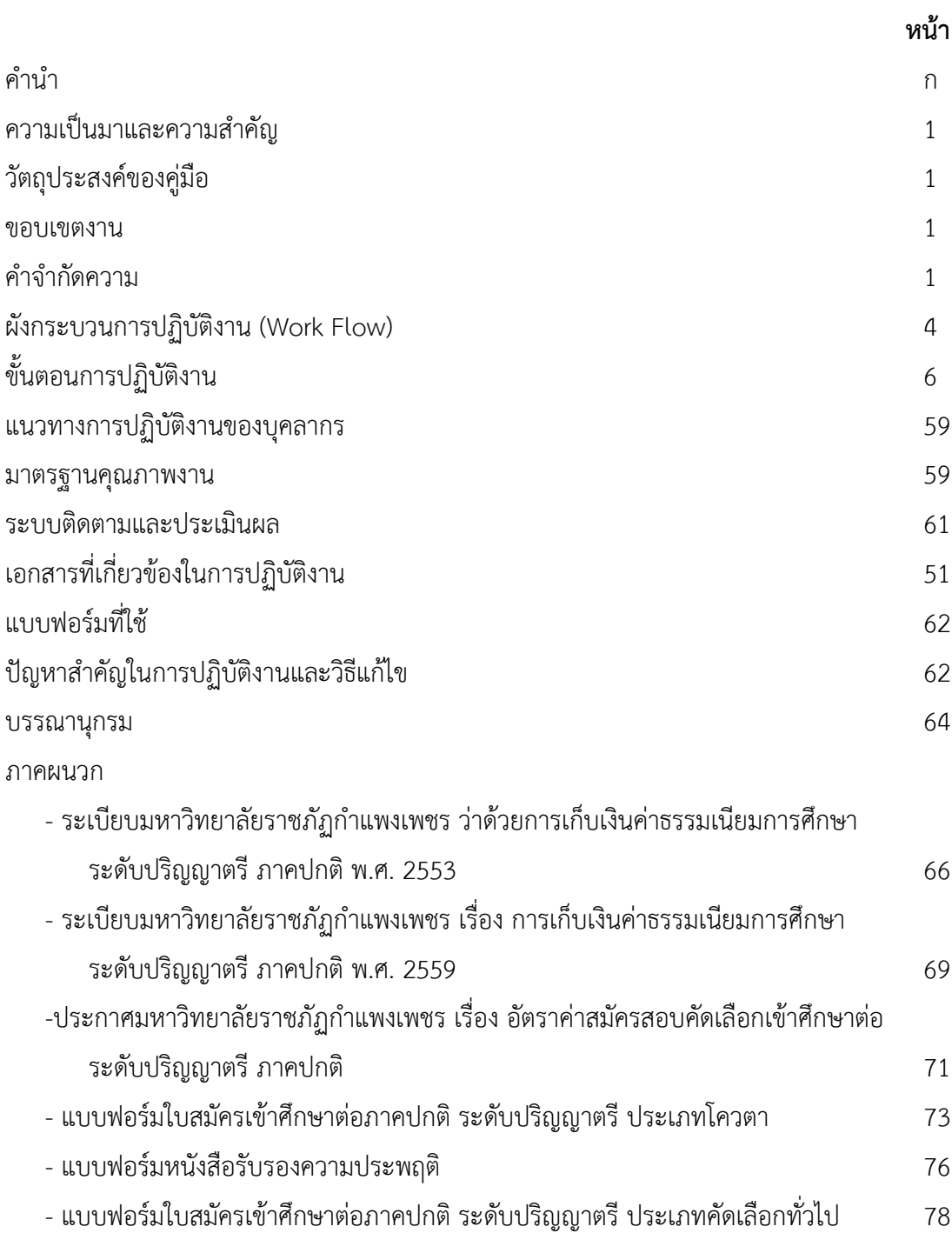

#### **1.วัตถุประสงค์**

1. เพื่อให้การปฏิบัติงานในปัจจุบันเป็นระบบ และเป็นไปตามมาตรฐานเดียวกัน

2. เพื่อให้การปฏิบัติงานบรรลุเป้าหมายอย่างมีประสิทธิภาพและประสิทธิผล

3. เพื่อใช้เป็นสื่อในการประสานงานและเรียนรู้ร่วมกันระหว่างผู้ปฏิบัติและผู้ที่เกี่ยวข้อง ท าให้ทราบขั้นตอนการปฏิบัติงานว่าควรท่าอะไรก่อน หลัง

4. เพื่อใช้เป็นแนวทางในการปฏิบัติงานสำหรับผู้ปฏิบัติงานใหม่ให้สามารถศึกษางานได้อย่างรวดเร็ว จากคู่มือปฏิบัติงาน

#### **2.ขอบเขตงาน**

คู่มือปฏิบัติงานนี้ ครอบคลุมขั้นตอนการปฏิบัติงานตั้งแต่รับสมัครศึกษา ซึ่งได้อธิบายรายละเอียด ของการปฏิบัติงาน เช่น ผู้รับผิดชอบ ขั้นตอนกิจกรรม และวิธีการปฏิบัติงาน โดยมีเอกสารที่เกี่ยวข้องอ้างอิงไว้ เป็นตัวอย่างให้กับผู้ปฏิบัติงาน หรือผู้รับผิดชอบได้ศึกษา เพื่อให้การปฏิบัติงานเป็นไปด้วยความสะดวก รวดเร็ว และถูกต้องตามกฎ ระเบียบ และข้อบังคับของมหาวิทยาลัยราชภัฏกำแพงเพชร

#### **3. ค าจ ากัดความ**

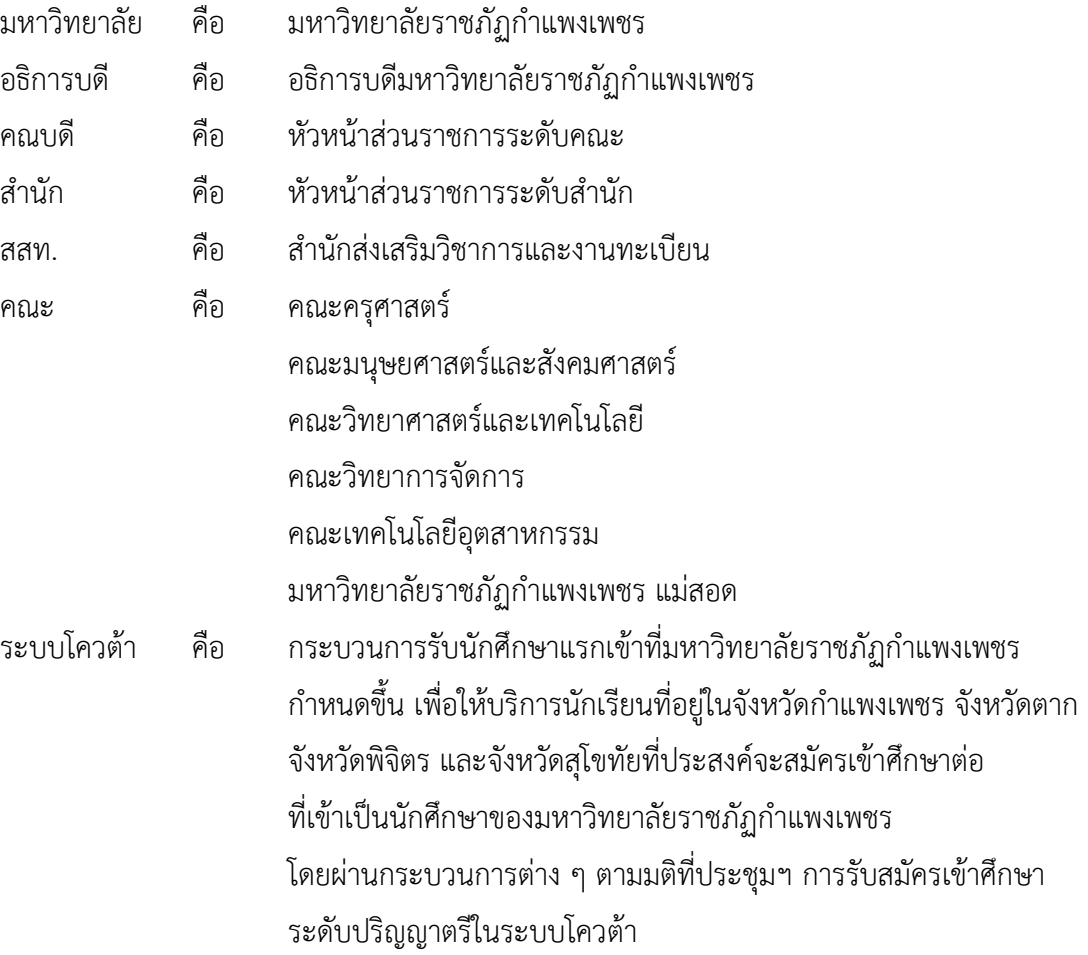

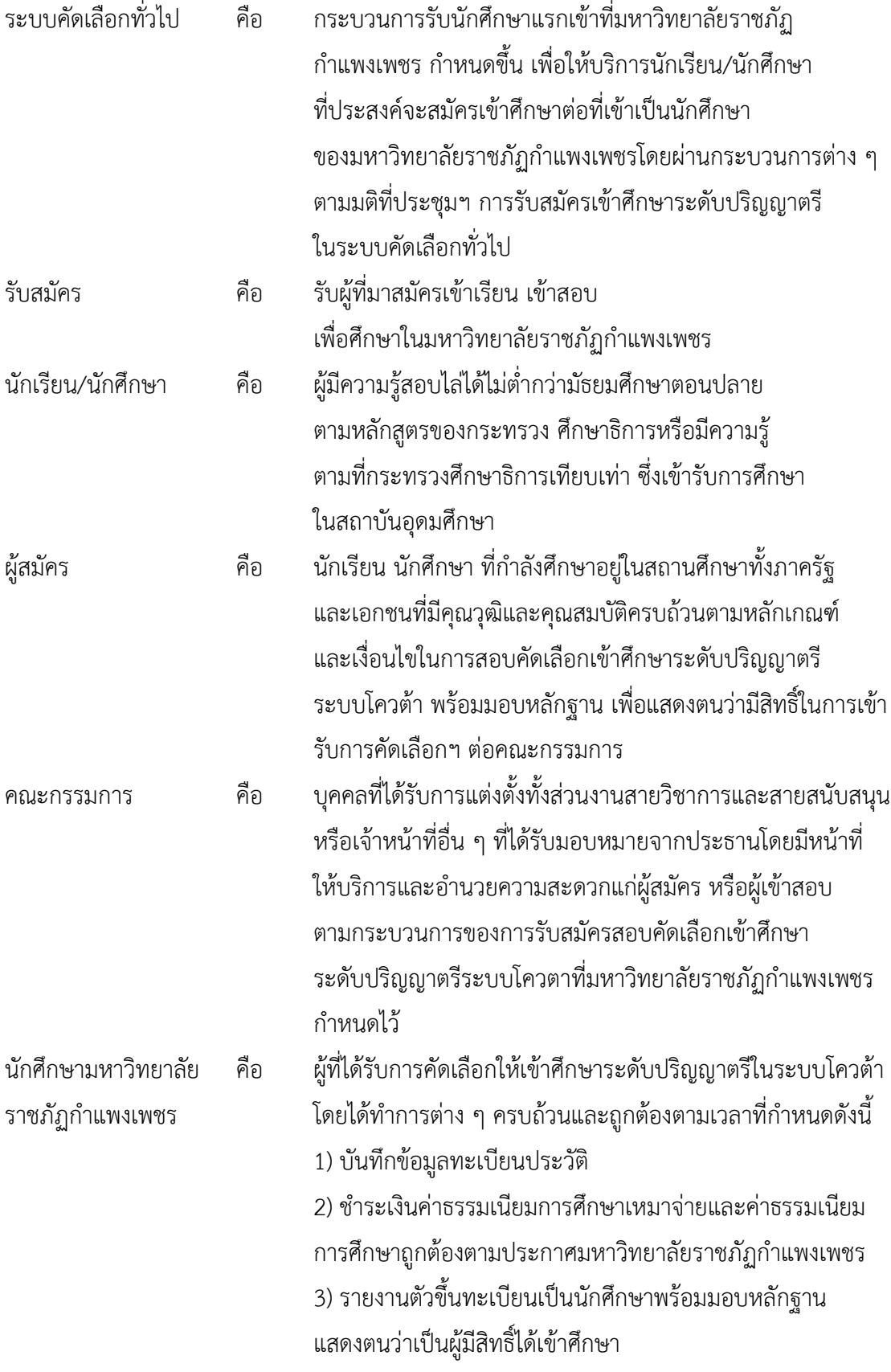

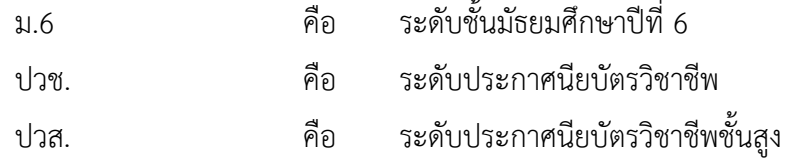

#### **4. หน้าที่ความรับผิดชอบ**

หน้าที่รับผิดชอบของบุคคล/หน่วยงานต่างๆ ที่มีต่อการการรับนักศึกษามีดังต่อไปนี้

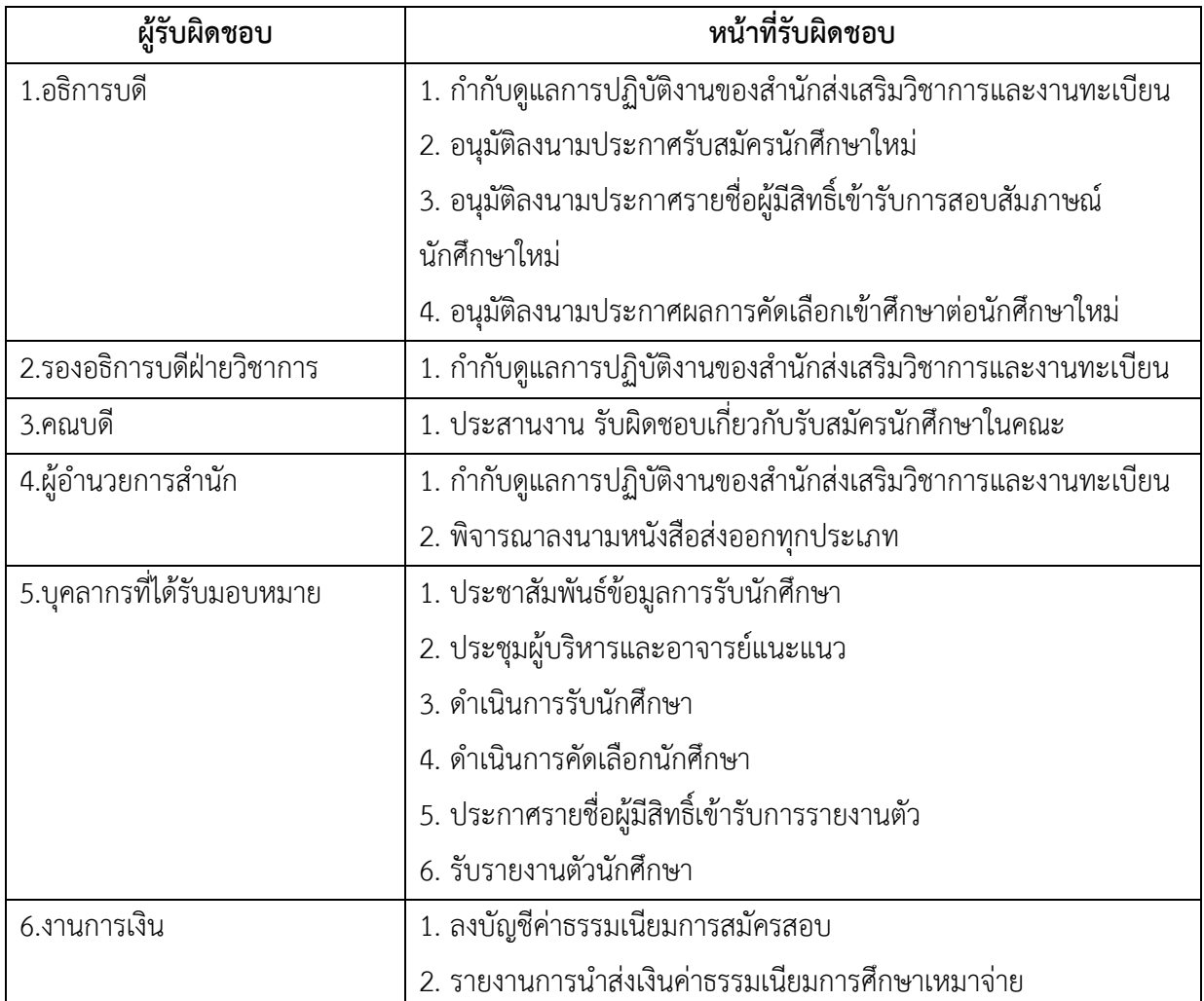

#### **5.การตรวจเอกสาร**

#### **กฎ ระเบียบที่เกี่ยวข้องทั้งภายในและภายนอกองค์การที่ปฏิบัติและยึดถือในการปฏิบัติงาน**

1. ระเบียบมหาวิทยาลัยราชภัฏกำแพงเพชร ว่าด้วยการเก็บเงินค่าธรรมเนียมการศึกษาระดับปริญญา ตรี ภาคปกติ พ.ศ. ๒๕๕๓

2. ประกาศมหาวิทยาลัยราชภัฏกำแพงเพชร เรื่อง การเรียกเก็บค่าธรรมเนียมการศึกษาระดับปริญญา ตรี ภาคปกติ พ.ศ. ๒๕๕๙

3. ประกาศมหาวิทยาลัยราชภัฏกำแพงเพชร เรื่อง การเรียกเก็บค่าธรรมเนียมการศึกษาระดับปริญญา ตรี ภาคปกติ พ.ศ. ๒๕๕๙ (สำหรับนักศึกษาที่ศึกษา ณ ศูนย์การศึกษานอกที่ตั้งมหาวิทยาลัย)

4. ระเบียบมหาวิทยาลัยราชภัฏกำแพงเพชร ว่าด้วยการเก็บเงินค่าธรรมเนียมการศึกษาระดับปริญญา ิตรี โครงการจัดการศึกษาสำหรับบุคลากรประจำการ พ.ศ. ๒๕๕๓

5. ประกาศมหาวิทยาลัยราชภัฏกำแพงเพชร เรื่อง การเรียกเก็บค่าธรรมเนียมการศึกษาระดับปริญญา ตรี โครงการจัดการศึกษาสำหรับบุคลากรประจำการ พ.ศ. ๒๕๕๙

6. ประกาศมหาวิทยาลัยราชภัฏกำแพงเพชร เรื่อง การย้ายคณะหรือสาขาวิชากรณีนักศึกษาแรกเข้า

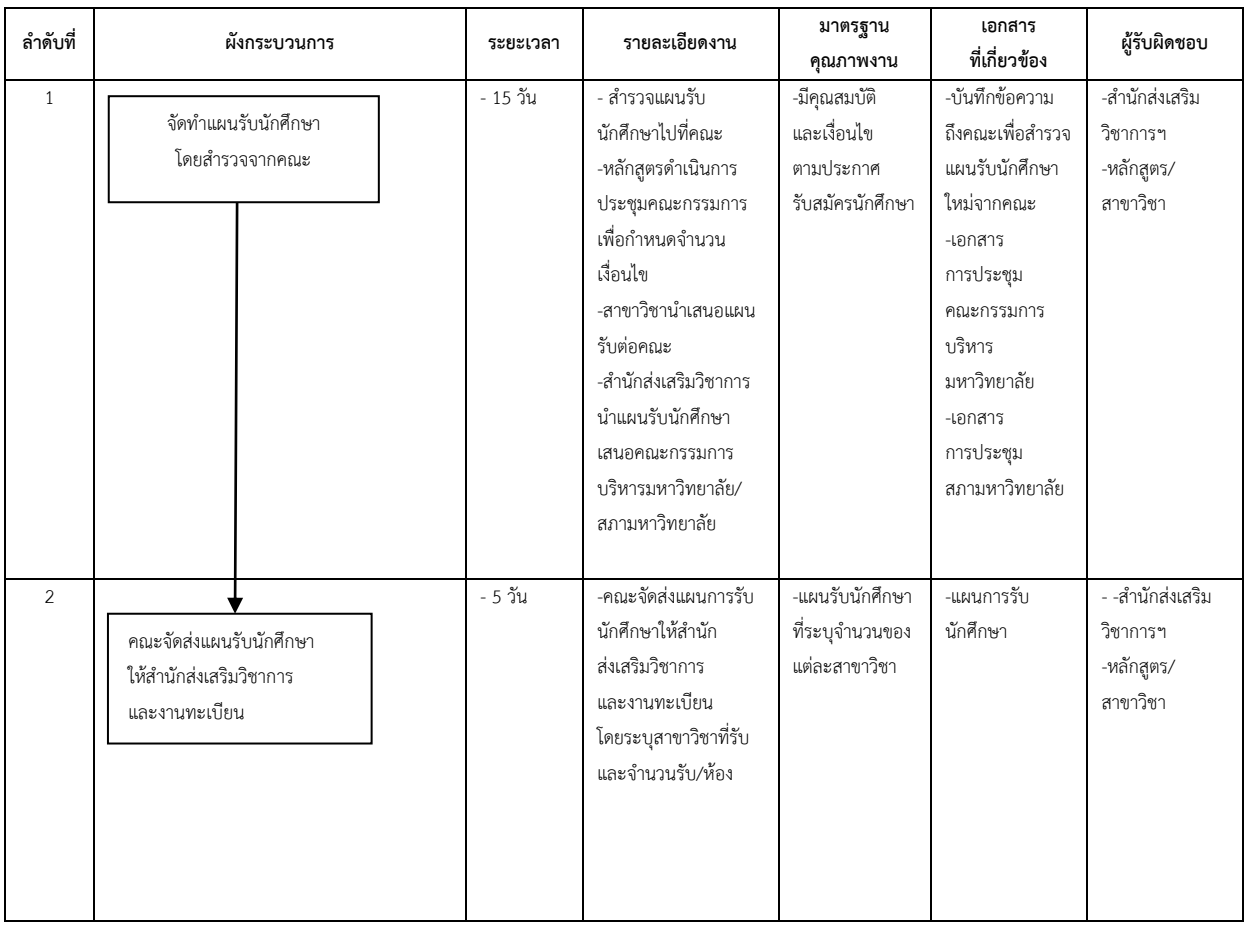

#### **6. ผังกระบวนการปฏิบัติงาน (Work Flow)**

3

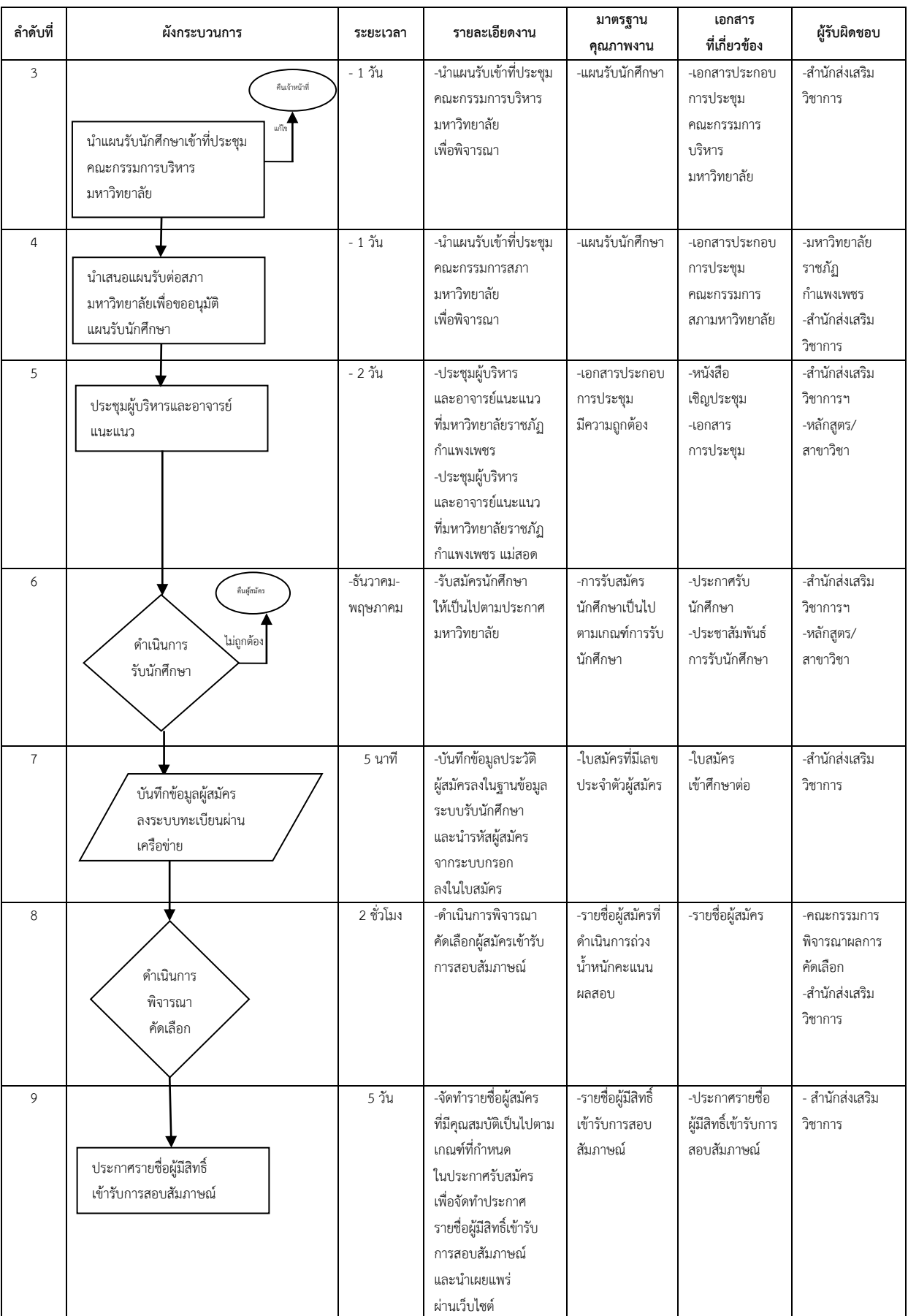

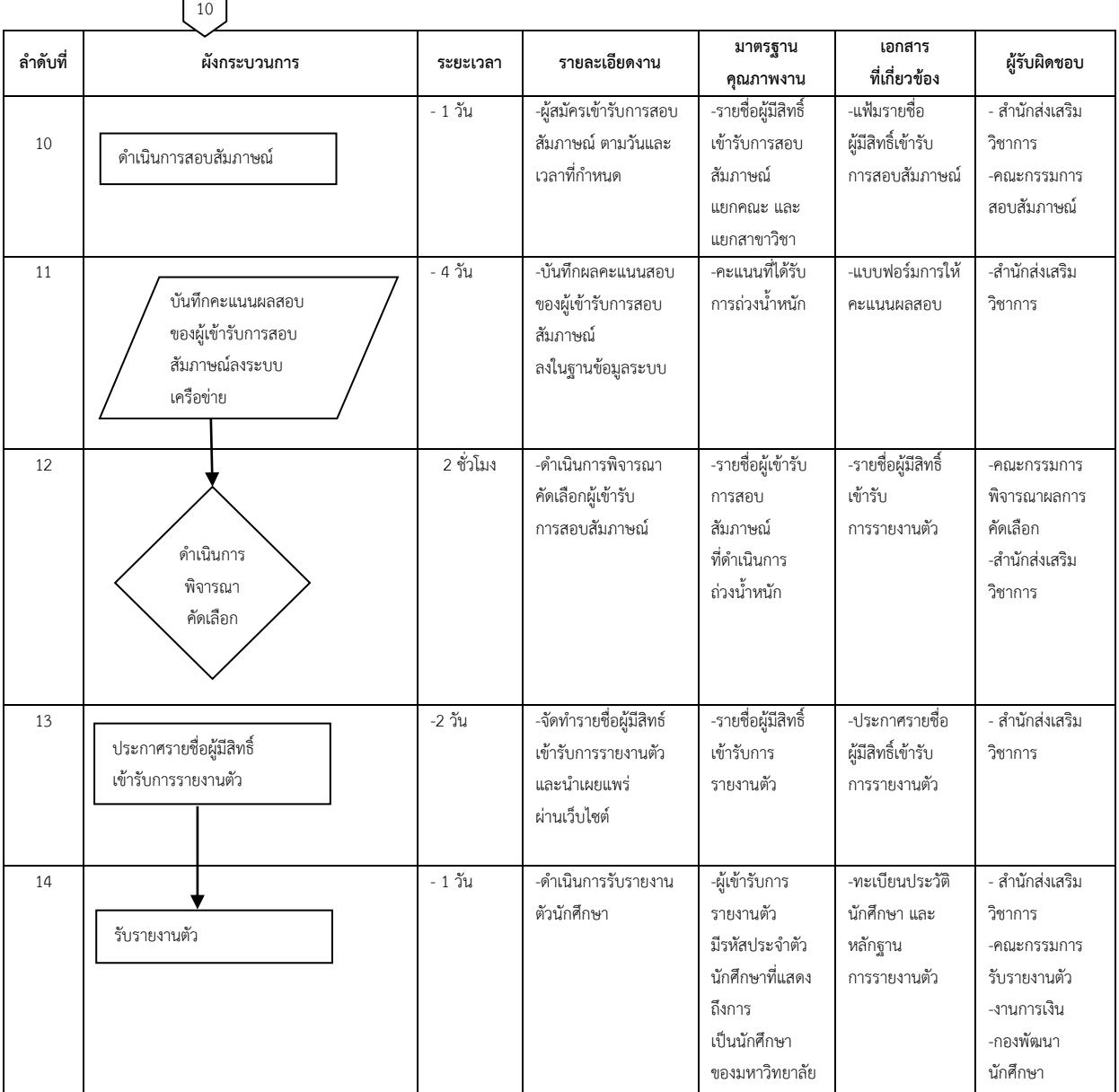

#### **7. ขั้นตอนการปฏิบัติงาน**

 $\overline{\phantom{a}}$ 

แต่ละปีการศึกษา มหาวิทยาลัยราชภัฏกำแพงเพชร เปิดรับนักศึกษาระหว่างเดือนธันวาคม – เดือน มิถุนายนของทุกปี และเปิดรับนักศึกษาระดับปริญญาตรี 4 ปี และระดับปริญญาตรี 4 ปี (เทียบโอน) โดยเปิด การเรียนการสอน จำนวน 6 คณะ ดังนี้

- 
- 1. คณะครุศาสตร์ 2. คณะมนุษย์ศาสตร์และสังคมศาสตร์
- 3. คณะวิทยาศาสตร์และเทคโนโลยี 4. คณะวิทยาการจัดการ
- 
- 
- 5. คณะเทคโนโลยีอุตสาหกรรม 6. มหาวิทยาลัยราชภัฏกำแพงเพชร แม่สอด

การรับบุคคลเข้าศึกษาในมหาวิทยาลัยราชภัฏกำแพงเพชร ระดับปริญญาตรี มีวิธีการรับเข้าศึกษาต่อ ดังนี้

#### **1. ภาคปกติ (จันทร์-ศุกร์)**

1.1 ประเภทโควต้า โดยแบ่งเป็น

- โควต้าเรียนดี

- โควต้าความสามารถพิเศษทางด้านกีฬา

1.2 ประเภทคัดเลือกทั่วไป

ระบบรับนักศึกษา แบ่งออกเป็นดังนี้

1. ส่วนของผู้สมัคร ประกอบด้วย

ระบบรับสมัครผ่านระบบเครือข่าย

ระบบแก้ไขข้อมูลของผู้สมัคร

ระบบการรายงานตัวผ่านระบบเครือข่าย

2. ส่วนของเจ้าหน้าที่ ประกอบด้วย

 $\bullet$  ระบบกรอกคะแนน O-NET / GAT / PAT 5 สำหรับผู้สมัครเรียนคณะครุศาสตร์

ทุกสาขาวิชา และคณะวิทยาศาสตร์และเทคโนโลยี สาขาวิชาคณิตศาสตร์ สาขาวิชาสาธารณสุขศาสตร์

ระบบตรวจสอบมีใบสมัคร

ระบบพิมพ์ใบรายชื่อ ใบสอบสัมภาษณ์ ใบเซ็นชื่อเข้ารับการสอบสัมภาษณ์

และรายชื่อผู้มีสิทธิ์สอบสัมภาษณ์

ระบบการจัดการข้อมูลผู้สอบสัมภาษณ์

ระบบตรวจสอบข้อมูลการสอบสัมภาษณ์

### **ส่วนของผู้สมัคร**

Ô

- ระบบรับนักศึกษา
- ระบบแก้ไขข้อมูลของผู้สมัคร

ill-

ระบบพิมพ์ใบสมัคร

#### **เริ่มต้นใช้งานระบบรับสมัครประเภทโควต้า**

การใช้งานระบบรับสมัครนักศึกษา มหาวิทยาลัยราชภัฏกำแพงเพชร ประจำปีการศึกษา 2560 ให้ผู้สมัครเข้าเว็บไซต์มหาวิทยาลัยราชภัฏกำแพงเพชรผ่านลิงค์ http://www.kpru.ac.th จะปรากฏ หน้าเว็บไซต์ดังภาพ 1

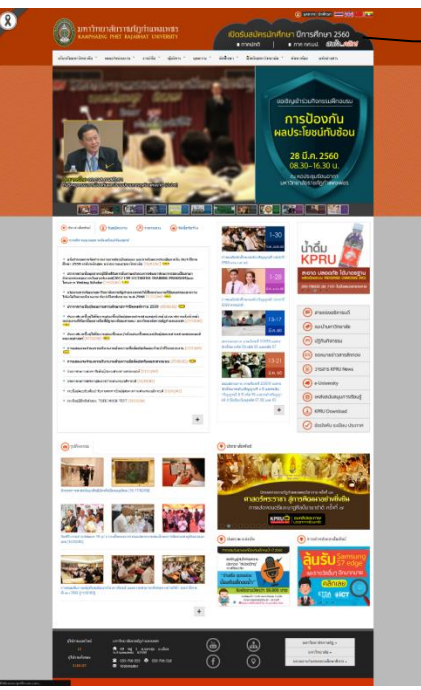

เลือก รับสมัครนักศึกษาใหม่ 2560

ภาพ 1 เว็บไซต์มหาวิทยาลัยราชภัฏกำแพงเพชร

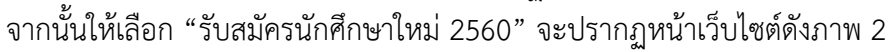

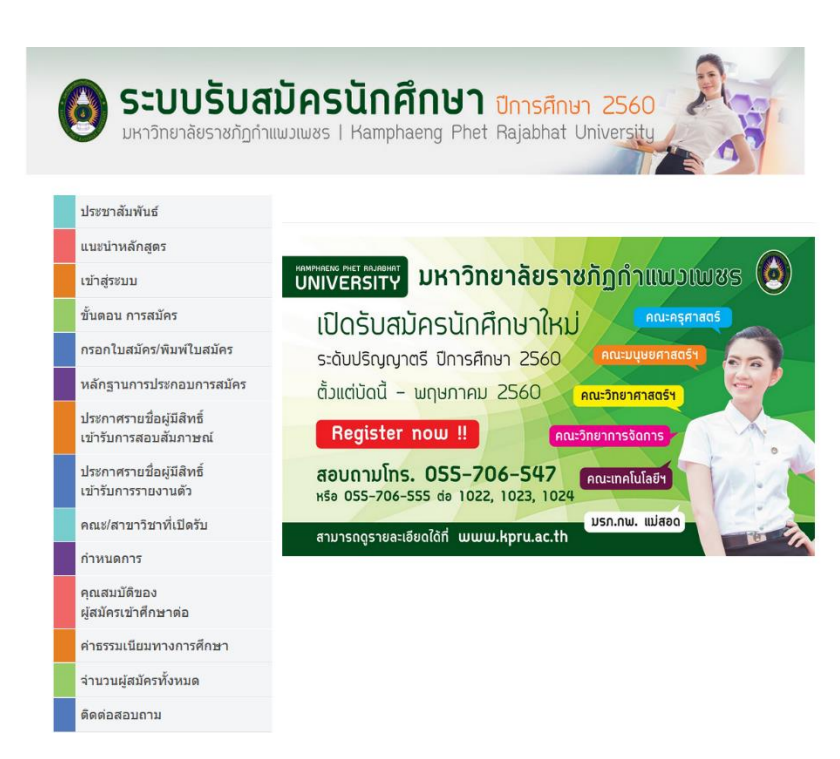

ภาพ 2 เว็บไซต์สำหรับรับสมัครนักศึกษา

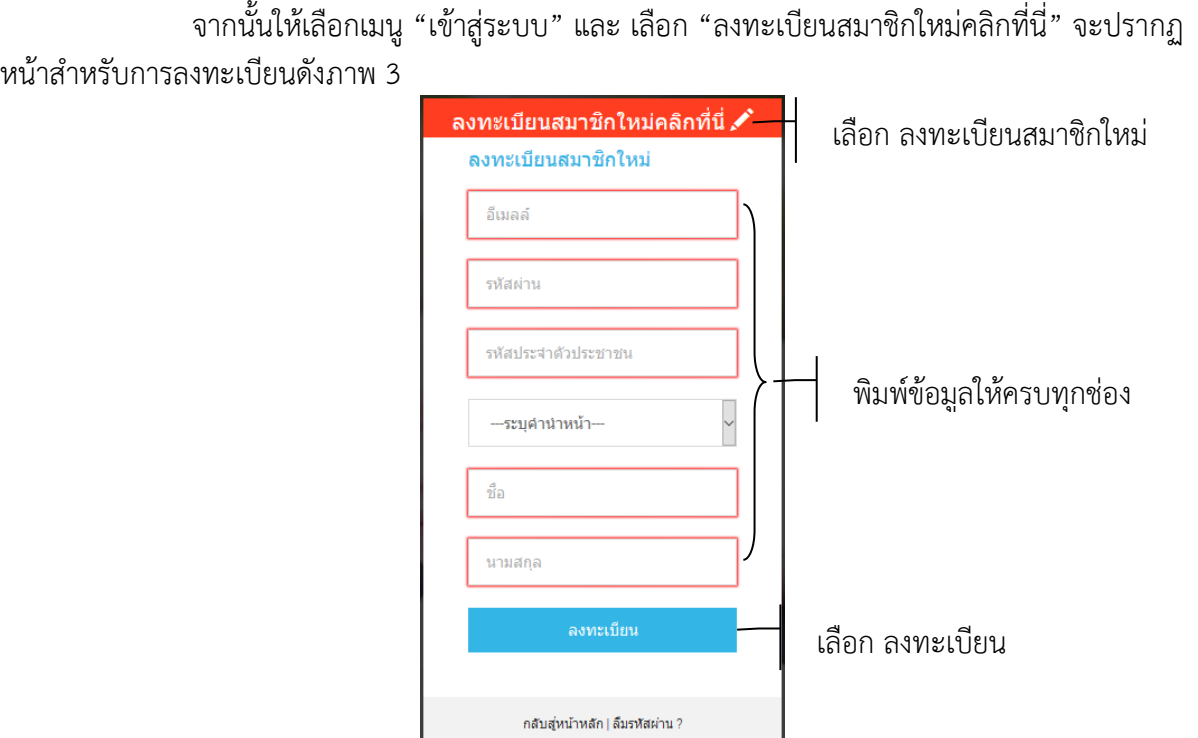

ภาพ 3 หน้าสำหรับกรอกข้อมูลลงทะเบียน

จากนั้นให้ด าเนินการกรอกข้อมูลตามช่องที่ระบุให้ครบถ้วน หลังจากนั้นให้คลิกปุ่ม <u>"ลงทะเบียน" ระบบจะดำเนินการบันทึ</u>กข้อมูลที่ระบุจากนั้นจะปรากฏหน้าหลักดังภาพ 4

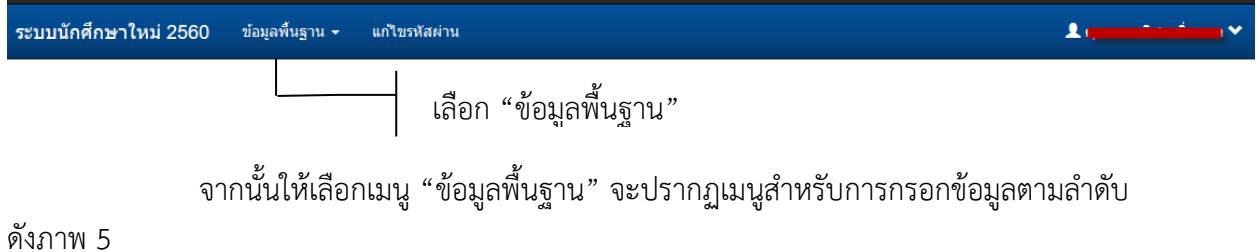

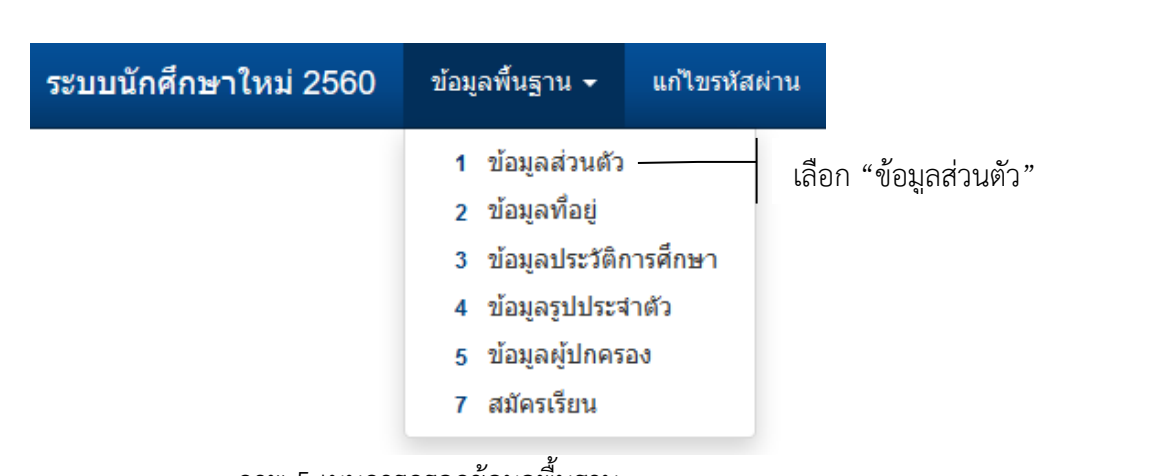

ภาพ 5 เมนูการกรอกข้อมูลพื้นฐาน

ให้เลือกเมนู "1 ข้อมูลส่วนตัว" จะปรากฏหน้าจอสำหรับการกรอกข้อมูลส่วนตัว ผู้สมัครต้องดำเนินการกรอกข้อมูลให้ครบถ้วนตามลำดับดังภาพ 6

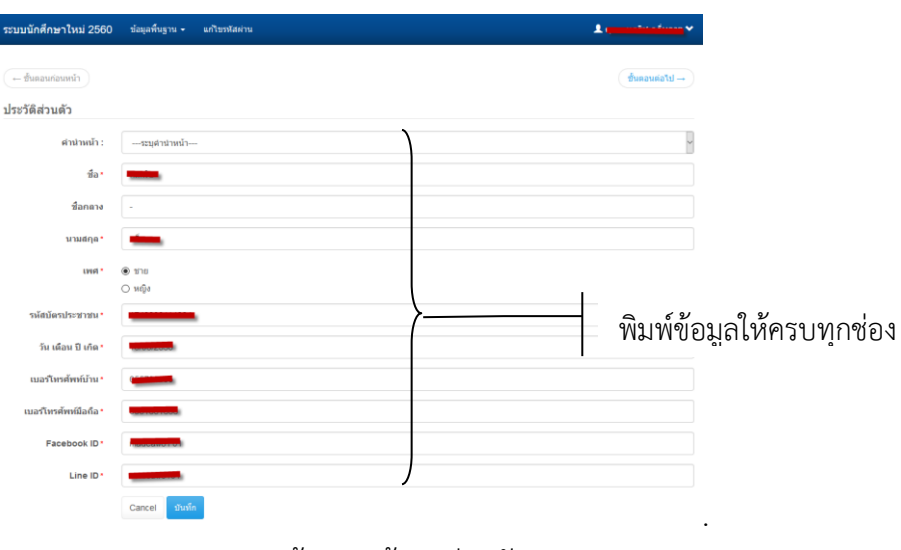

ภาพ 6 หน้ากรอกข้อมูลส่วนตัว

หลังจากกรอกข้อมูลเรียบร้อยแล้วให้เลือก "บันทึก" จะปรากฏหน้าสำหรับการกรอก ข้อมูลที่อยู่ ผู้สมัครต้องดำเนินการกรอกข้อมูลให้ครบถ้วนตามลำดับดังภาพ 7

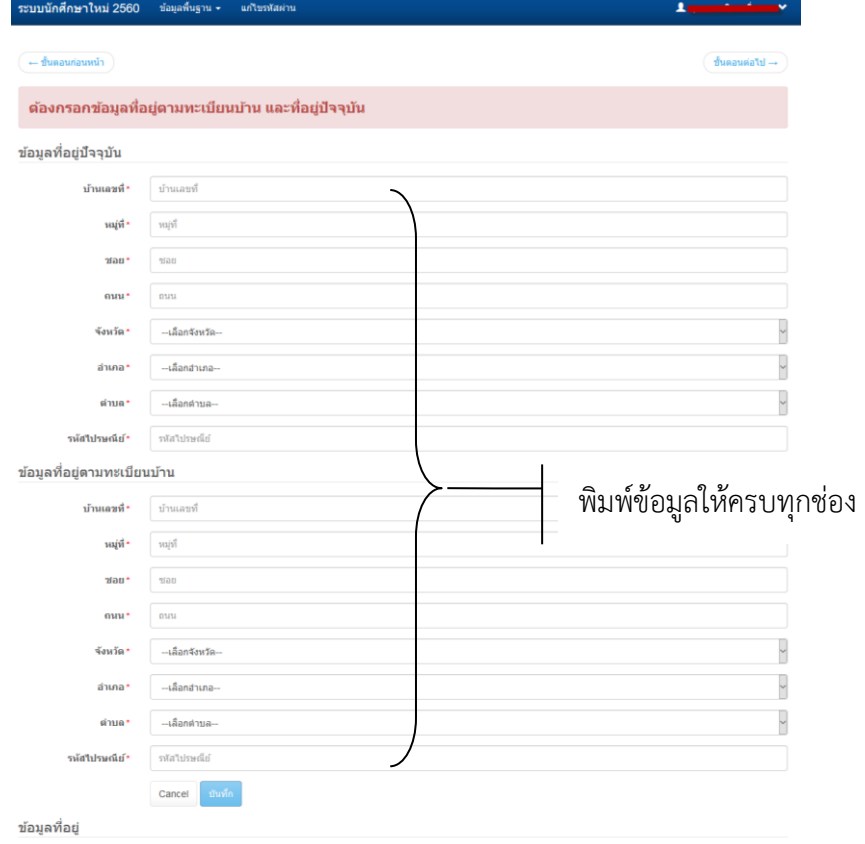

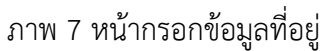

หลังจากกรอกข้อมูลเรียบร้อยแล้วให้เลือก "บันทึก" จะปรากฏหน้าสำหรับการกรอกข้อมูล ประวัติการศึกษา ผู้สมัครต้องดำเนินการกรอกข้อมูลให้ครบถ้วนตามลำดับดังภาพ 8

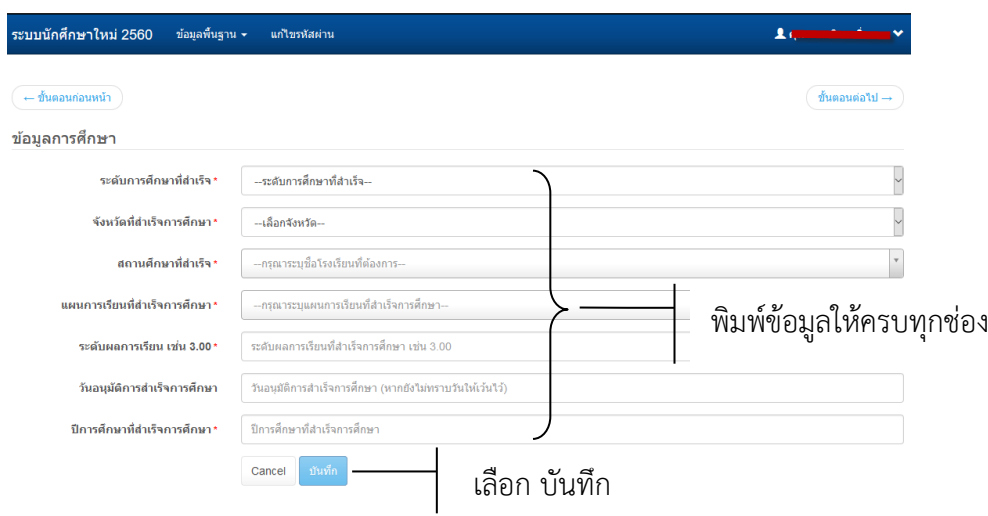

ภาพ 8 หน้ากรอกข้อมูลการศึกษา

หลังจากกรอกข้อมูลเรียบร้อยแล้วให้เลือก "บันทึก" จะปรากฏหน้าสำหรับการกรอกข้อมูล ี รูปประจำตัว ผู้สมัครต้องอัพโหลดรูปประจำตัว ซึ่งต้องเป็นรูปถ่ายชุดนักเรียน หรือชุดสุภาพ (สำหรับผู้สมัคร ึกศ.บป.) ตามลำดับดังภาพ 9

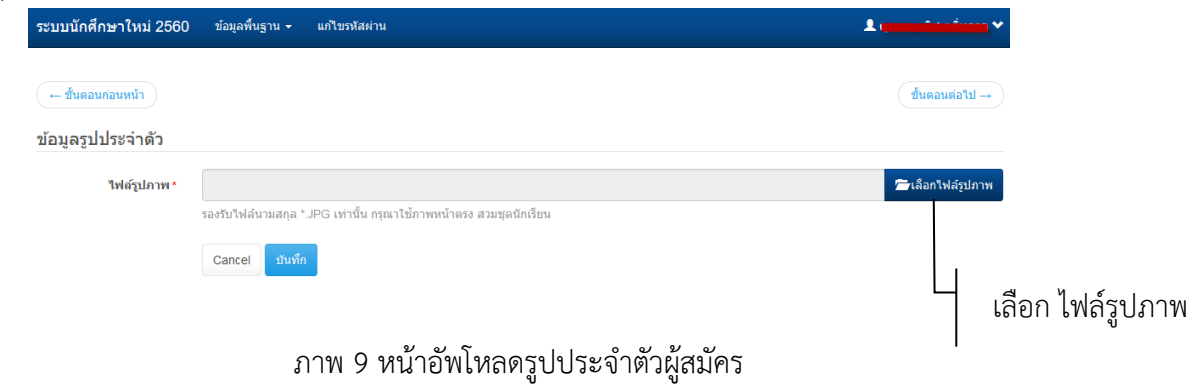

หลังจากกรอกข้อมูลเรียบร้อยแล้วให้เลือก "บันทึก" จะปรากฏหน้าสำหรับการกรอก ข้อมูลผู้ปกครองให้ครบถ้วนตามลำดับ ตามลำดับดังภาพ 10

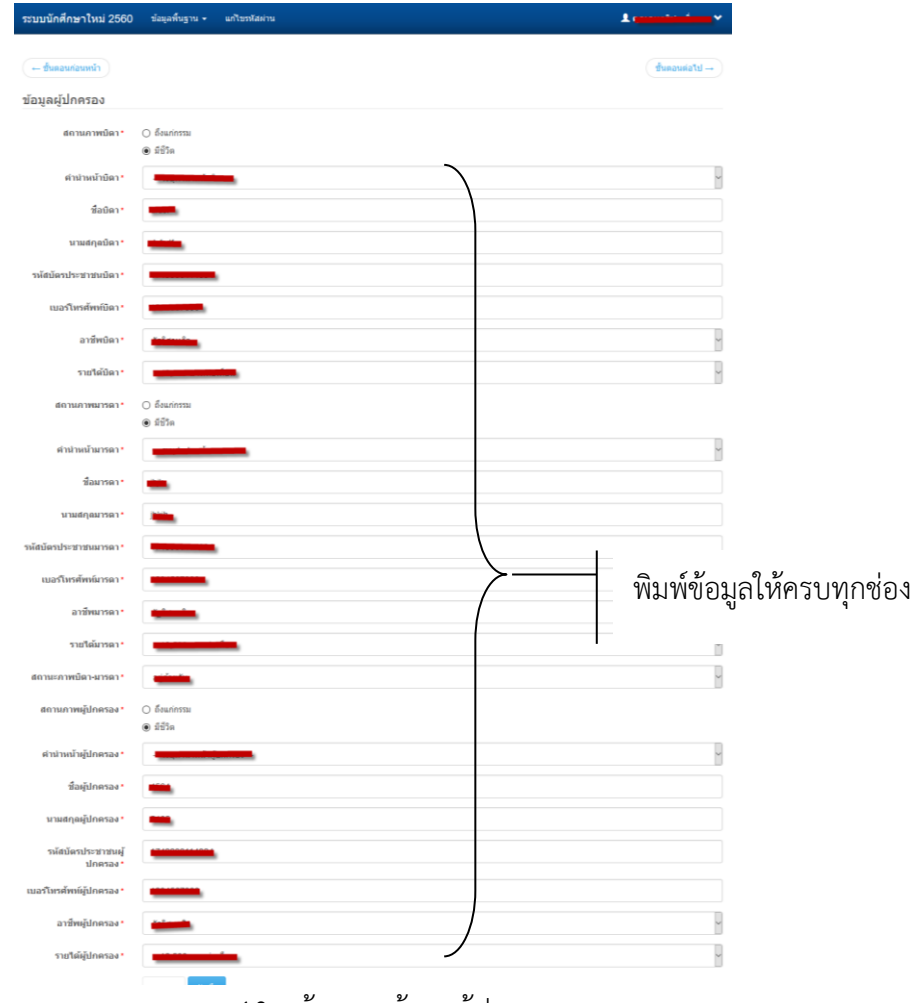

ภาพ 10 หน้ากรอกข้อมูลผู้ปกครอง

หลังจากกรอกข้อมูลเรียบร้อยแล้วให้เลือก "บันทึก" จะปรากฏหน้าสำหรับการกรอก ข้อมูลความสามารถพิเศษทางด้านกีฬาให้ครบถ้วนตามลำดับ ตามลำดับดังภาพ 11

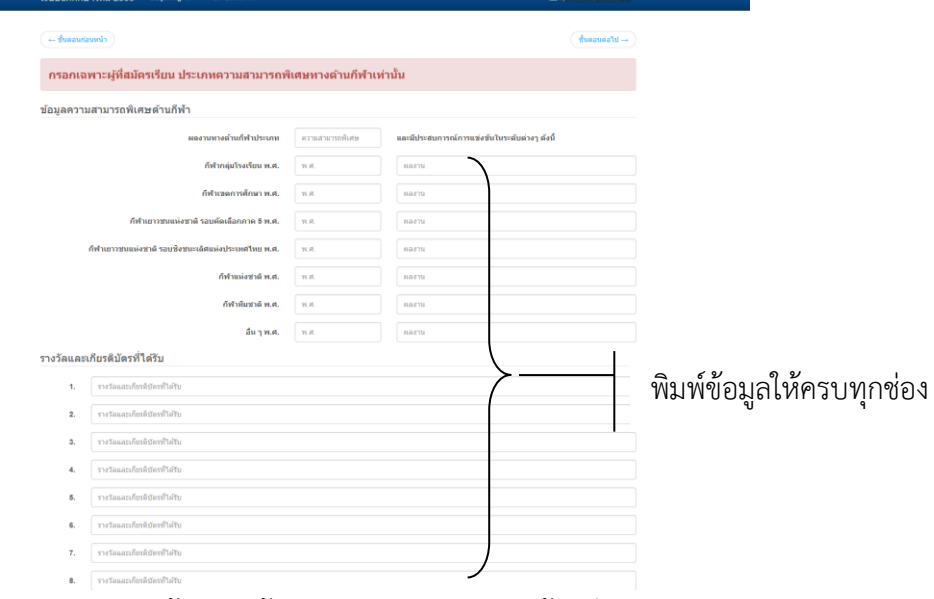

ภาพ 11 หน้ากรอกข้อมูลความสามารถพิเศษด้านกีฬา

หลังจากกรอกข้อมูลเรียบร้อยแล้วให้คลิกปุ่ม "บันทึก" จะปรากฏหน้าสำหรับการกรอก ข้อมูลลงทะเบียนเรียนให้ครบถ้วนตามลำดับ ตามลำดับดังภาพ 12

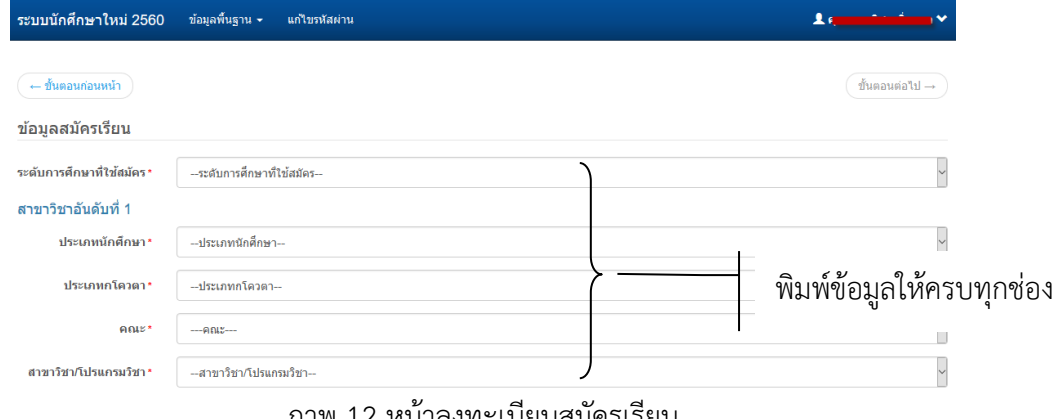

ภาพ 12 หน้าลงทะเบียนสมัครเรียน

หลังจากกรอกข้อมูลเรียบร้อยแล้วให้เลือก "บันทึก" จะปรากฏรายการสำหรับการพิมพ์

#### ใบสมัครดังภาพ 13

|  | รหัสการสมัคร | ปีการศึกษา | ประเภทโควตา                  | หลักสูตร / คณะ / สาขาวิชา                                                                   | สถานะ/การจัดการ    |  |
|--|--------------|------------|------------------------------|---------------------------------------------------------------------------------------------|--------------------|--|
|  | 6011322024   | 1/2560     | คัดเลือกทั่วไป (จันทร์-ศกร์) | ครศาสตรบัณฑิต ระดับปริญญาตรี 5 ปี<br>คณะวิทยาศาสตร์และเทคโนโลยี<br>สาขาวิชาเคมี             | พิมพใบสมัคร        |  |
|  | 6062201003   | 1/2560     | ้คัดเลือกทั่วไป (กศ.บป.)     | ศิลปศาสตรบัณฑิต ระดับปริญญาตรี 4 ปี<br>คณะมนษยศาสตร์และสังคมศาสตร์<br>สาขาวิชาการพัฒนาสังคม | เลือก พิมพ์ใบสมัคร |  |

ภาพ 13 รายการข้อมูลการสมัครเรียน

้จากนั้นให้เลือก "พิมพ์ใบสมัคร" จะปรากฏหน้าสำหรับพิมพ์ใบสมัคร ดังภาพ 14 จากนั้นให้ด าเนินการรวบรวมเอกสารประกอบการสมัครจัดส่งมายัง ส านักส่งเสริมวิชาการและงานทะเบียน มหาวิทยาลัยราชภัฏกำแพงเพชร

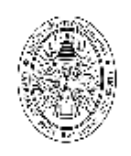

มหาวิทยาลัยราชภัฏกำแพงเพชร<br>ใบสมัครเข้าศึกษาต<sup>่</sup>อภาคปกติ ระดับปริญญาตรี ประเภทโควต<sup>้</sup>า เฉพาะผู้ที่เรียนดี ประจำปีการศึกษา 2560

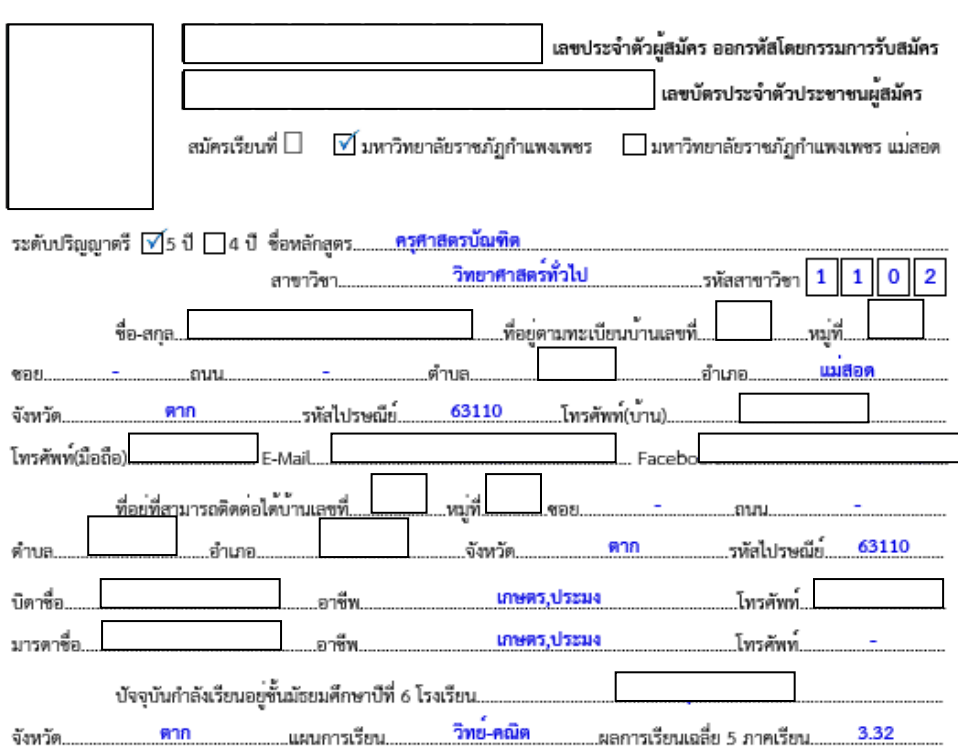

ข้าพเจ้าขอรับรองว่าเป็นผู้มีคุณสมบัติครบถ้วนตามประกาศมหาวิทยาลัยราชภัฏกำแพงเพชร เรื่อง การรับนักศึกษา<br>ภาคปกติ ระดับปริญญาตรี ประเภทโควดำเฉพาะผู้ที่เรียนดี และได้ส่งเอกสารหลักฐานตามที่ข้าพเจ้าได้อ้างอิงไว้ครบถ้วนแล้ว<br>ข้าพเ ไม่เป็นความจริง ข้าพเจ้ายินยอมให้ตัดสิทธิ์การสมัครเรียนประเภทโควต้า ประจำปีการศึกษา 2560

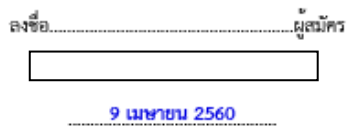

พัฒนาโดย งานเทคโนโลยีสารสนเทศ สำนักสงเสริมวิชาการและงานทะเบียน

พน้าที่ 1 จาก 5

ภาพ 14 ใบสมัครนักศึกษา

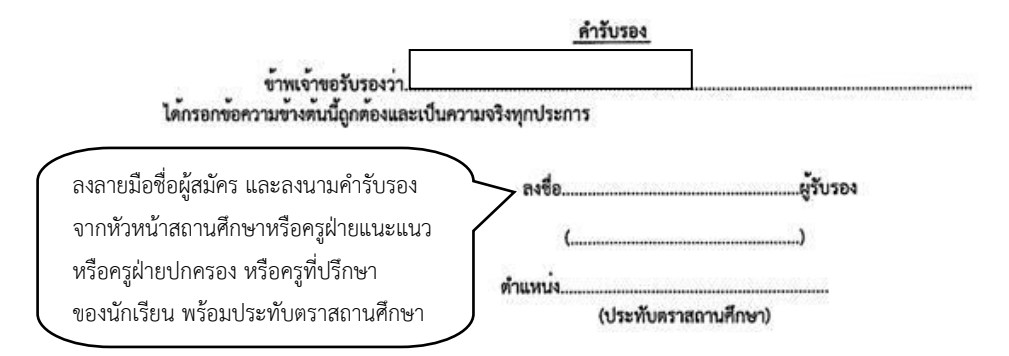

หมายเหตุ ผู้รับรองจะต้องเป็นหัวหนาสถานศึกษา หรือครูแนะแนว หรือครูผ่ายปกครอง หรือครูที่ปรึกษาของนักเรียน

พัฒนาโดย งานเทคโนโลยีสารสนเทศ สำนักส่งเสริมวิชาการและงานทะเบียน

พนาที่ 2 จาก 5

 $\tilde{\chi}$ ภาพ 16 ใบสมัครนักศึกษา

障

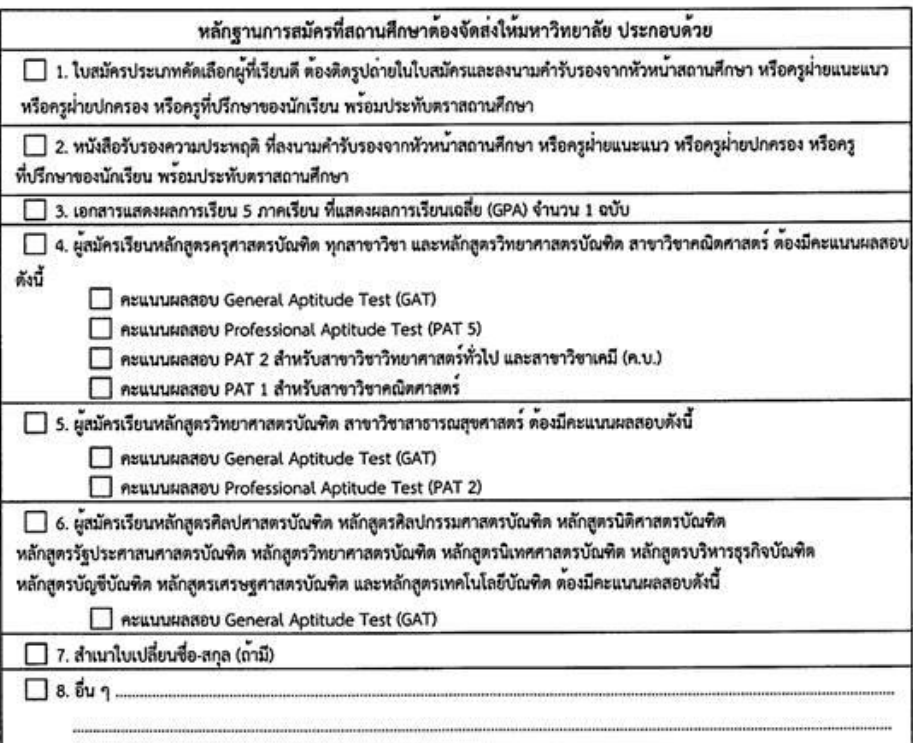

หมายเหตุ ผู้สมัครสามารถศึกษารายละเอียดได้จากประกาศมหาวิทยาลัยราชภัฏกำแพงเพชร ดังนี้

1. ประกาศมหาวิทยาลัยราชภัฏกำแพงเพชร เรื่อง การรับนักศึกษาภาคปกติ ระดับปริญญาตรี ประเภทโควตา เฉพาะผู้ที่เรียนดี คณะครุศาสตร์ หลักสูตรครุศาสตรบัณฑิต ทุกสาขาวิชา คณะมนุษยศาสตร์และสังคมศาสตร์ หลักสูตรครุศาสตรบัณฑิต สาขาวิชาดนตรีศึกษา คณะวิทยาศาสตร์และเทคโนโลยี หลักสูตรครุศาสตรบัณฑิต สาขาวิชาเคมี และหลักสูตรควบระดับปริญญาตรี 2 ปริญญา สาขาวิชา คณิตศาสตร์ ประจำปีการศึกษา 2560

2. ประกาศมหาวิทยาลัยราชภัฏกำแพงเพชร เรื่อง การรับนักศึกษาภาคปกติ ระดับปริญญาตรี ประเภทโควต้า เฉพาะผู้ที่เรียนดี คณะมนุษยศาสตร์และสังคมศาสตร์ คณะวิทยาศาสตร์และเทคโนโลยี คณะวิทยาการจัดการ และคณะเทคโนโลยีอุตสาหกรรม ประจำปีการศึกษา 2560

3. ผู้สมัครสามารถสมัครเรียนออนไลน์ได้ที่ admission.kpru.ac.th หรือ รับใบสมัครได้ที่โรงเรียนที่นักเรียนสังกัด โดยผู้สมัคร ต้องเลือกสมัครเพียงทางโตทางหนึ่งเท่านั้น

4. เอกสารในขอ 3-7 ที่ถ่ายสำเนาจะต้องอ่านได้อย่างชัดเจน และรับรองสำเนาเอกสาร พร้อมลงลายมือชื่อทุกฉบับ

พัฒนาโดย งานเทคโนโลยีสารสนเทศ สำนักส่งเสริมวิชาการและงานทะเบียน

หน้าที่ 3 จาก 5

ภาพ 17 ใบสมัครนักศึกษา

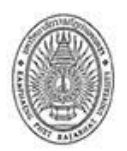

#### หนังสือรับรองความประพฤติ มหาวิทยาลัยราชภัฏกำแพงเพชร

ของ

สมัครเรียนที่

⊠์ มหาวิทยาลัยราชภัฏกำแพงเพชร<br>□ มหาวิทยาลัยราชภัฏกำแพงเพชร แม่สอด

#### โปรดทำเครื่องหมาย √หรือกรอกข้อมูลเกี่ยวกับผู้สมัครตรงกับความจริงที่ปรากฏ

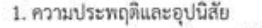

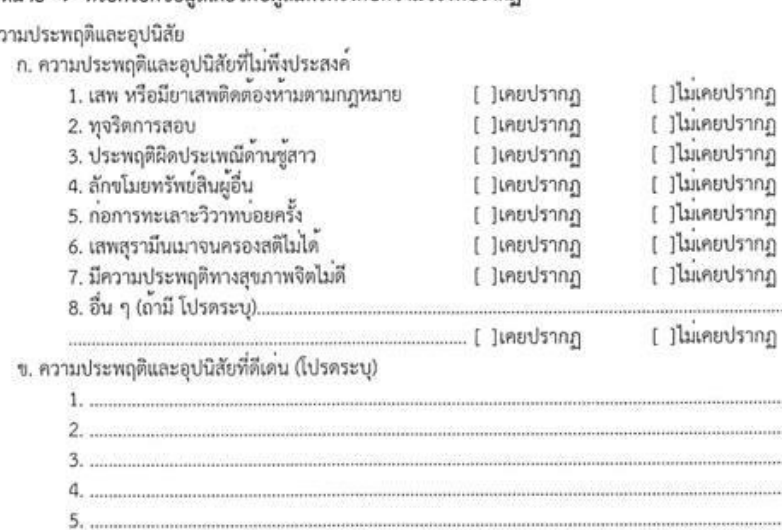

2. เข้าร่วมกิจกรรมส่วนรวม ในตำแหน่งผู้นำทั้งภายในและภายนอกสถานศึกษา เช่น ประธาน หรือเลขานุการ ของชมรมต่าง ๆ  $\overline{a}$  $\mathcal{R}$  $\frac{1}{2}$  $\mathcal{C}(\mathcal{C})$  $\Box$ 

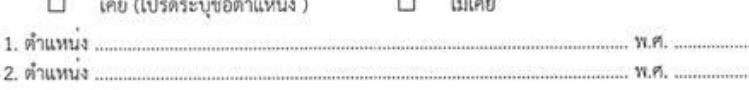

พัฒนาโดย งานเทคโนโลยีสารสนเทศ สำนักสงเสริมวิชาการและงานทะเบียน

หน้าที่ 4 จาก 5

ภาพ 18 ใบสมัครนักศึกษา

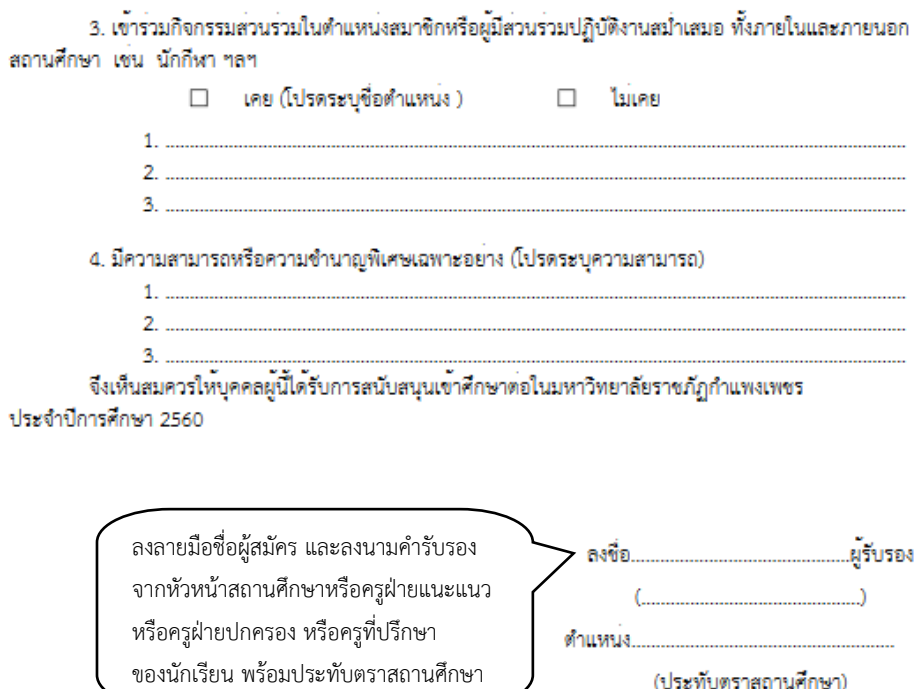

(ผู้รับรองจะต้องเป็นหัวหน<sup>้</sup>าสถานศึกษา หรือครูผ่ายแนะแนว หรือครูผ่ายปกครอง หรือครูที่ปรึกษาของนักเรียน พร้อมประทับตราสถานศึกษา)

(ประทับตราสถานศึกษา)

ทัฒนาโดย งานเทคโนโลยีสารสนเทศ สำนักส่งเสริมวิชาการและงานทะเบียน ภาพ 19 ใบสมัครนักศึกษา หน้าที่ 5 จาก 5

#### **หลักฐานที่ต้องจัดส่งให้มหาวิทยาลัย**

- 1. ใบสมัครมหาวิทยาลัยราชภัฏกำแพงเพชร
- 2. หนังสือรับรองความประพฤติ
- 3. สำเนาเอกสารแสดงผลการเรียน 5 ภาคเรียนที่แสดงผลการเรียนเฉลี่ย (GPA) จำนวน 1 ฉบับ

(สำหรับผู้ที่กำลังศึกษาภาคเรียนสุดท้ายในชั้นมัธยมศึกษาปีที่ 6)

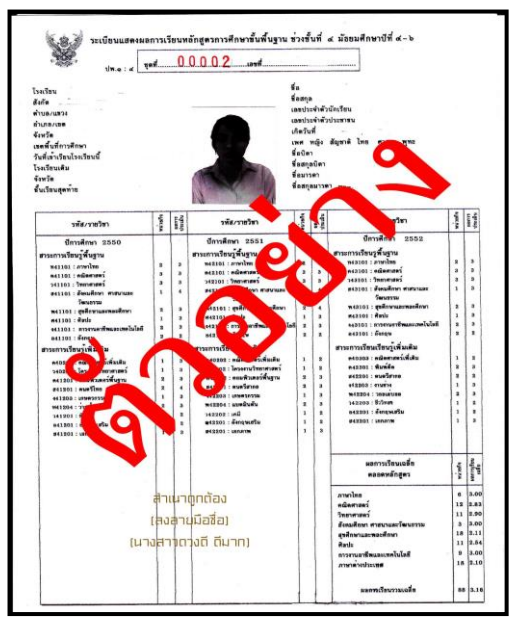

4. สำเนาคะแนนผลสอบ General Aptitude Test (GAT) จำนวน 1 ฉบับ

5. สำเนาคะแนนผลสอบ Professional Aptitude Test (PAT 5) จำนวน 1 ฉบับ

6. สำเนาคะแนนผลสอบ Professional Aptitude Test (PAT 2) สำหรับผู้สมัครเรียน

สาขาวิชาวิทยาศาสตร์ทั่วไป และสาขาวิชาสาธารณสุขศาสตร์

7. สำเนาคะแนนผลสอบ Professional Aptitude Test (PAT 1) สำหรับผู้สมัครเรียน สาขาวิชาคณิตศาสตร์และสาขาวิชาคอมพิวเตอร์ศึกษา

8. ส าเนาหลักฐานแสดงความสามารถพิเศษทางด้านกีฬา (เฉพาะผู้สมัครเรียนประเภทความสามารถ พิเศษทางด้านกีฬา)

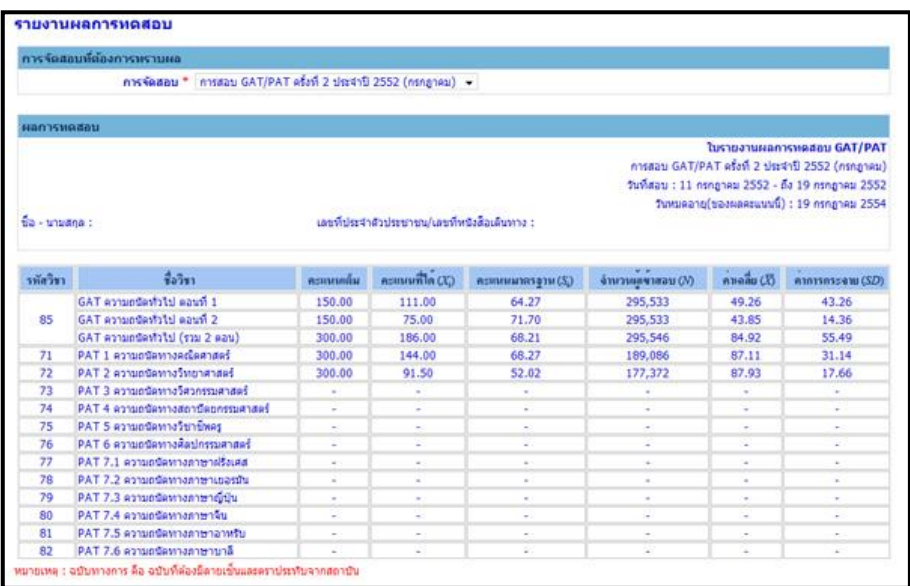

#### **เริ่มต้นใช้งานระบบรับสมัครประเภทคัดเลือกทั่วไป**

การใช้งานระบบรับสมัครนักศึกษา มหาวิทยาลัยราชภัฏกำแพงเพชร ประจำปีการศึกษา 2560 ให้ผู้สมัครเข้าเว็บไซต์มหาวิทยาลัยราชภัฏกำแพงเพชรผ่านลิงค์ http://www.kpru.ac.th จะปรากฏหน้า เว็บไซต์ดังภาพ 1

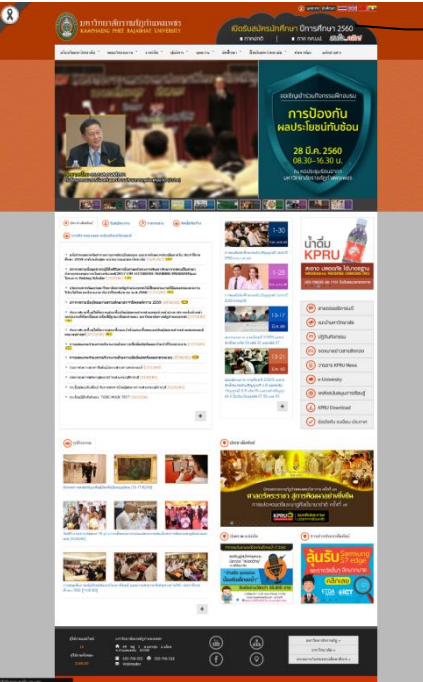

เลือก รับสมัครนักศึกษาใหม่ 2560

ภาพ 1 เว็บไซต์มหาวิทยาลัยราชภัฏกำแพงเพชร

จากนั้นให้เลือก "รับสมัครนักศึกษาใหม่2560" จะปรากฏหน้าเว็บไซต์ดังภาพ 2

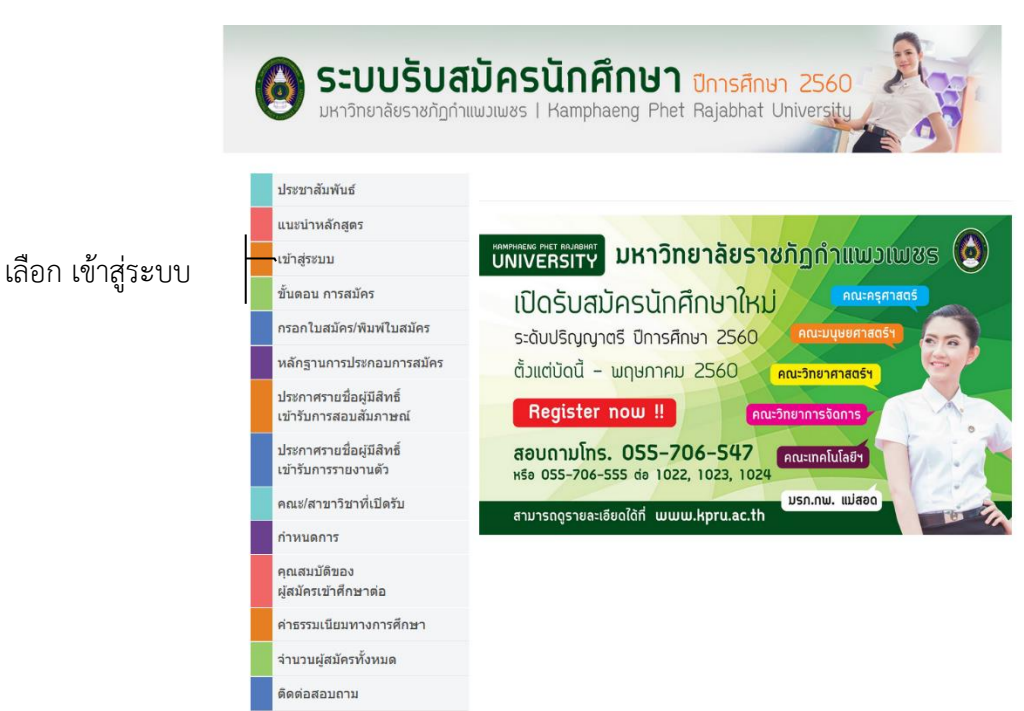

ภาพ 2 เว็บไซต์รับสมัครนักศึกษา

จากนั้นให้คลิกเมนู "เข้าสู่ระบบ" และ เลือก "ลงทะเบียนสมาชิกใหม่คลิกที่นี่" จะปรากฏ หน้าสำหรับการลงทะเบียนดังภาพ 3

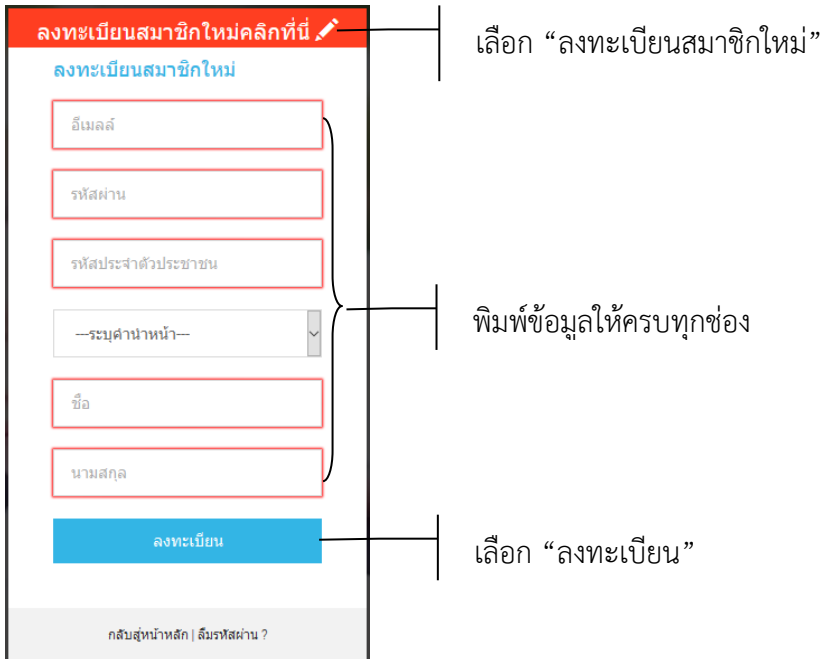

ภาพ 3 หน้าสำหรับกรอกข้อมูลลงทะเบียน

จากนั้นให้ดำเนินการกรอกข้อมูลตามช่องที่ระบุให้ครบถ้วน หลังจากนั้นให้เลือก "ลงทะเบียน" ระบบจะดำเนินการบันทึกข้อมูลที่ระบุ จากนั้นจะปรากฏหน้าหลักดังภาพ 4

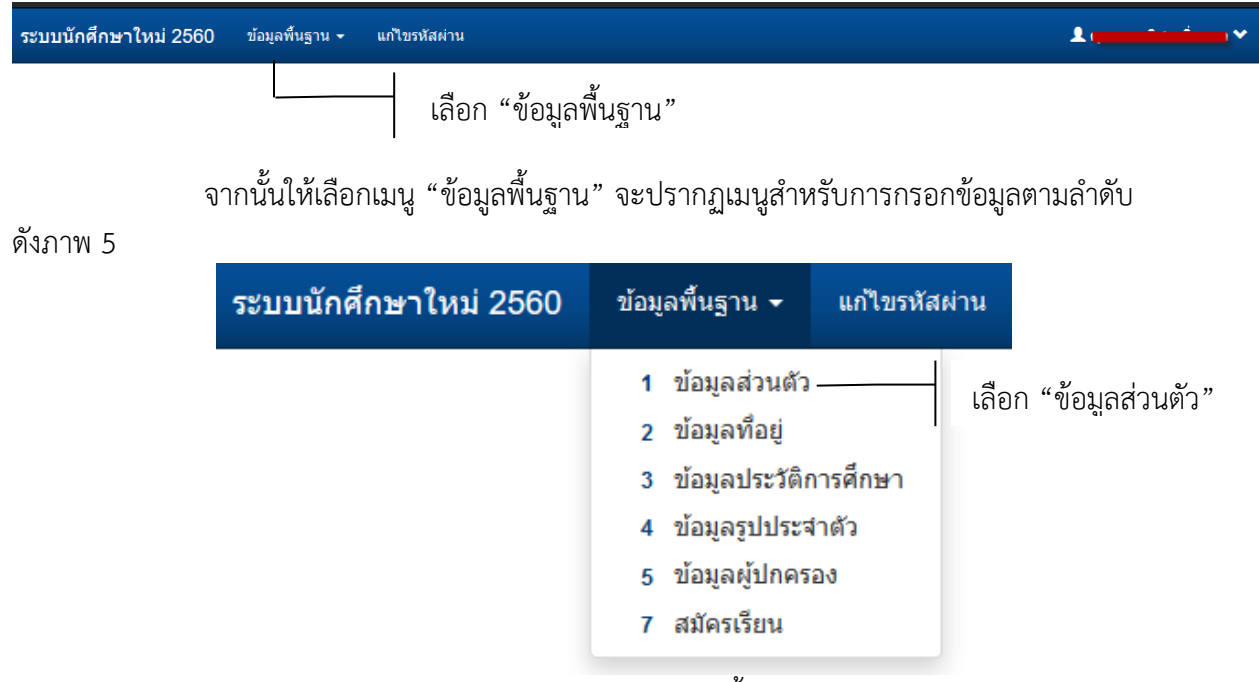

ภาพ 5 เมนูการกรอกข้อมูลพื้นฐาน

ให้เลือกเมนู "1 ข้อมูลส่วนตัว" จะปรากฏหน้าจอสำหรับการกรอกข้อมูลส่วนตัว ผู้สมัครต้องดำเนินการกรอกข้อมูลให้ครบถ้วนตามลำดับดังภาพ 6

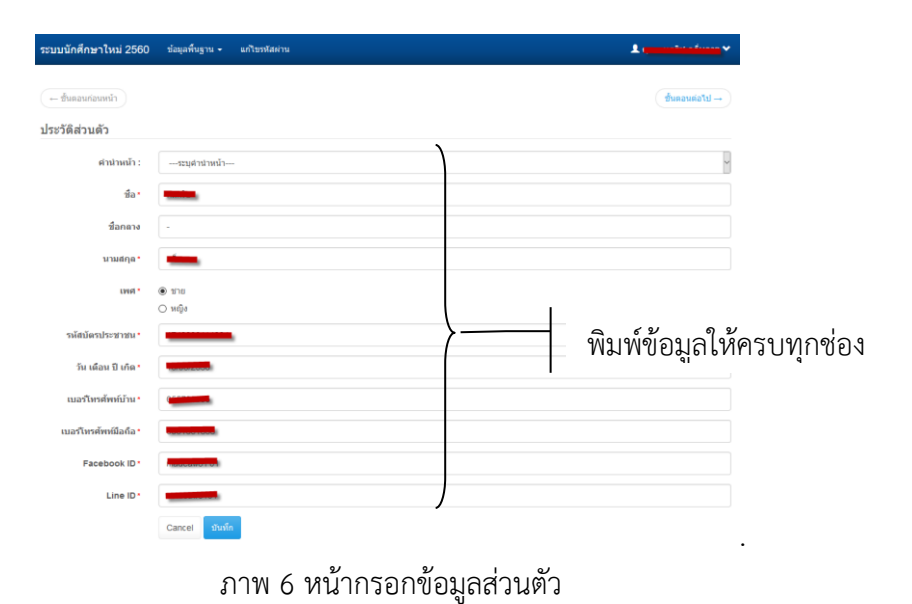

หลังจากกรอกข้อมูลเรียบร้อยแล้วให้เลือก "บันทึก" จะปรากฏหน้าสำหรับการกรอกข้อมูล ที่อยู่ ผู้สมัครต้องดำเนินการกรอกข้อมูลให้ครบถ้วนตามลำดับดังภาพ 7

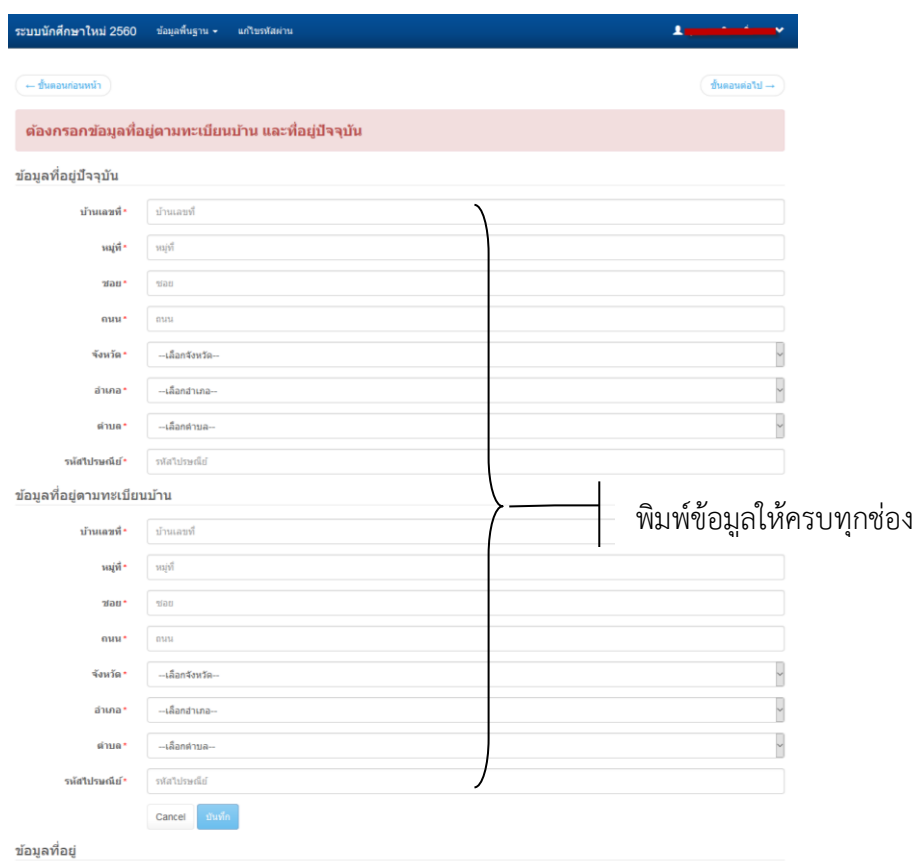

ภาพ 7 หน้ากรอกข้อมูลที่อยู่

หลังจากกรอกข้อมูลเรียบร้อยแล้วให้เลือก "บันทึก" จะปรากฏหน้า ี สำหรับการกรอกข้อมูลประวัติการศึกษา ผู้สมัครต้องดำเนินการกรอกข้อมูลให้ครบถ้วนตามลำดับดังภาพ 8

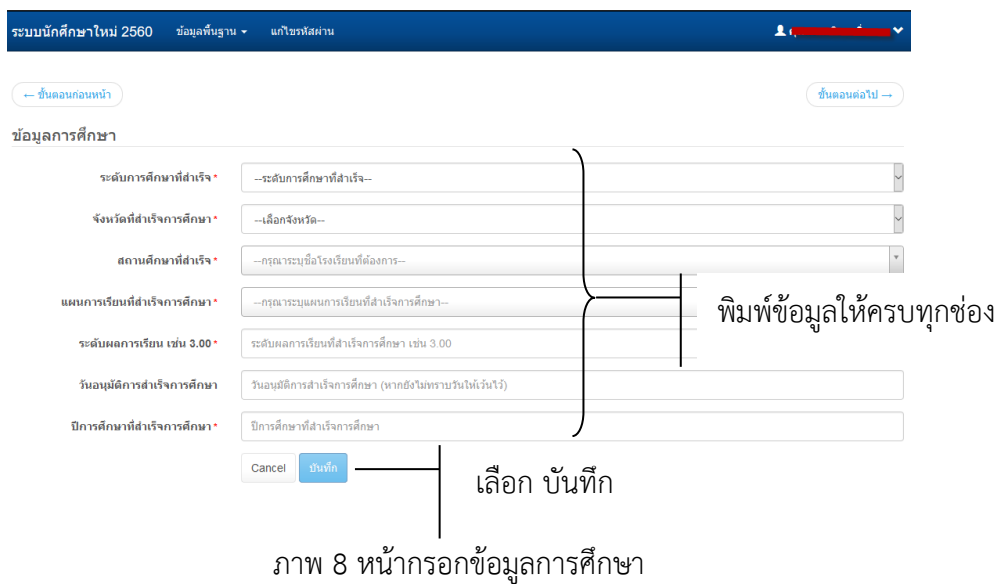

หลังจากกรอกข้อมูลเรียบร้อยแล้วให้เลือก "บันทึก" จะปรากฏหน้าสำหรับการกรอกข้อมูล ูรูปประจำตัว ผู้สมัครต้องอัพโหลดรูปประจำตัว ซึ่งต้องเป็นรูปถ่ายชุดนักเรียน หรือชุดสุภาพ (สำหรับผู้สมัคร ึกศ.บป.) ตามลำดับดังภาพ 9

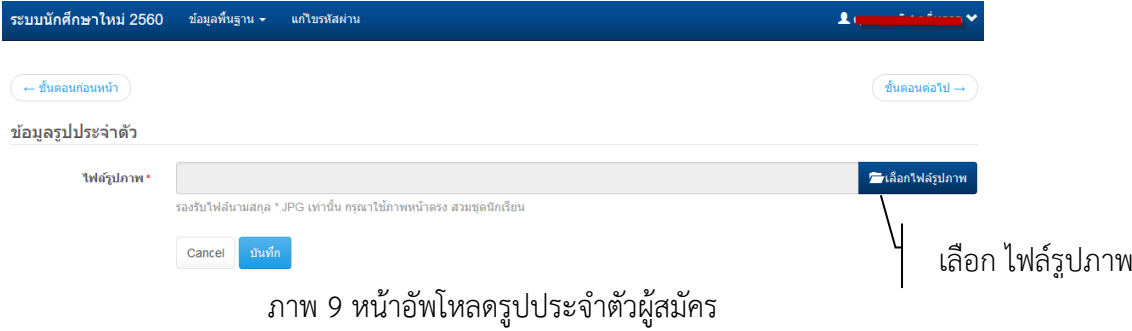

หลังจากกรอกข้อมูลเรียบร้อยแล้วให้เลือก "บันทึก" จะปรากฏหน้าสำหรับการกรอก ข้อมูลผู้ปกครองให้ครบถ้วนตามลำดับ ตามลำดับดังภาพ 10

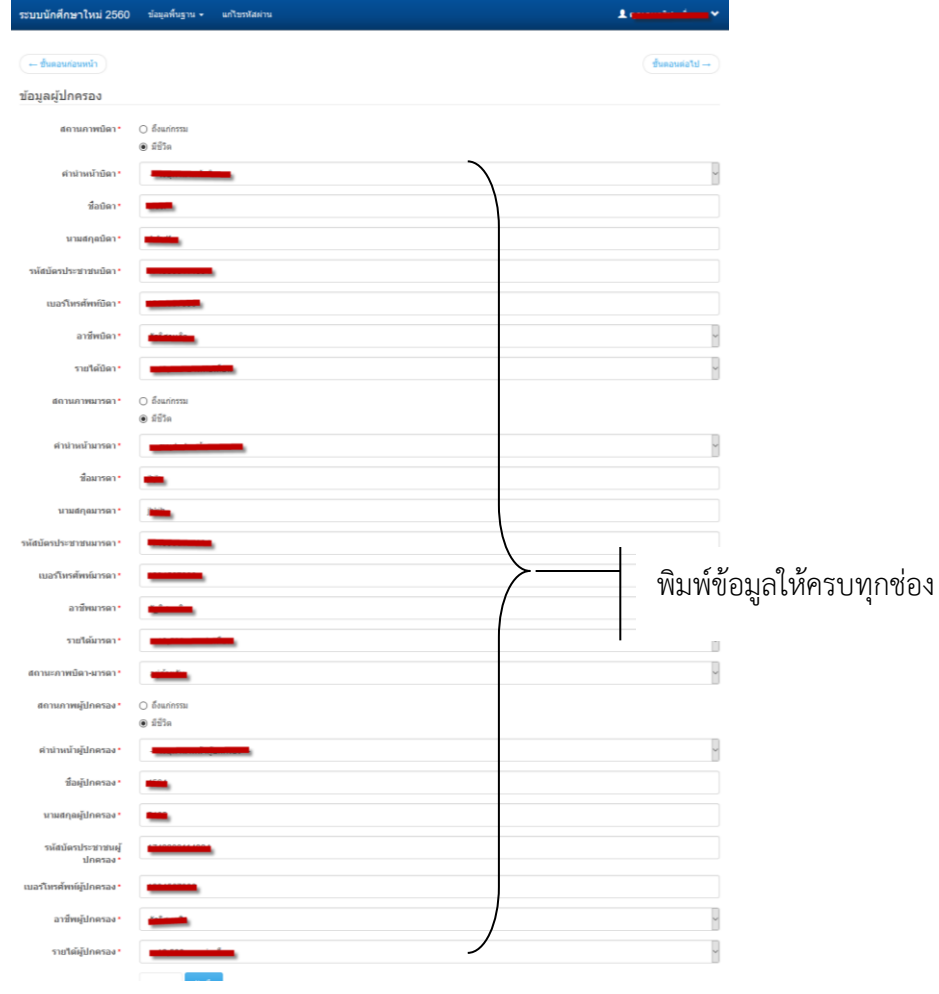

ภาพ 10 หน้ากรอกข้อมูลผู้ปกครอง

หลังจากกรอกข้อมูลเรียบร้อยแล้วให้เลือก "บันทึก" จะปรากฏหน้าสำหรับการกรอก ข้อมูลลงทะเบียนเรียนให้ครบถ้วนตามลำดับ ตามลำดับดังภาพ 11

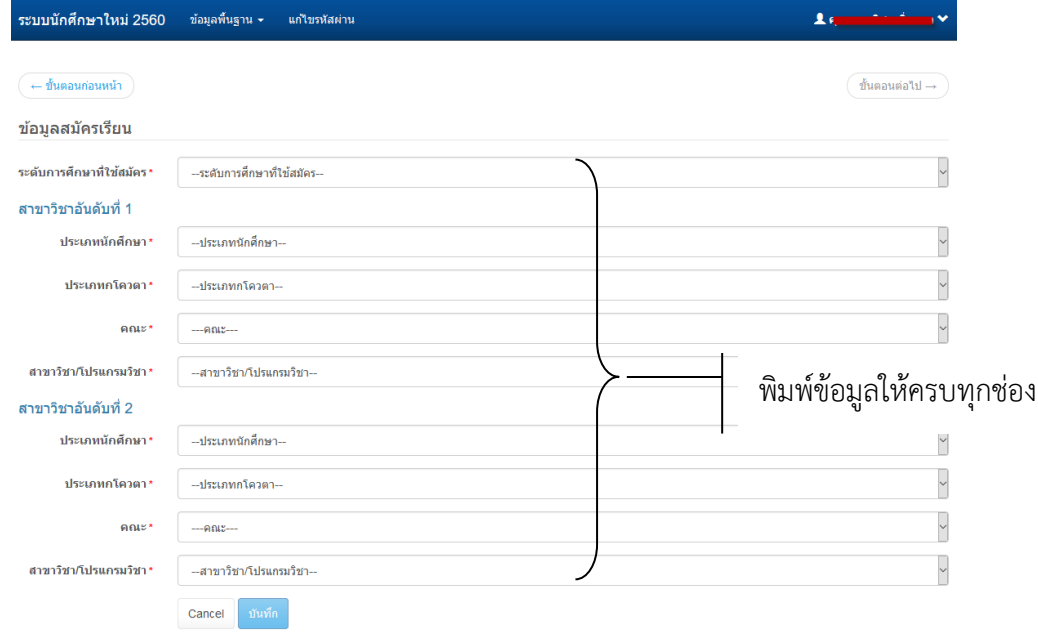

ภาพ 11 หน้าลงทะเบียนสมัครเรียน

หลังจากกรอกข้อมูลเรียบร้อยแล้วให้เลือก "บันทึก" จะปรากฏรายการสำหรับการพิมพ์

ใบสมัครดังภาพ 12

| # | รหัสการสมัคร | ปีการศึกษา | ประเภทโควตา                   | หลักสตร / คณะ / สาขาวิชา                                                                     | สถานะ/การจัดการ    |
|---|--------------|------------|-------------------------------|----------------------------------------------------------------------------------------------|--------------------|
|   | 6011322024   | 1/2560     | ้คัดเลือกทั่วไป (จันทร์-ศกร์) | ครศาสตรบัณฑิต ระดับปริญญาตรี 5 ปี<br>คณะวิทยาศาสตร์และเทคโนโลยี<br>สาขาวิชาเคมี              | พิมพใบสมัคร        |
|   | 6062201003   | 1/2560     | ้คัดเลือกทั่วไป (กศ.บป.)      | ศิลปศาสตรบัณฑิต ระดับปริญญาตรี 4 ปี<br>คณะมนุษยศาสตร์และสังคมศาสตร์<br>สาขาวิชาการพัฒนาสังคม | เลือก พิมพ์ใบสมัคร |

ภาพ 12 รายการข้อมูลการสมัครเรียน

จากนั้นให้เลือก "พิมพ์ใบสมัคร" จะปรากฏหน้าสำหรับพิมพ์ใบสมัคร ดังภาพ 13 จากนั้น ให้นำใบชำระเงินไปชำระที่ธนาคารกรุงไทย หรือเคาเตอร์เซอร์วิส และเมื่อชำระเงินเรียบร้อยแล้วให้ดำเนินการ รวบรวมเอกสารประกอบการสมัครจัดส่งมายัง สำนักส่งเสริมวิชาการและงานทะเบียน มหาวิทยาลัยราชภัฏ กำแพงเพชร

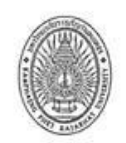

 $\cdot$ 

มหาวิทยาลัยราชภัฏกำแพงเพชร<br>ใบสมัครเข้าศึกษาต่อภาคปกติ ระดับปริญญาตรี<br>ประเภทคัดเลือกทั่วไป ประจำปีการศึกษา 2560

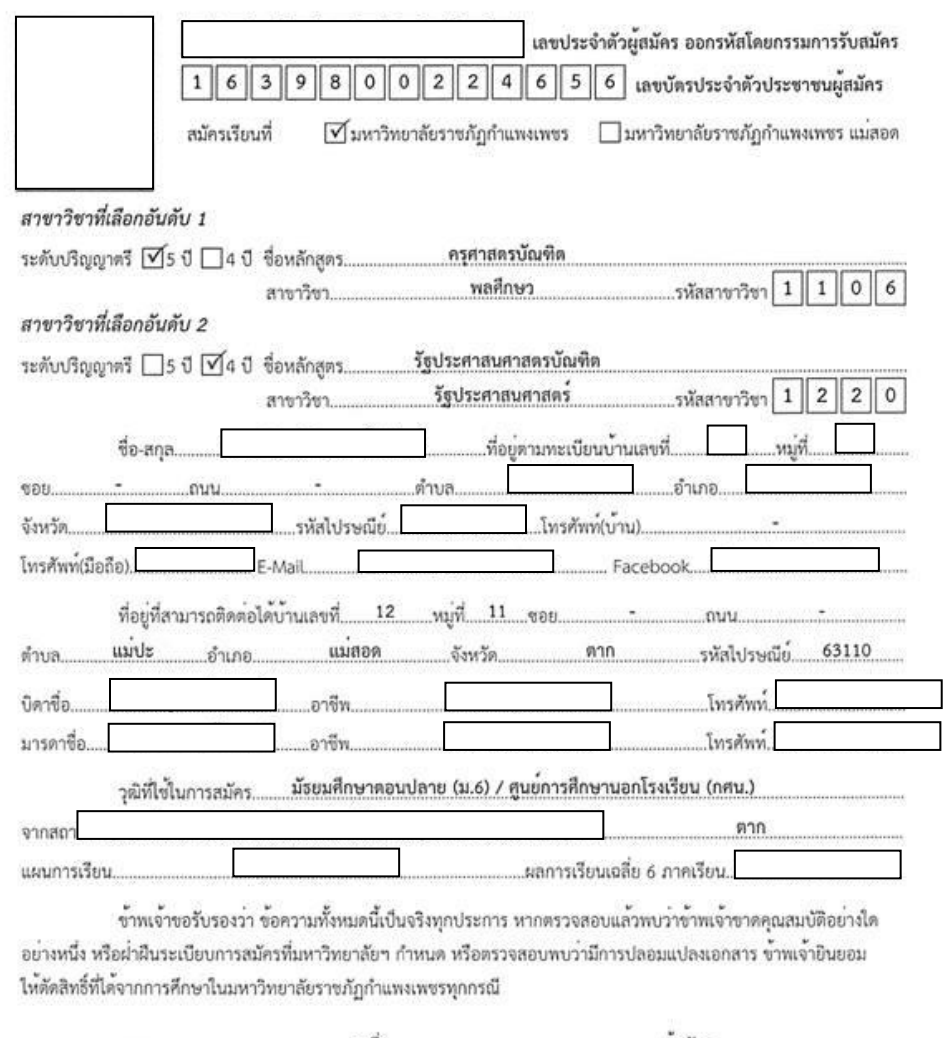

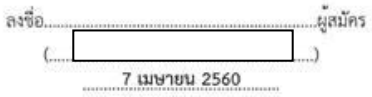

ภาพ 13 ใบสมัครนักศึกษา

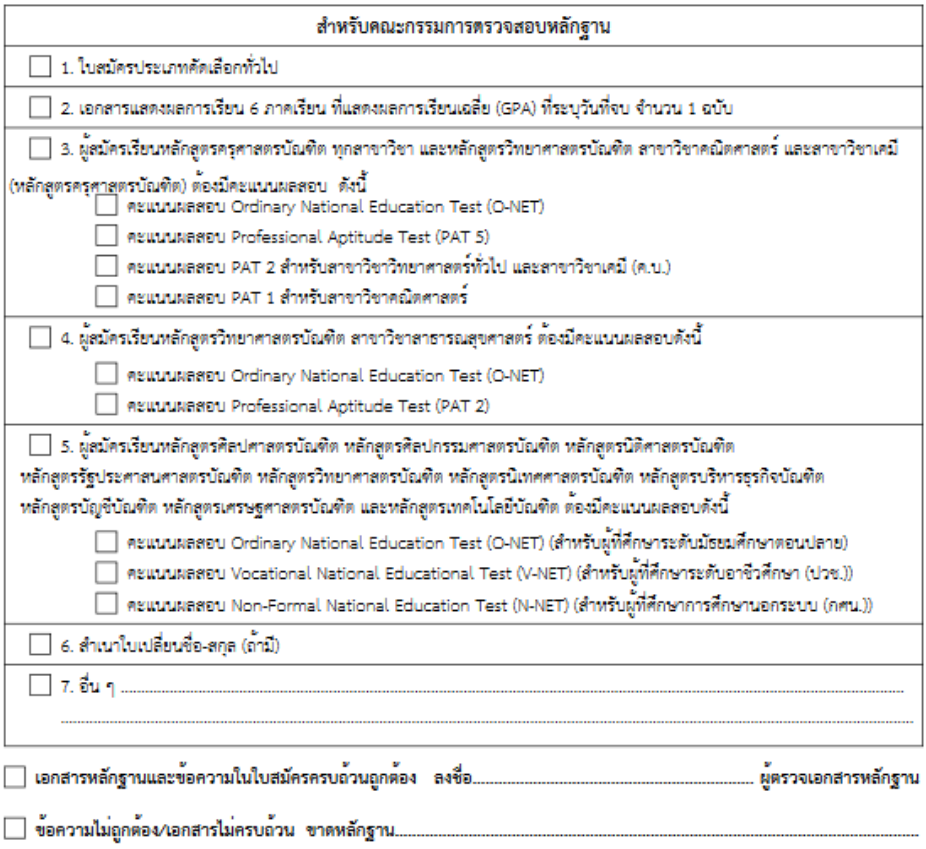

#### หมายเหตุ ผู้สมัครสามารถศึกษารายละเอียดได้จากประกาศมหาวิทยาลัยราชภัฏกำแพงเพชร ดังนี้

์<br>1. ประกาศมหาวิทยาลัยราชภัฏกำแพงเพชร เรื่อง การรับนักศึกษาภาคปกติ ระดับปริญญาตรี ประเภทคัดเลือกทั่วไป ประจำปีการศึกษา 2560

ภาพ 14 ใบสมัครนักศึกษา

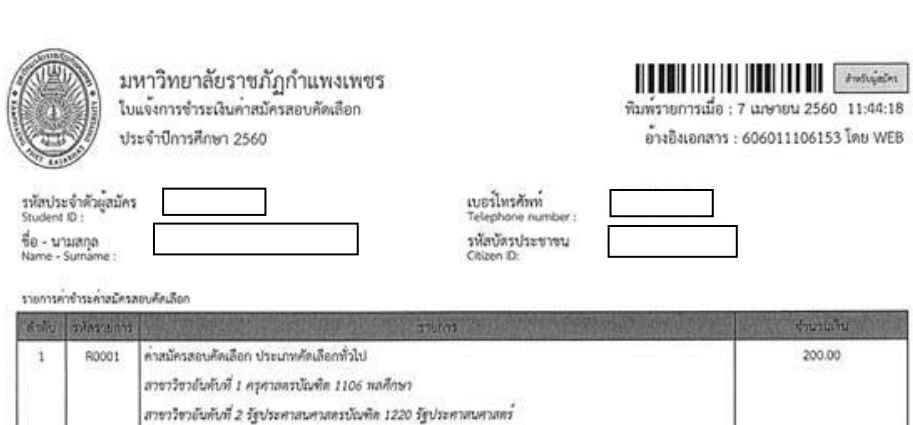

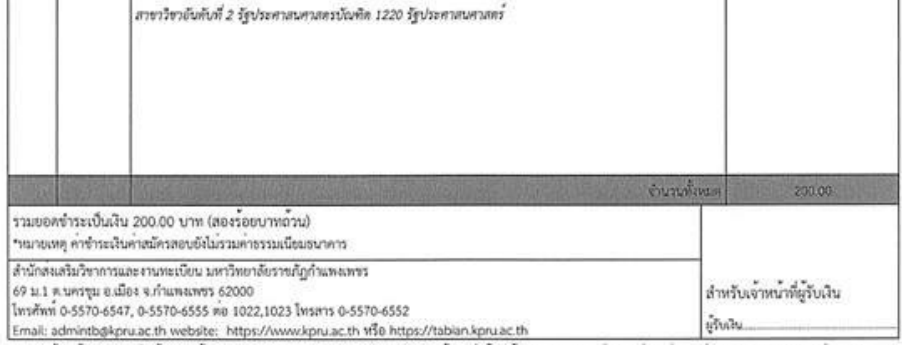

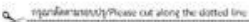

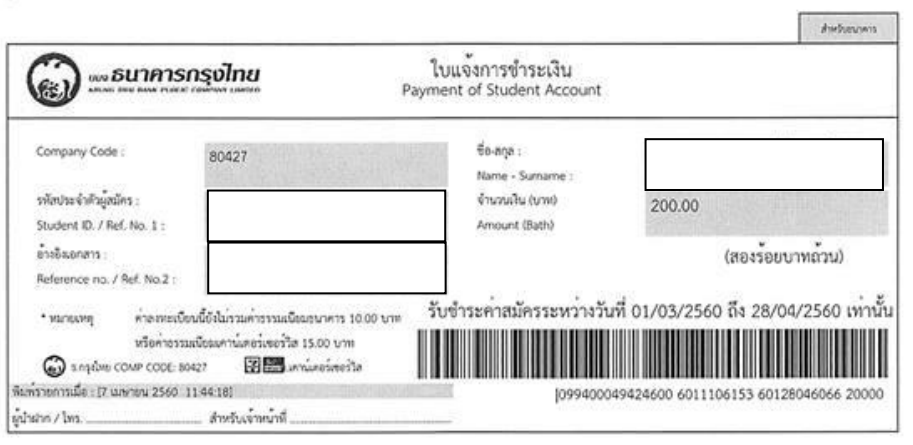

ภาพ 15 ใบสมัครนักศึกษา

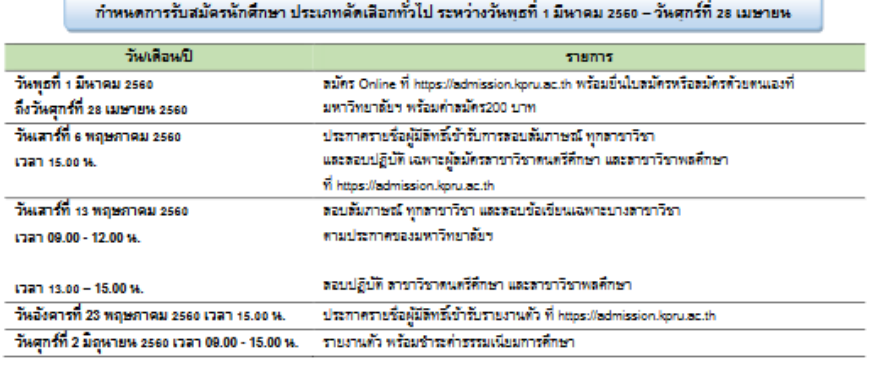

#### • หลักฐานการสมัครที่ต้องจัดส่งให้มหาวิทยาลัย

- 1. นำใบอมัคร ประจำปีการศึกษา 2580 ที่ลงสายมีอร์อผู้อมัครพร้อมแนบเอกอารการอมัครเรียน ดังต่อไปนี้
- เอกลารที่แลดงผลการเรียนเฉลี่ย (GPA) ที่ระบุวันลำเร็จการศึกษา พร้อมสำเนา 1 ฉบับ
- สำเนาคะแนนผลลอบ O-NET จำนวน 1 ฉบับ สำหรับผู้ที่คึกษาระดับชั้นมัธยมศึกษาปีที่ 6)
- สำเนาคะแนนผลลอบ V-NET สำหรับผู้ที่ศึกษาระดับอาชีวศึกษา (ปวช.))
- สำเนาคะแนนผลสอบ N-NET (สำหรับผู้ที่คึกษาการศึกษานอกระบบ (กคน.))
- สำเนาคะแนนผลสอบ Professional Aptitude Test (PAT 5) จำนวน 1 ฉบับ เฉพาะผู้สมัครหลักลูตรครุศาลตรบัณฑิต ทุกสาขาวิชา
- และหลักลูทรควบระดับปริญญาตรี 2 ปริญญา ลาขาวิชาคณิตศาลตร์
- สำหนาคะแนนผลตอบ Professional Aptitude Test (PAT 2) จำนวน 1 ฉบับ เฉพาะผู้สมัครเรียนตาราวิชาวิทยาศาสตร์ทั่วไป และสาราวิชาสาธารณสุขศาสตร์
- สำเนาคมแนนเลลลอบ Professional Aptitude Test (PAT 1) จำนวน 1 ฉบับ เฉพาะผู้สมัครเรียนสาขาวิชาคณิตศาลตร์
- ตำแนวในชำระค่าดมัครที่ธนาคาร หรือตำแนวในชำระเงินค่าดมัครที่เคาน์เตอร์เซอร์วิต จำนวน + ฉบับ
- ตำแนวใบเปลี่ยนชื่อ-นามตกุล (ถ้ามี)

เอกสารการสมัครเรียนที่ถ่ายสำเนาจะต้องอ่านได้อย่างชัดเจน พร้อมรับรองสำเนาถูกต้อง และลงสายมือซื้อในฉบับสำเนาให้ครบทุกฉบับ และครบถ้วน

ถูกต้อง ตามที่มหาวิทยาลัยกำหนด หากผู้สมัครที่มีคุณสมบัติไม่ตรงตามกำหนด หรือยาดหลักฐานยังใดข้อหนึ่ง มหาวิทยาลัยจะไม่พิจารณาใบสมัครและ

หลักฐานการสมัคร

1. ผู้ที่มีลิทธิ์เข้ารับการลอบลัมภาษณ์ และลอบปฏิบัติ ต้องนำบัตรประจำตัวประชาชนแลดงต่อคณะกรรมการลอบลัมภาษณ์ หมายเหตุ

2. หลักฐานการสมัคร  $\diamondsuit$  and  $\diamondsuit$  triang

#### $\diamondsuit$  คะแนนเดลลอบ O – NET จำนวน 1 ฉบับ

- 
- $\diamondsuit$  เอกสารที่แสดงผลการเรียนเฉลี่ย (GPA) ที่ระบุวันสำเร็จการศึกษา จำนวน 1 ฉบับ  $\diamondsuit$  คะแนนเผลลอบ PAT 1 สำหรับสาราวิชาคณิตศาลตร์ จำนวน 1 ฉบับ
- 
- $\diamondsuit$  คะแนนผลลอบ PAT 2 ลาราวิชาวิทยาคาลตร์ทั่วไป จำนวน 1 ฉบับ
- $\diamondsuit$  คะแนนเดลลอบ PAT 2 สาขาวิชาเคมี จำนวน 1 ฉบับ
- $\diamondsuit$  คะแนนเผลลอบ PAT 2 ลายาวิชาลาธารณลุขศาลทร์ จำนวน 1 ฉบับ
- $\diamondsuit$  คะแนนผลลอบ PAT 5 จำนวน 1 ฉบับ สำหรับผู้ที่ลมัครเรียนหลักลูครครุคาลตรบัณฑิต ทุกลาขาวิชา
- $\diamondsuit$  คะแนนเผลลอบ V-NET จำนวน 1 ฉบับ ลำหรับผู้ที่คึกษาระดับอาชีวคึกษา
- $\diamondsuit$  คะแนนผลลอบ N-NET จำนวน 1 ฉบับ สำหรับผู้ที่ศึกษาการศึกษานอกระบบ
- $\diamondsuit$  ตำแนวใบเปลี่ยนชื่อ-นามตกุล (ถ้ามี)

• ผู้สมัครที่ส่งหลักฐานการสมัครไม่ครบให้ส่งหลักฐานภายในวันศุกร์ที่ 28 เมษายน 2660 เท่านั้น โดยส่งด้วยตนเองที่มหาวิทยาลัยราชภัฏ กำแพงเพชร -- หรือส่งทางไปรษณีย์ โดยยึดวันที่ประทับตราไปรษณีย์ ณ ที่ทำการต้นทางเป็นสำคัญ จำหน้าชองถึงแล้วน้ำนักส่งเสริมวิชาการและ งานทะเบียน มหาวิทยาลัยราชภัฏกำแพงเพชร 69 หมู่ 1 ต.นครชุม อ.เมือง จ.กำแพงเพชร 62000 หากไม่ส่งหลักฐานตามวันเวลาที่กำหนด หรือขาด หลักฐานข้อใดข้อหนึ่งมหาวิทยาลัย จะไม่พิจารณาใบสมัคร má. ...ผู้หมักร

 $\mathcal{L}$ 

● สามารถติดต่อสอบถามเพิ่มเติมได้ที่ 055-706547 หรือ 055-706555 ต่อ 1022 , 1023 หรือ facebook : kpru register

ภาพ 16 ใบสมัครนักศึกษา

#### ี่ หลักฐานที่ต้องจัดส่งให้มหาวิทยาลัยราชภัฏกำแพงเพชร

1. เอกสารที่ต้องจัดส่งให้มหาวิทยาลัย

- ใบ ร.บ.1 หรือ ใบ ป.พ.1 หรือ เอกสารแสดงผลการเรียน 6 ภาคเรียนที่แสดงผลการเรียนเฉลี่ย (GPA) พร้อมสำเนา 1 ฉบับ

- ส าเนาคะแนนผลสอบ Ordinary National Educational Test (O – NET) จำนวน 1 ฉบับ (สำหรับผู้ที่ศึกษาระดับชั้นมัธยมศึกษาปีที่ 6)

- สำเนาคะแนนผลสอบ Vocational National Education Test (V-NET) จำนวน 1 ฉบับ (ส าหรับผู้ที่ศึกษาระดับอาชีวศึกษา (ปวช.))

- ส าเนาคะแนนผลสอบ Nonformal National Educational Test (N-NET) (ส าหรับผู้ที่ศึกษาการศึกษานอกระบบ (กศน.))

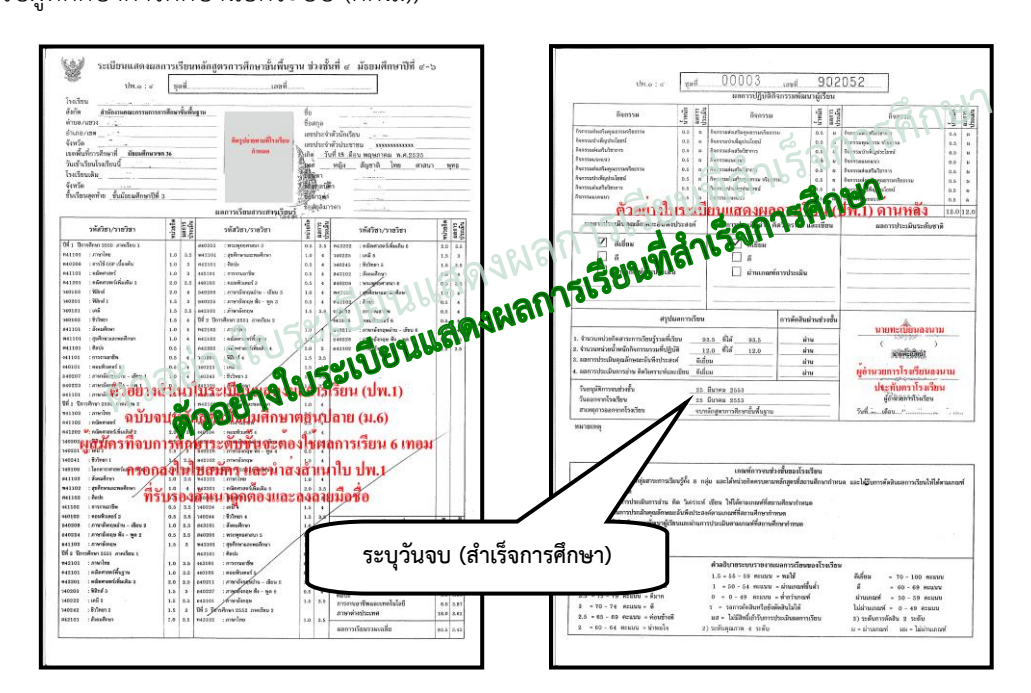

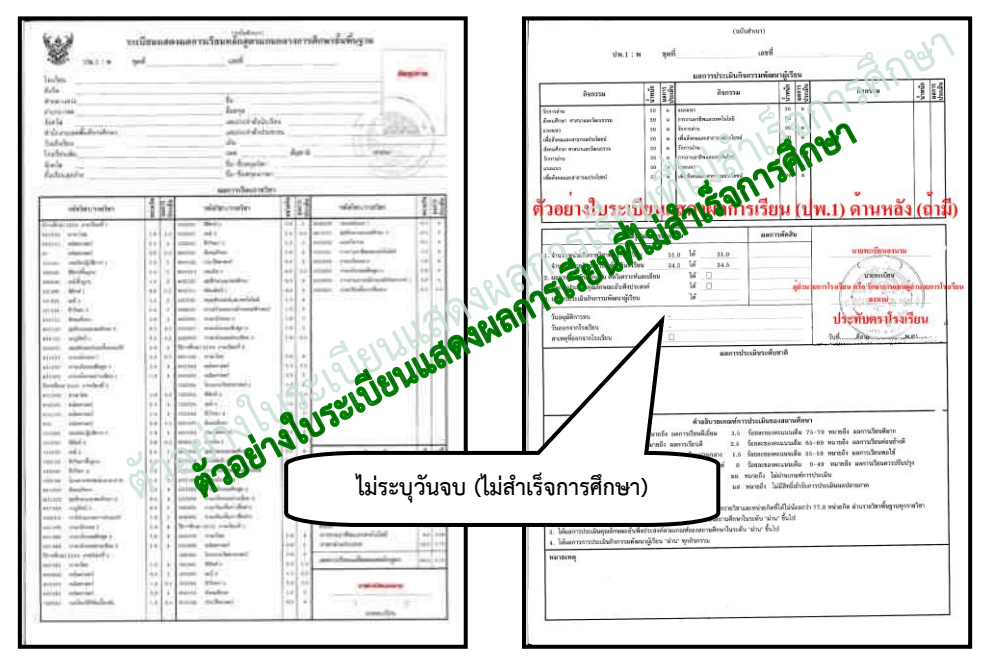

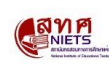

สถาบันทดสอบทางการศึกษาแห่งชาติ (องค์การมหาชน) National Institute of Educational Testing Service (Public Organization)

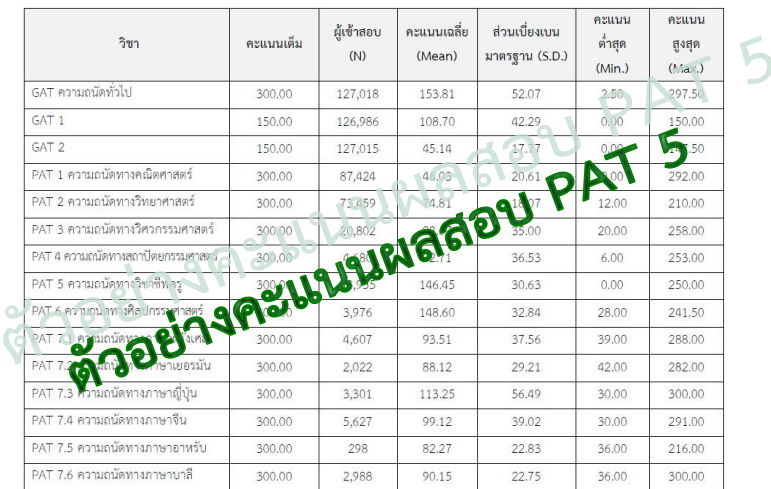

• ค่าสถิติพื้นฐานผลการสอบ GAT/PAT ครั้งที่ 2/2559 (สอบวันที่ 5 - 8 มีนาคม 2559)

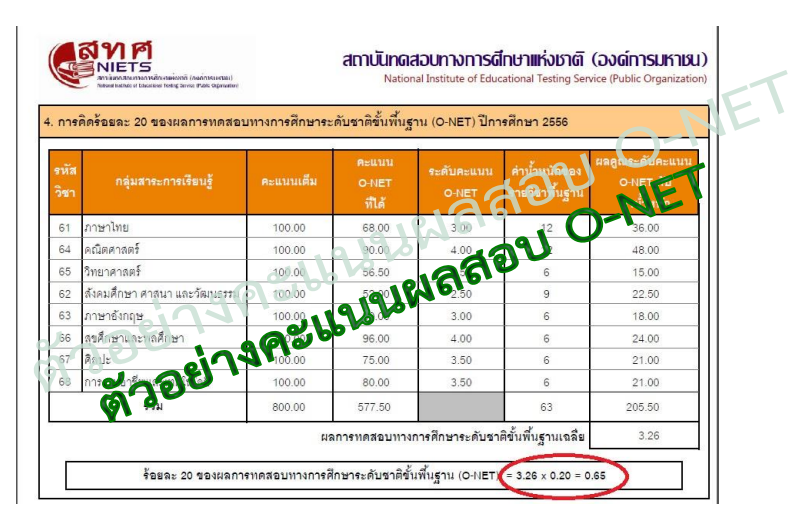

2. สำหรับผู้ที่ชำระเงินค่าสมัครที่ธนาคาร ให้ผู้สมัครถ่ายสำเนาเอกสารยืนยันการชำระเงิน ที่ทางธนาคารออกให้ จำนวน 1 ฉบับ หรือ สำหรับผู้ที่ชำระเงินค่าสมัครที่เคาน์เตอร์เซอร์วิส ให้ผู้สมัคร ถ่ายสำเนาเอกสารยืนยันการชำระเงินที่เคาน์เตอร์เซอร์วิสออกให้ จำนวน 1 ฉบับ

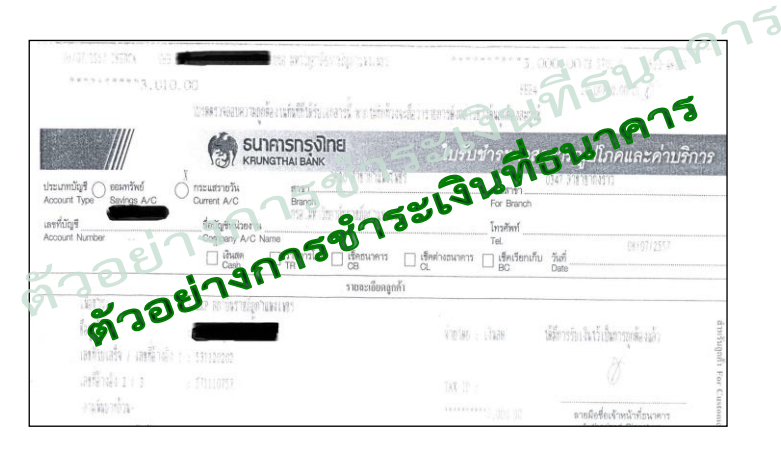

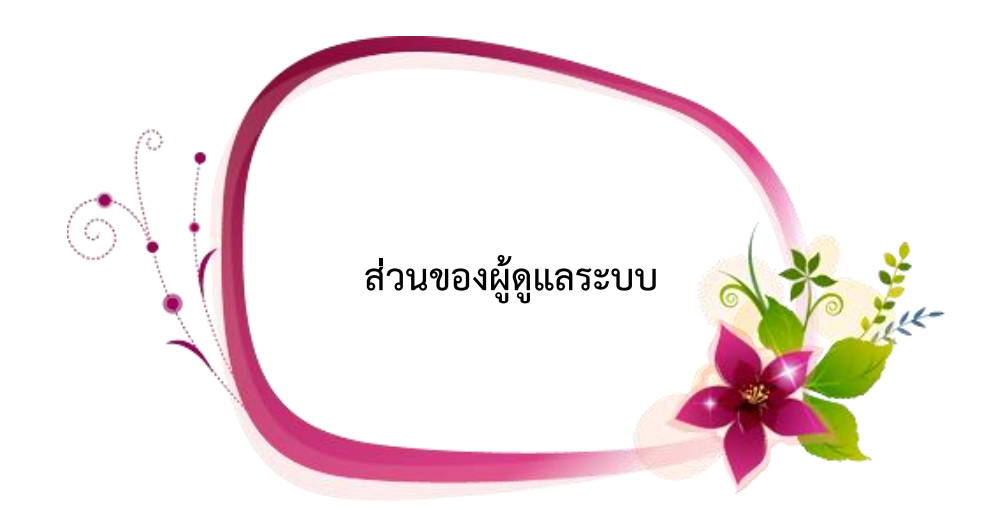

ในส่วนของผู้ดูแลระบบเมื่อหมดเขตกำหนดการส่งใบสมัคร จะต้องเริ่มดำเนินการดังต่อไปนี้

- ระบบกรอกคะแนน O-NET / GAT / PAT 5
- ระบบตรวจสอบมีใบสมัคร
- ระบบพิมพ์ใบรายชื่อ ใบสอบสัมภาษณ์ ใบเซ็นชื่อเข้ารับการสอบสัมภาษณ์และรายชื่อผู้มีสิทธิ์ สอบสัมภาษณ์
- ระบบการจัดการข้อมูลผู้สอบสัมภาษณ์
- ระบบตรวจสอบข้อมูลการสอบสัมภาษณ์
## **เริ่มต้นใช้งานระบบ (ผู้ดูแลระบบ**

การใช้งานระบบรายงานตัวนักศึกษา มหาวิทยาลัยราชภัฏกำแพงเพชร ประจำปีการศึกษา 2560 มีขั้นตอนการเข้าใช้ระบบรายงานตัวดังนี้

ให้ผู้ดูแลระบบ เข้าเว็บไซต์มหาวิทยาลัยราชภัฏกำแพงเพชรผ่านลิงค์ http://www.kpru.ac.th จะปรากฏหน้าเว็บไซต์ดังภาพ 1

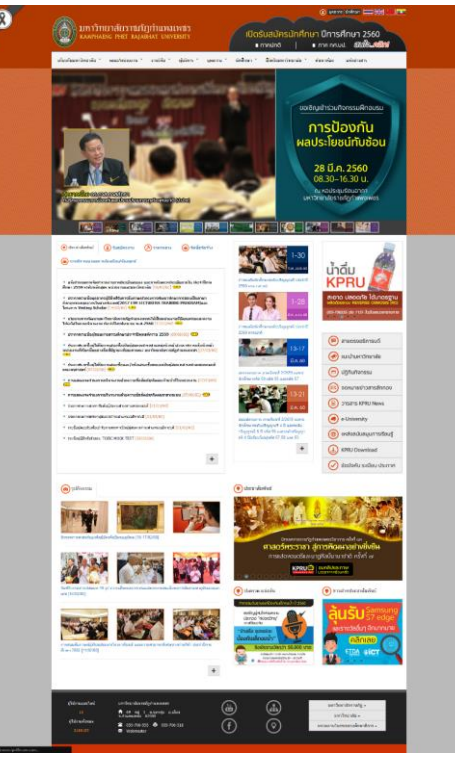

ภาพ 1 เว็บไซต์มหาวิทยาลัยราชภัฏกำแพงเพชร

จากนั้นให้เลือก "รับสมัครนักศึกษาใหม่2560" จะปรากฏหน้าเว็บไซต์ดังภาพ 2

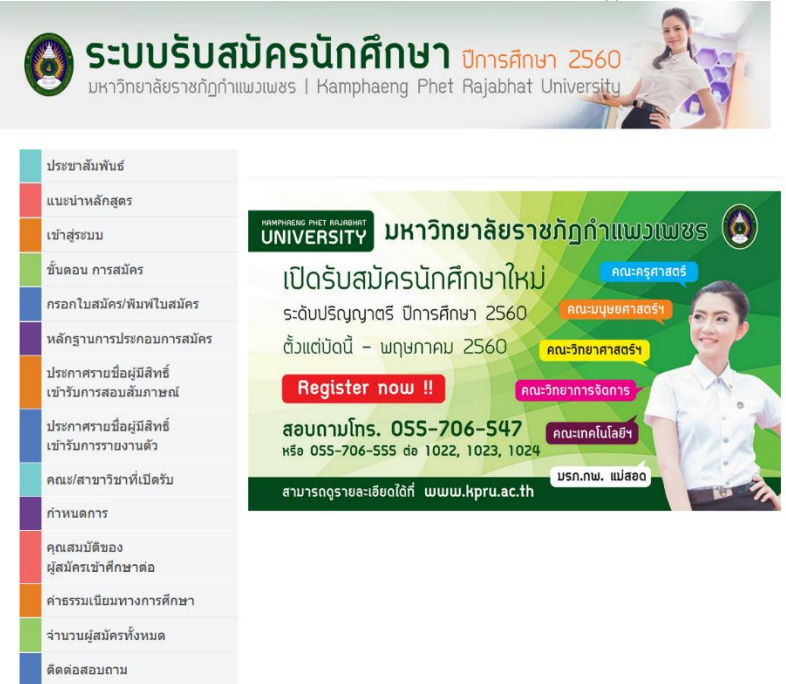

ภาพ 2 เว็บไซต์สำหรับรับสมัครนักศึกษา

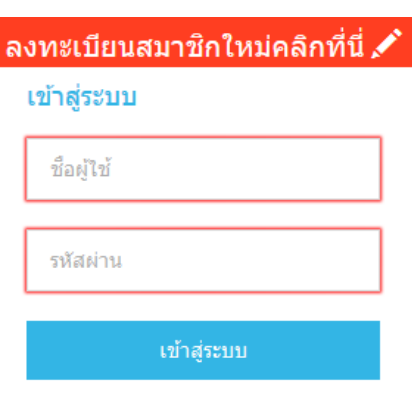

จากนั้นให้เลือกเมนู "เข้าสู่ระบบ" จะปรากฏหน้าสำหรับกรอกข้อมูลเพื่อเข้าสู่ระบบ ดังภาพ 3

#### กลับสู่หน้าหลัก | ลืมรหัสผ่าน ?

ภาพ 3 หน้าสำหรับเข้าสู่ระบบ

โดยการเข้าสู่ระบบ ผู้ดูแลระบบจะต้องกรอกข้อมูลดังต่อไปนี้ให้ครบถ้วน

- ชื่อผู้ใช้

- รหัสผ่าน

เมื่อกรอกข้อมูลครบถ้วนแล้วให้คลิกปุ่ม "เข้าสู่ระบบ" จะปรากฏหน้าจอหลักสำหรับผู้ดูแลระบบ โดยผู้ดูแลระบบการรับสมัครนักศึกษา จะแยกออกเป็น 2 ประเภทดังนี้

1. ข้อมูลหน้าหลัก เจ้าหน้าที่สำนักส่งเสริมวิชาการและงานทะเบียน

ระบบรับสมัครนักศึกษาสำหรับเจ้าหน้าที่สำนักส่งเสริมวิชาการและงานทะเบียน มีหน้าที่ ในการจัดการข้อมูลทุกอย่างเกี่ยวกับผู้สมัครตั้งแต่เริ่มต้น จนรายงานตัวเป็นนักศึกษามหาวิทยาลัยราชภัฏ ึ กำแพงเพชร ซึ่งหลักจากทำการเข้าสู่ระบบเรียบร้อยแล้วจะปรากฏหน้าจอหลัก สำหรับใช้งานดังภาพ 4

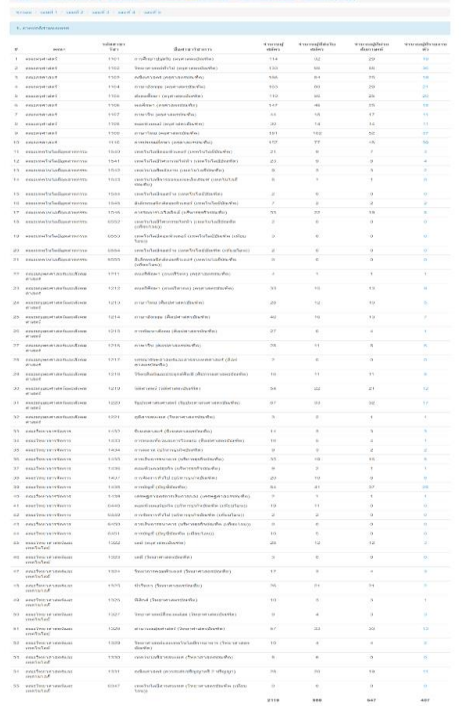

.ภาพ 4 หน้าหลักสำหรับเจ้าหน้าที่สำนักส่งเสริมวิชาการและงานทะเบียน

#### ี เมื่อเข้าสู่ระบบแล้วจะพบเมนูสำหรับการใช้งาน 3 เมนูดังนี้

- ข้อมูลผู้สมัคร
- ข้อมูลพื้นฐาน
- ข้อมูลรายงานตัว
- 1.1 ข้อมูลผู้สมัคร
	- เมื่อคลิกเมนู "ข้อมูลผู้สมัคร" จะปรากฏเมนูย่อย 3 เมนู ดังนี้
		- ข้อมูลลงทะเบียน

เมื่อคลิกเมนู "ข้อมูลลงทะเบียน" จะปรากฏข้อมูลผู้สมัครทั้งหมด

#### ที่มีการลงทะเบียนสมัครเป็นสมาชิกดังภาพ 5

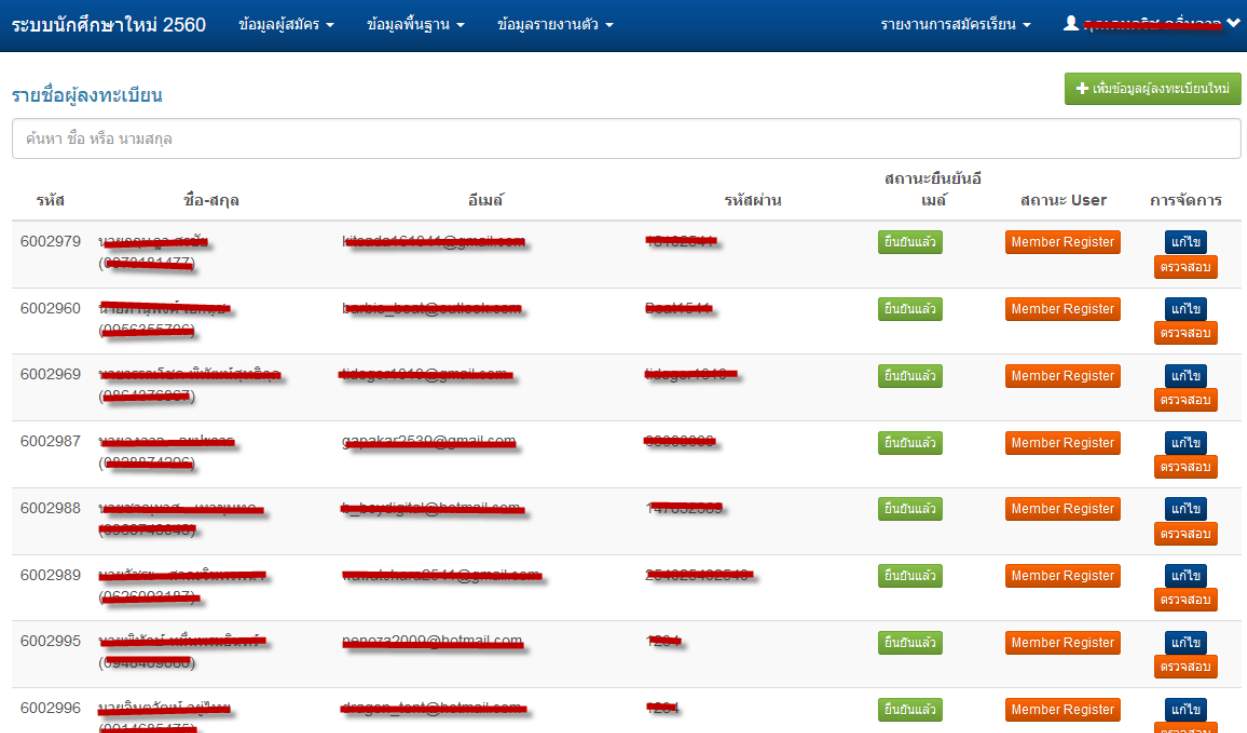

ภาพ 5 หน้าสำหรับจัดการข้อมูลลงทะเบียน

ในหน้าข้อมูลลงทะเบียน ผู้ดูแลระบบสามารถจัดการข้อมูล

ผู้ลงทะเบียนได้โดยคลิกปุ่ม "แก้ไข" หรือ "ตรวจสอบ" ด้านหลังผู้ลงทะเบียนจะปรากฏหน้าจอสำหรับการ แก้ไขข้อมูลผู้ลงทะเบียนดังภาพ 6

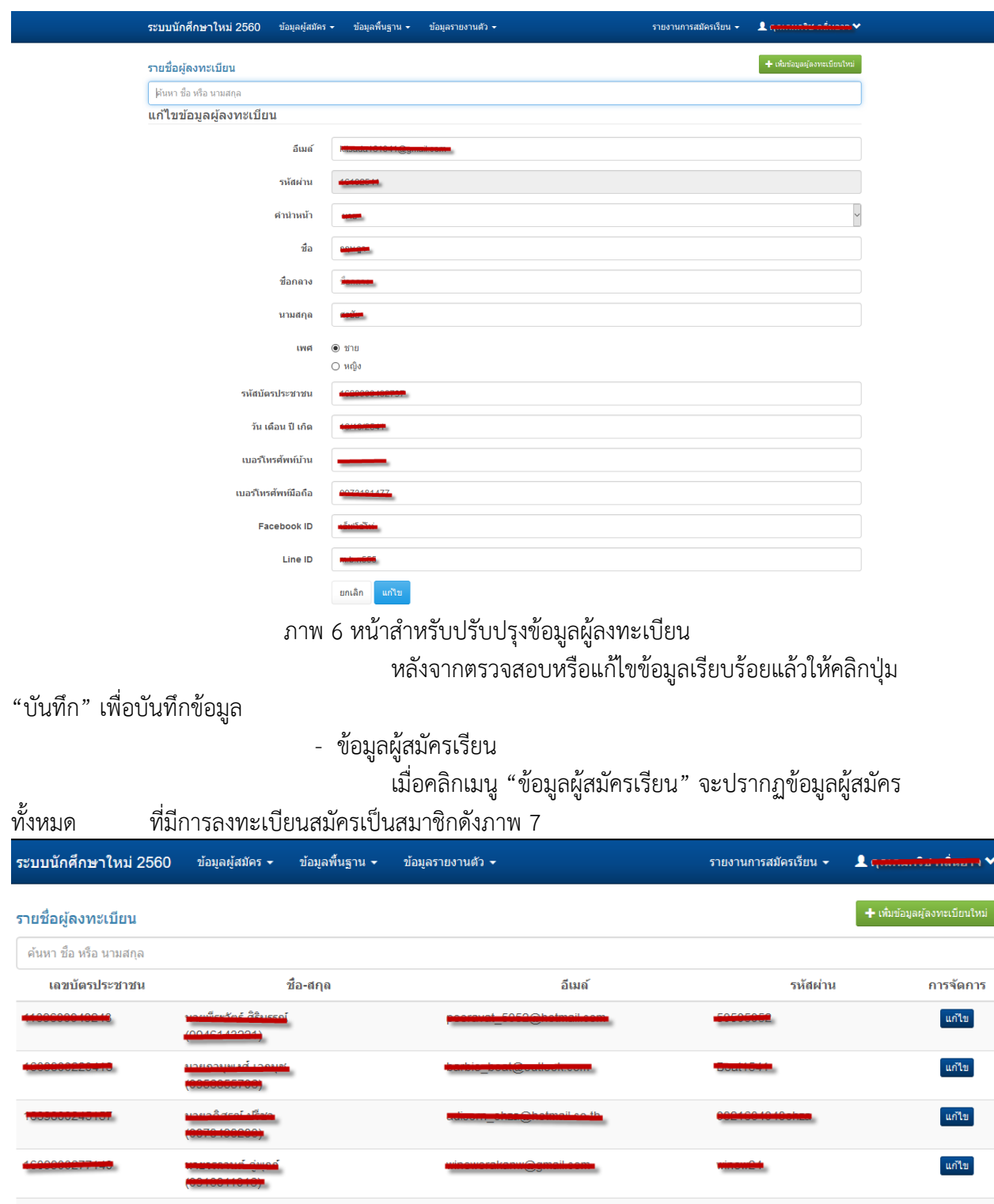

ภาพ 7 หน้าสำหรับจัดการผู้ลงทะเบียน

ในหน้าข้อมูลลงทะเบียน ผู้ดูแลระบบสามารถจัดการข้อมูล

้แก้ไข

้แก้ไข

ผู้ลงทะเบียนได้โดยคลิกปุ่ม "แก้ไข" หรือ "ตรวจสอบ" ด้านหลังผู้ลงทะเบียนจะปรากฏหน้าจอ ส าหรับการแก้ไขข้อมูลผู้ลงทะเบียนดังภาพ 8

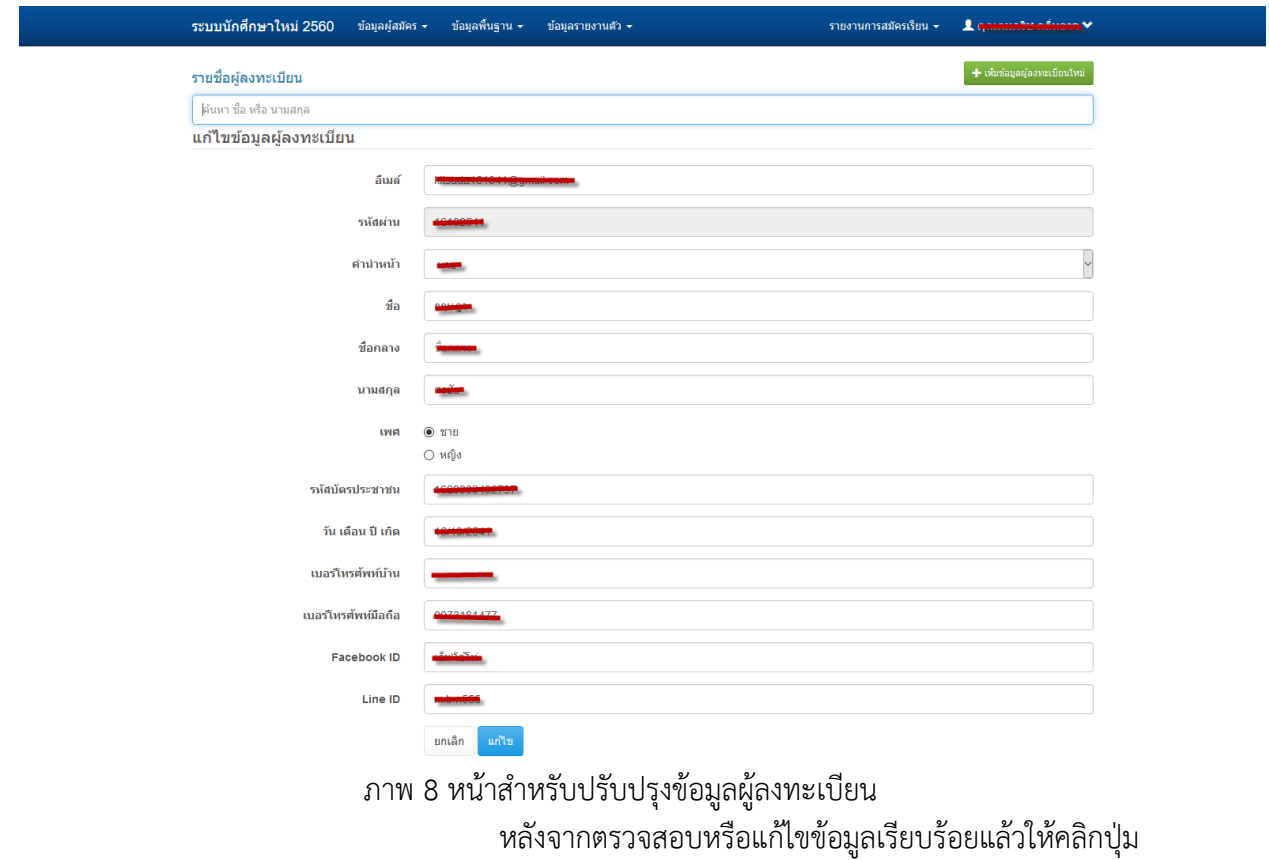

"บันทึก" เพื่อบันทึกข้อมูล

- ลงทะเบียนผู้สมัครใหม่
	- เมื่อคลิกเมนู "ลงทะเบียนผู้สมัครใหม่" เป็นเมนูสำหรับการเพิ่ม

สมาชิกใหม่ในระบบดังภาพ 9

# ลงทะเบียนสมาชิกใหม่

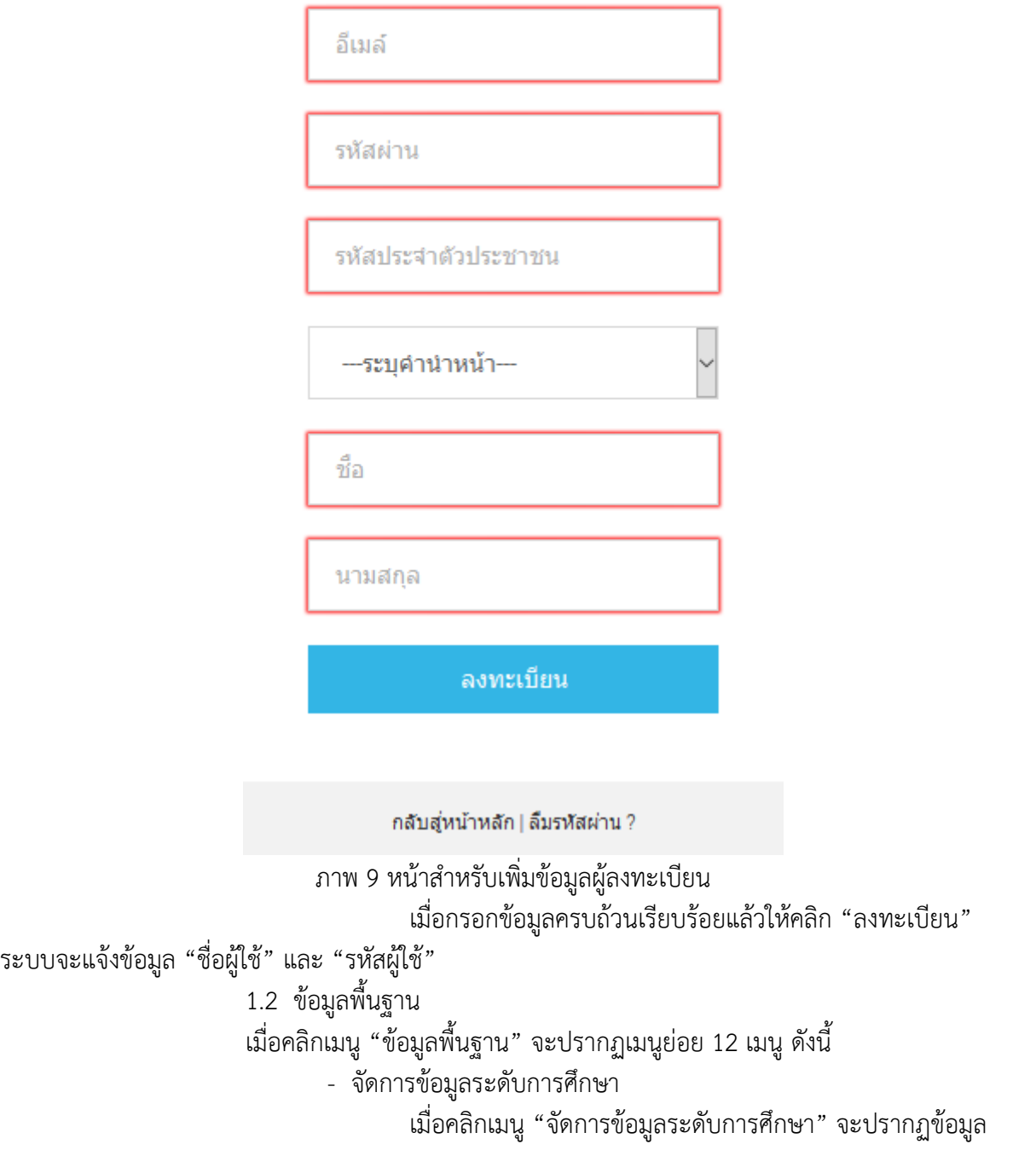

ระดับการศึกษาดังภาพ 10

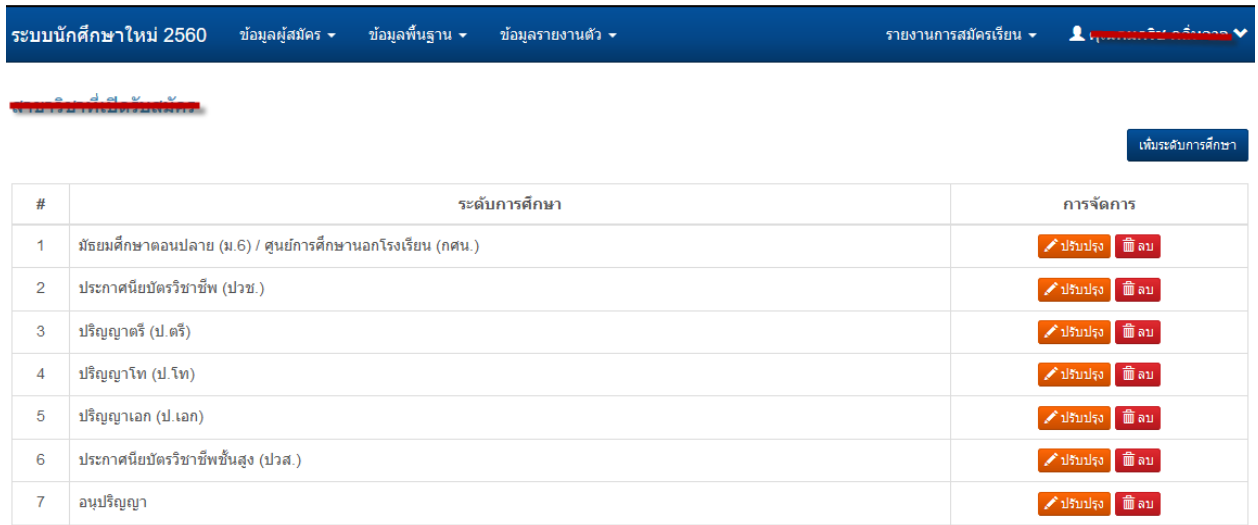

## ภาพ 10 หน้าจัดการข้อมูลระดับการศึกษา

หากต้องการเพิ่มข้อมูลระดับการศึกษาคลิกปุ่ม "เพิ่มระดับ

#### การศึกษา"

้ จะปรากฏหน้าจอสำหรับการเพิ่มข้อมูลระดับการศึกษาดังภาพ 11 และเมื่อกรอกข้อมูลครบถ้วนแล้วคลิกปุ่ม บันทึก

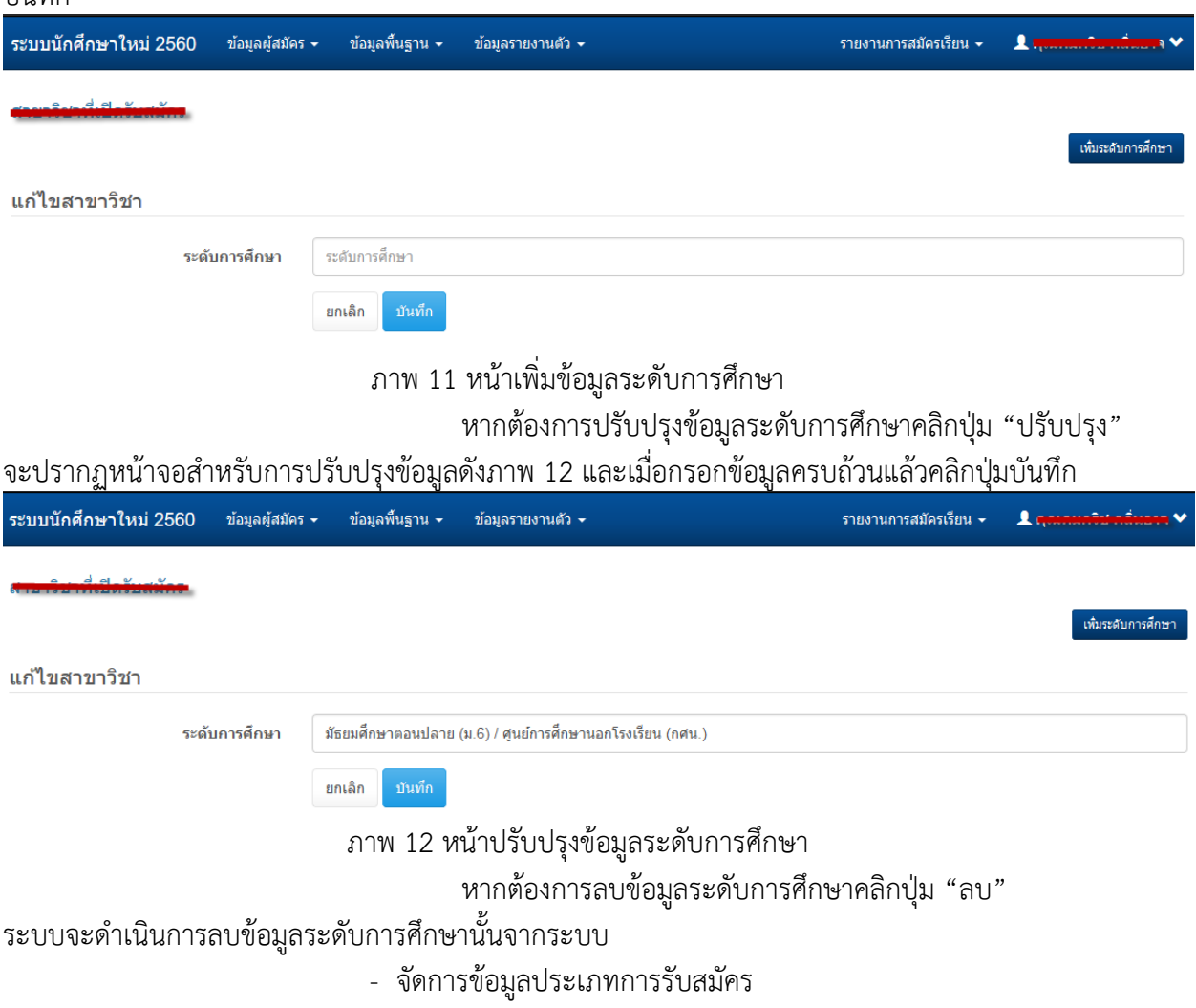

#### เมื่อคลิกเมนู "จัดการข้อมูลประเภทการรับสมัคร" จะปรากฏ

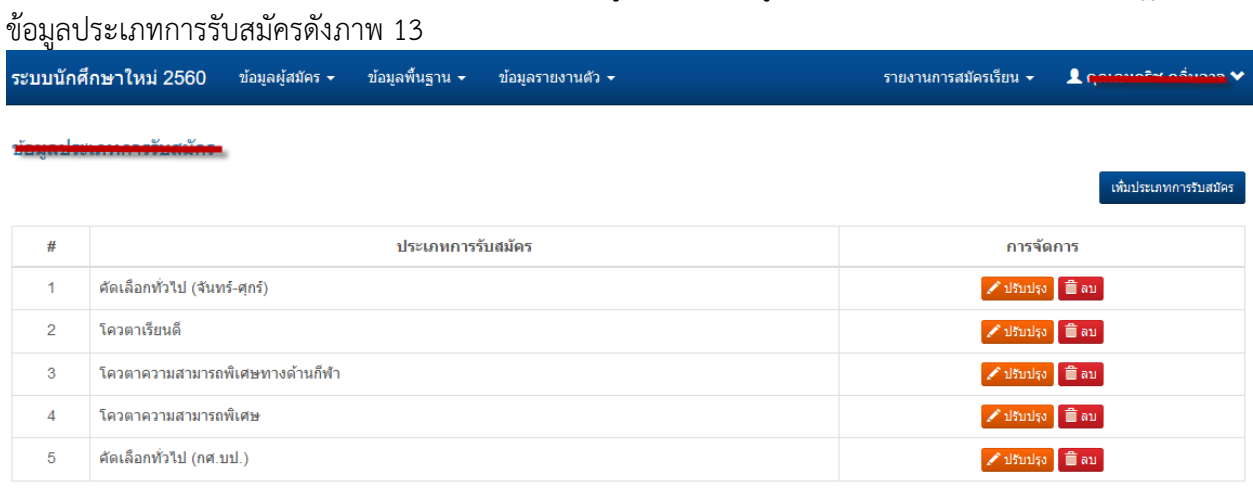

## ภาพ 13 หน้าจัดการข้อมูลประเภทการรับสมัคร

หากต้องการเพิ่มข้อมูลประเภทการรับสมัครคลิกปุ่ม "เพิ่ม

ี ประเภทการรับสมัคร" จะปรากฏหน้าจอสำหรับการเพิ่มข้อมูลประเภทการรับสมัครดังภาพ 14 และเมื่อกรอก ข้อมูลครบถ้วนแล้วคลิกปุ่มบันทึก

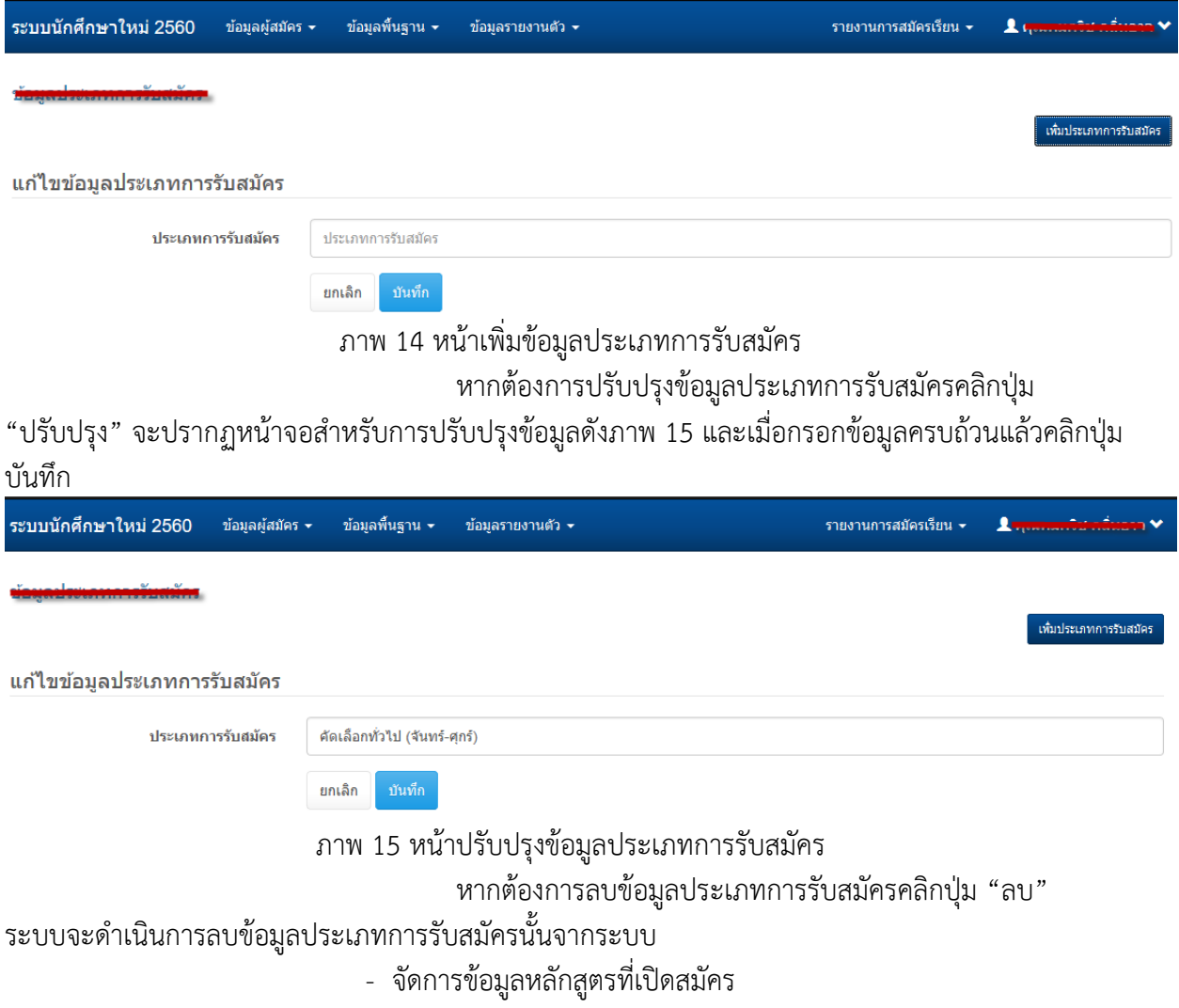

#### เมื่อคลิกเมนู "จัดการข้อมูลหลักสูตรที่เปิดสมัคร" จะปรากฏ

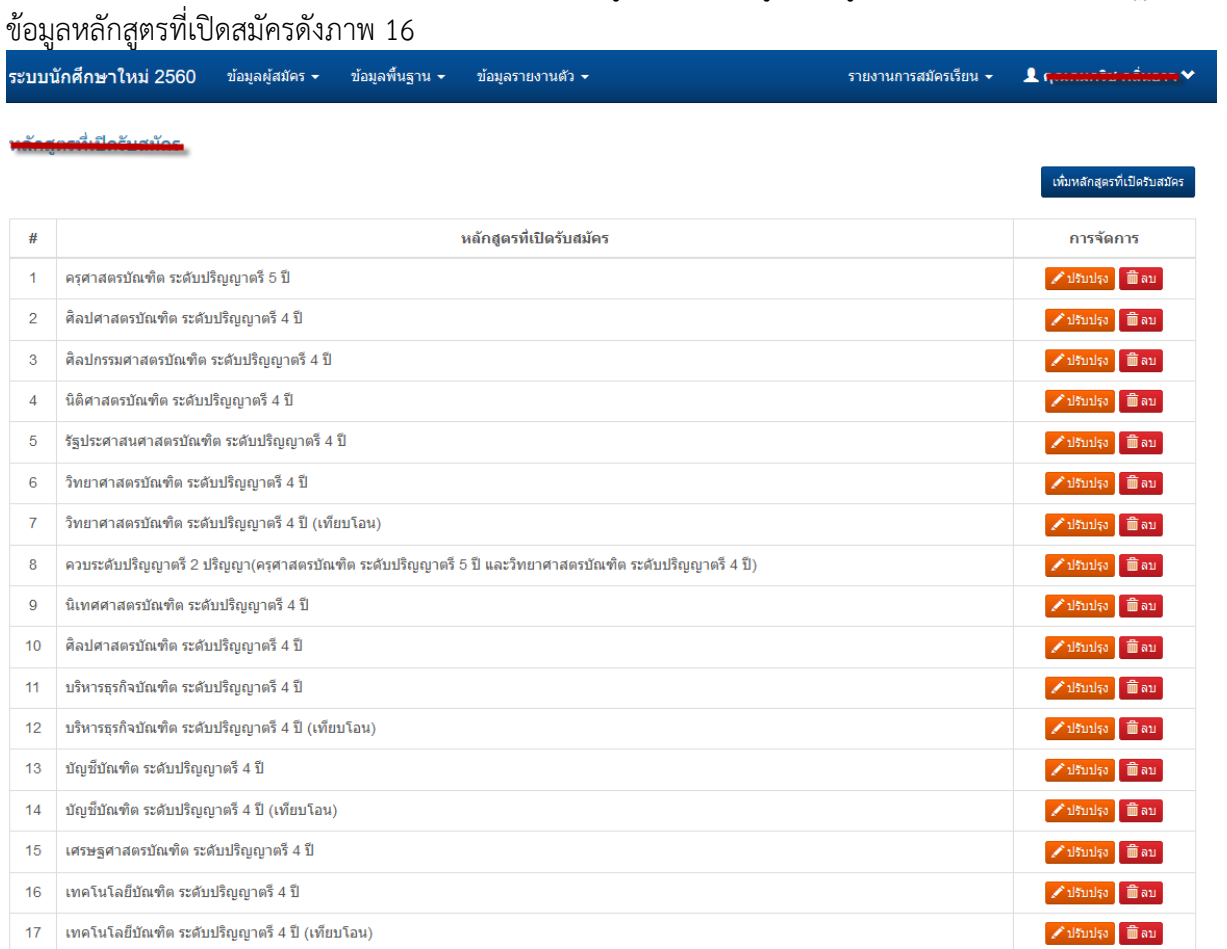

## ภาพ 16 หน้าจัดการข้อมูลหลักสูตรที่เปิดสมัคร

หากต้องการเพิ่มข้อมูลหลักสูตรที่เปิดสมัครคลิกปุ่ม "เพิ่ม

หลักสูตร ที่เปิดสมัคร" จะปรากฏหน้าจอสำหรับการเพิ่มข้อมูลหลักสูตรที่เปิดสมัครดังภาพ 17 และ เมื่อกรอกข้อมูลครบถ้วนแล้วคลิกปุ่มบันทึก

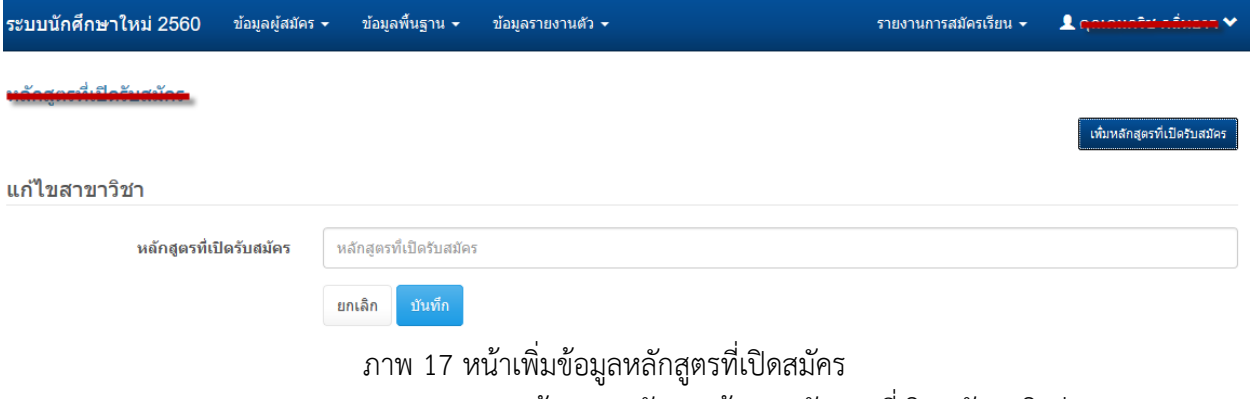

หากต้องการปรับปรุงข้อมูลหลักสูตรที่เปิดสมัครคลิกปุ่ม

"ปรับปรุง" จะปรากฏหน้าจอสำหรับการปรับปรุงข้อมูลดังภาพ 18 และเมื่อกรอกข้อมูลครบถ้วนแล้วคลิกปุ่ม บันทึก

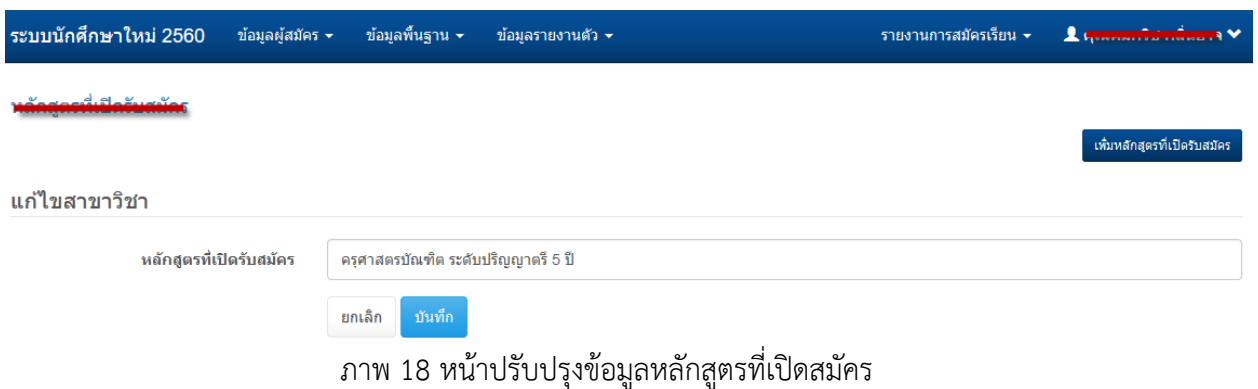

หากต้องการลบข้อมูลหลักสูตรที่เปิดสมัครคลิกปุ่ม "ลบ"

## ระบบจะด าเนินการลบข้อมูลประเภทการรับสมัครนั้นจากระบบ

- จัดการข้อมูลแผนการเรียนที่จบ
	- เมื่อคลิกเมนู "จัดการข้อมูลแผนการเรียนที่จบ" จะปรากฏข้อมูล

#### แผนการเรียนที่จบดังภาพ 19

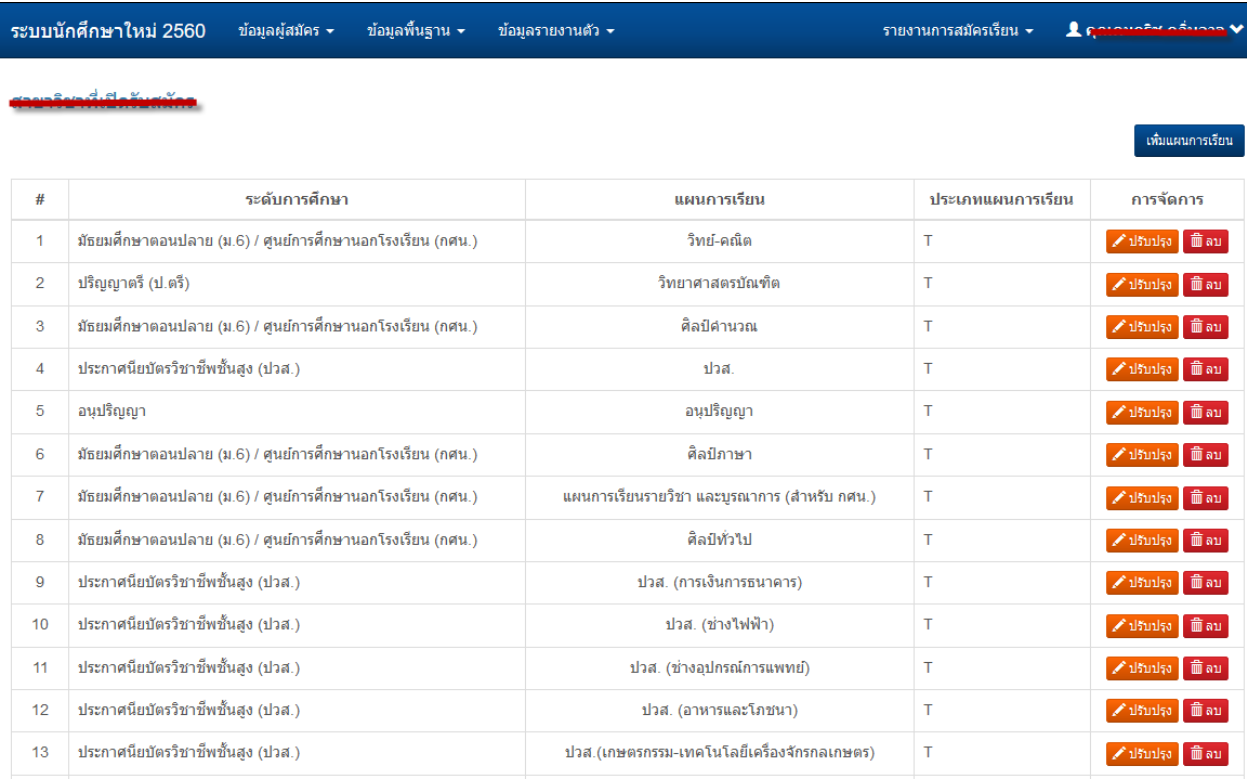

ภาพ 19 หน้าจัดการข้อมูลแผนการเรียนที่จบ

หากต้องการเพิ่มข้อมูลแผนการเรียนที่จบคลิกปุ่ม "เพิ่มแผน

การเรียน" จะปรากฏหน้าจอสำหรับการเพิ่มข้อมูลแผนการเรียนที่จบดังภาพ 20 และเมื่อกรอกข้อมูลครบถ้วน แล้วคลิกปุ่มบันทึก

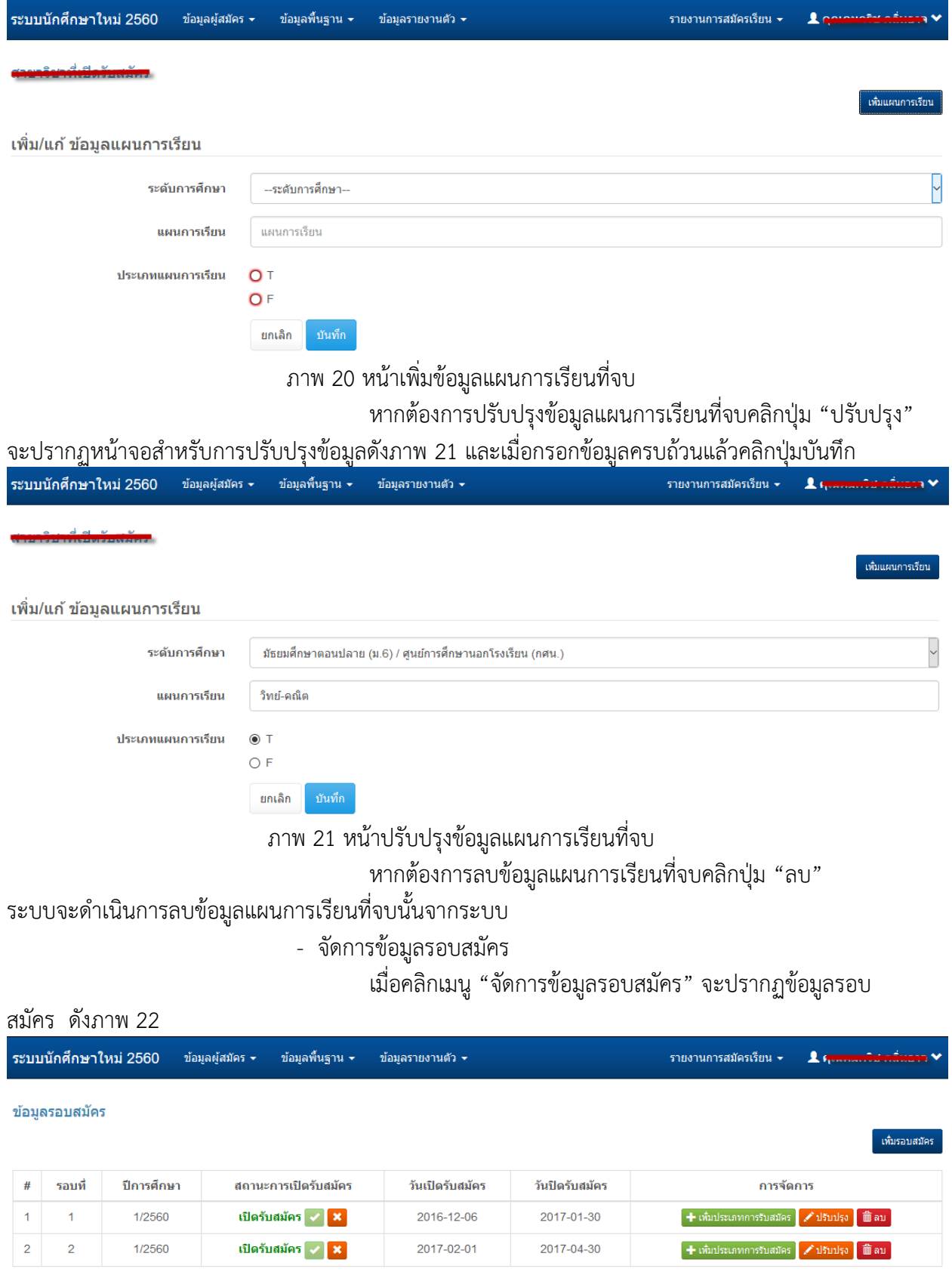

ภาพ 22 หน้าจัดการข้อมูลรอบสมัคร

หากต้องการเพิ่มข้อมูลรอบสมัครคลิกปุ่ม "เพิ่มรอบสมัคร" จะ

้ ปรากฏหน้าจอสำหรับการเพิ่มข้อมูลรอบสมัครดังภาพ 23 และเมื่อกรอกข้อมูลครบถ้วนแล้วคลิกปุ่มบันทึก

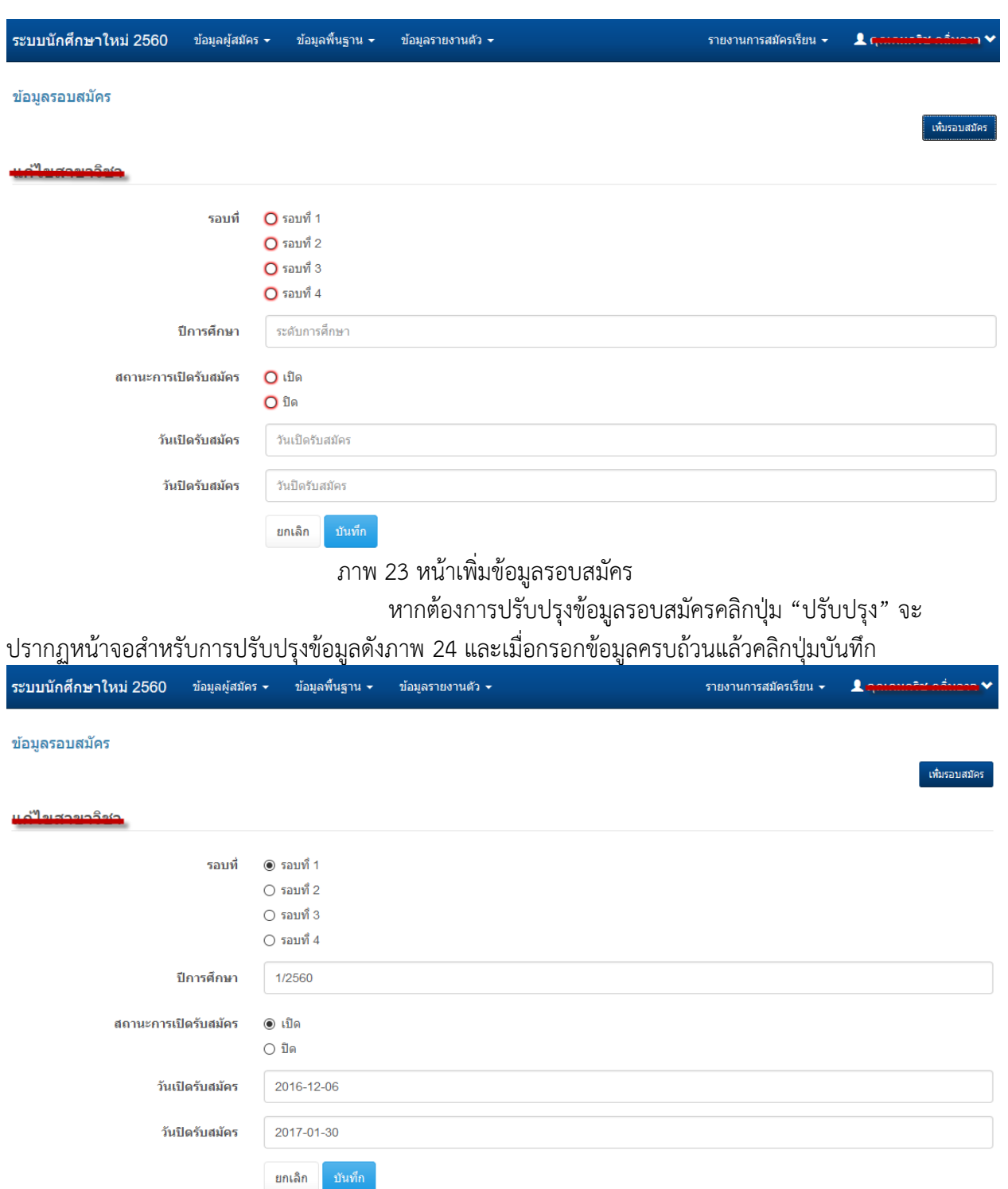

ภาพ 24 หน้าปรับปรุงข้อมูลรอบสมัคร

หากต้องการลบข้อมูลรอบสมัครคลิกปุ่ม "ลบ" ระบบจะ

ด าเนินการลบข้อมูลรอบสมัครนั้นจากระบบ

เมื่อต้องการเพิ่มข้อมูลประเภทการรับสมัครในแต่ละรอบ ให้คลิก

ี่ ปุ่ม "เพิ่มประเภทการรับสมัคร" ด้านหลังรอบที่ต้องการเพิ่มจะปรากฏหน้าสำหรับเพิ่มประเภทการรับสมัคร ดังภาพ 25

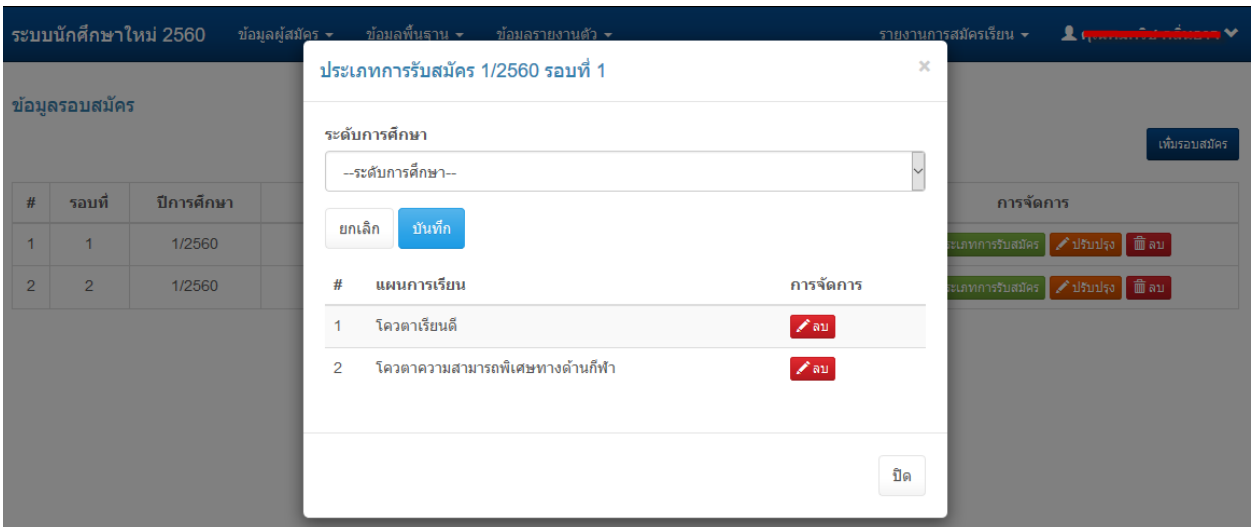

ภาพ 25 หน้าเพิ่มประเภทการรับสมัคร

หากต้องการลบข้อมูลประเภทการรับสมัครคลิกปุ่ม "ลบ"

้ ระบบจะดำเนินการลบข้อมูลประเภทการรับสมัครนั้นจากระบบ

- จัดการข้อมูลประเภทนักศึกษา

เมื่อคลิกเมนู "จัดการข้อมูลประเภทนักศึกษา" จะปรากฏข้อมูล

#### ประเภทนักศึกษาที่จบดังภาพ 26

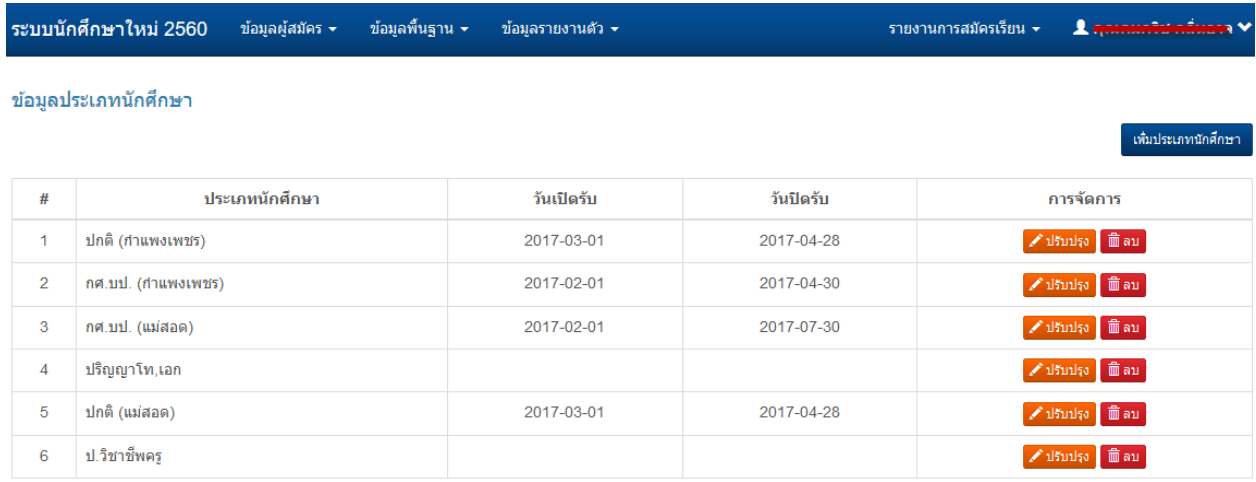

ภาพ 26 หน้าจัดการข้อมูลประเภทนักศึกษา

หากต้องการเพิ่มข้อมูลประเภทนักศึกษาคลิกปุ่ม "เพิ่มประเภท

้นักศึกษา" จะปรากฏหน้าจอสำหรับการเพิ่มข้อมูลประเภทนักศึกษาดังภาพ 27 และเมื่อกรอกข้อมูลครบถ้วน แล้วคลิกปุ่มบันทึก

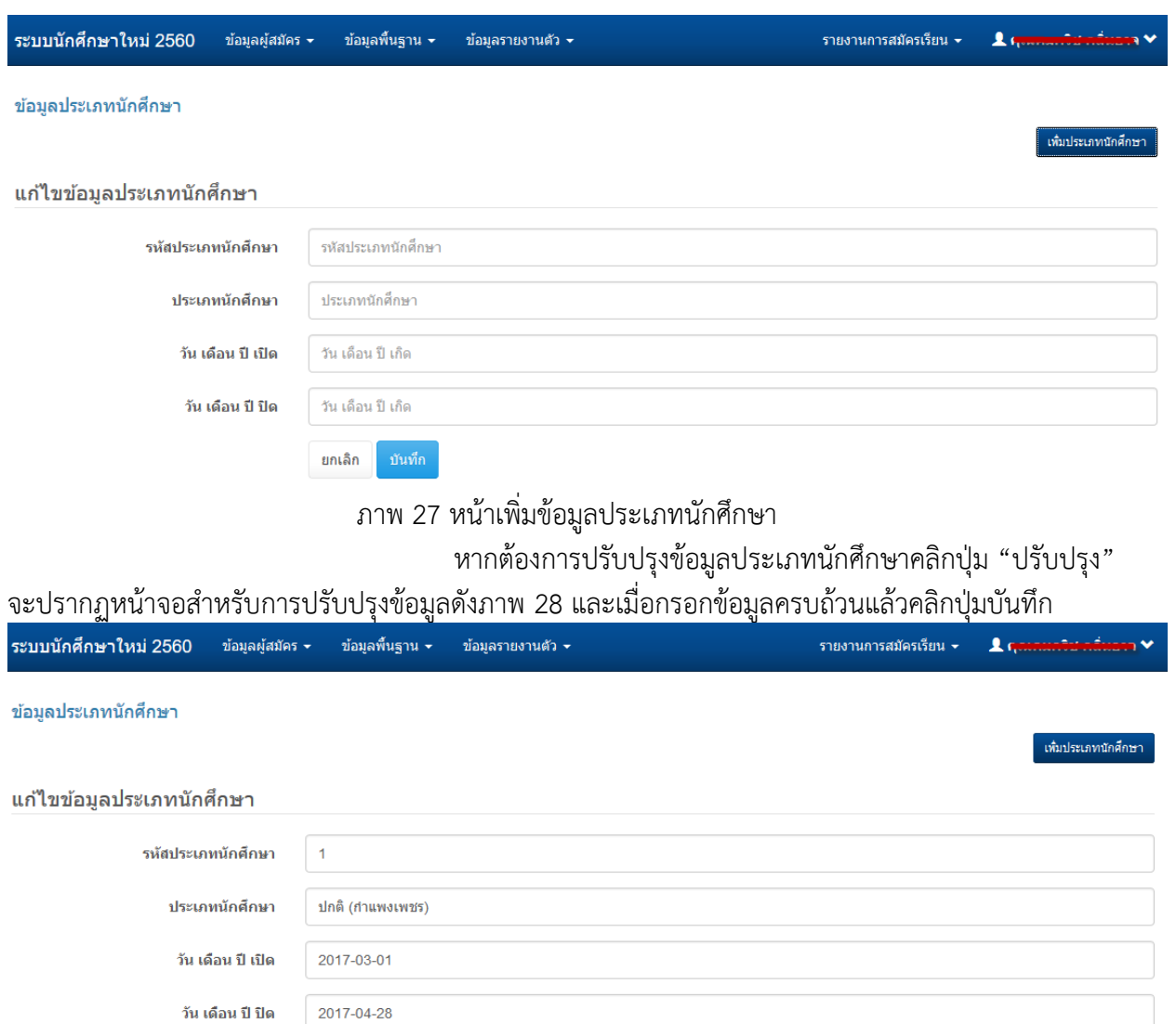

ภาพ 28 หน้าปรับปรุงข้อมูลประเภทนักศึกษา

หากต้องการลบข้อมูลประเภทนักศึกษาคลิกปุ่ม "ลบ"

ระบบจะด าเนินการลบข้อมูลประเภทนักศึกษานั้นจากระบบ

ยกเล็ก

บันทึก

- จัดการข้อมูลสาขาวิชา เมื่อคลิกเมนู "จัดการข้อมูลสาขาวิชา" จะปรากฏข้อมูลสาขาวิชา

ดังภาพ 26

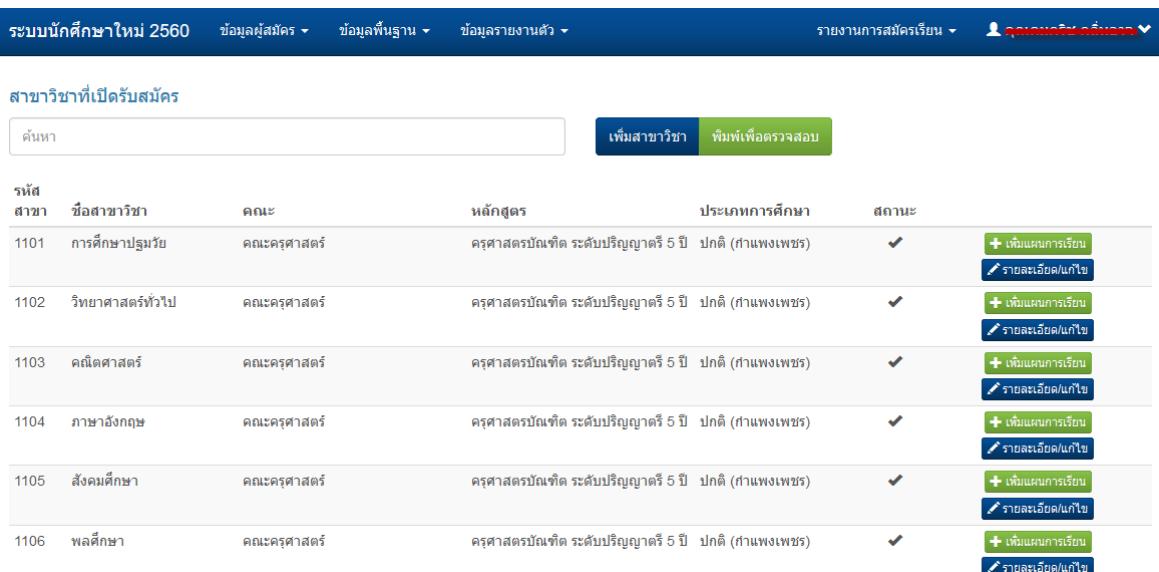

#### ภาพ 26 หน้าจัดการข้อมูลสาขาวิชา

หากต้องการเพิ่มข้อมูลสาขาวิชาคลิกปุ่ม "เพิ่มสาขาวิชา" จะ

ี ปรากฏหน้าจอสำหรับการเพิ่มข้อมูลสาขาวิชาดังภาพ 27 และเมื่อกรอกข้อมูลครบถ้วนแล้วคลิกปุ่มบันทึก

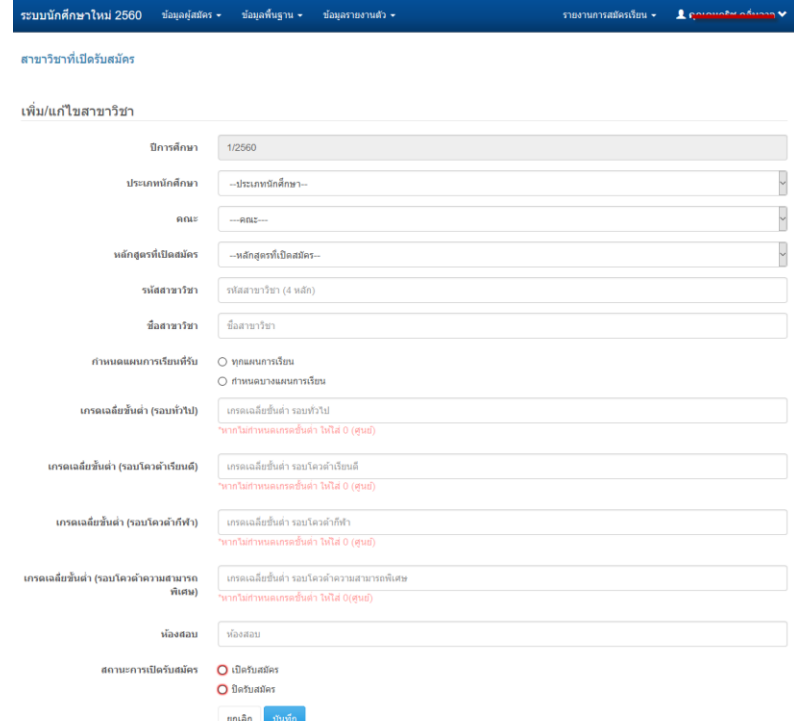

ภาพ 27 หน้าเพิ่มข้อมูลสาขาวิชา

หากต้องการปรับปรุงข้อมูลสาขาวิชาคลิกปุ่ม "รายละเอียด/

้ แก้ไข" จะปรากฏหน้าจอสำหรับการปรับปรุงข้อมูลดังภาพ 28 และเมื่อกรอกข้อมูลครบถ้วนแล้วคลิกปุ่ม บันทึก

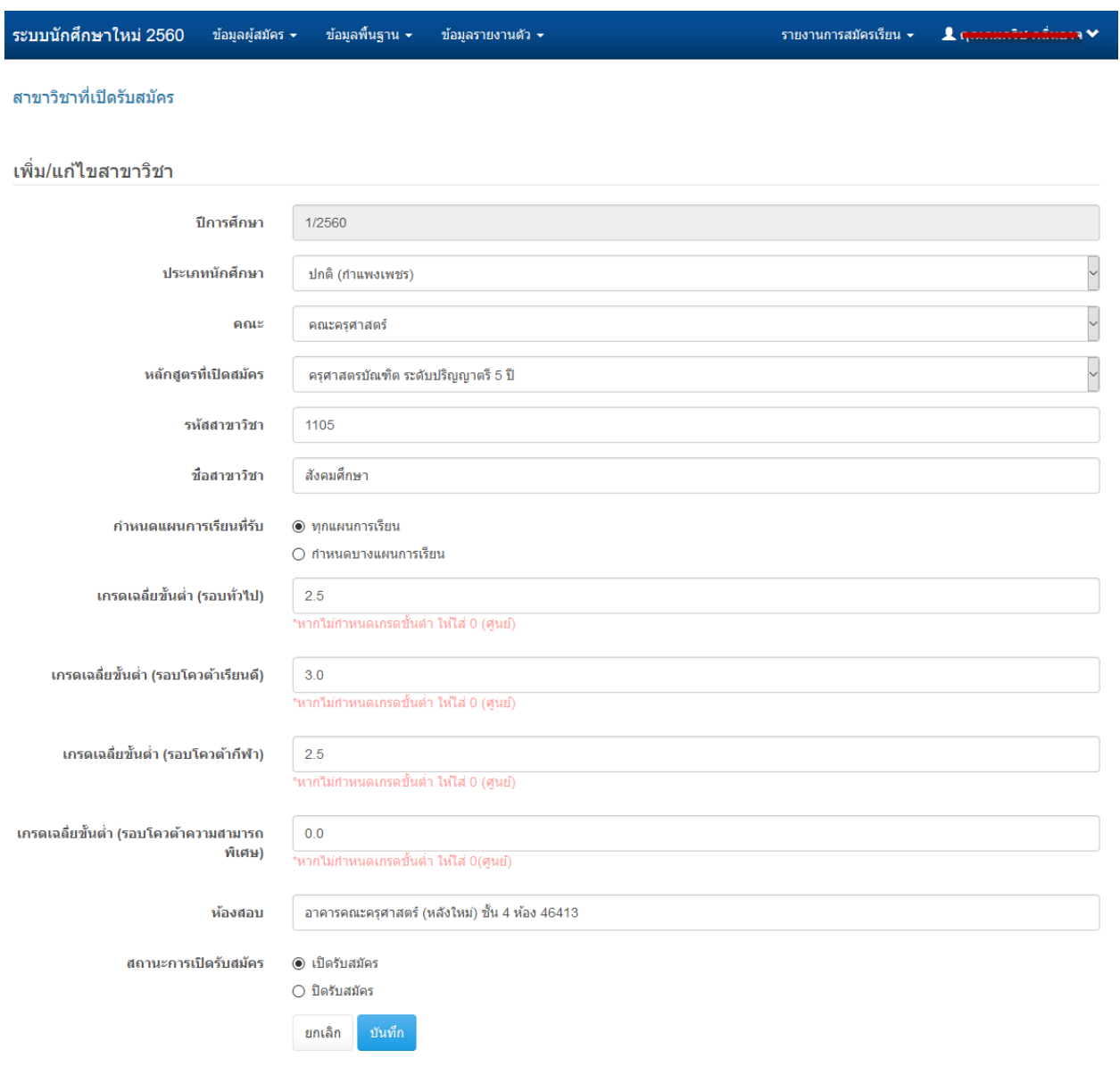

ภาพ 28 หน้าปรับปรุงข้อมูลสาขาวิชา

หากต้องการเพิ่มข้อมูลแผนการเรียนคลิกปุ่ม "เพิ่มแผนการเรียน"

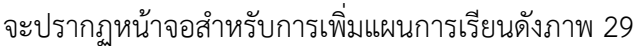

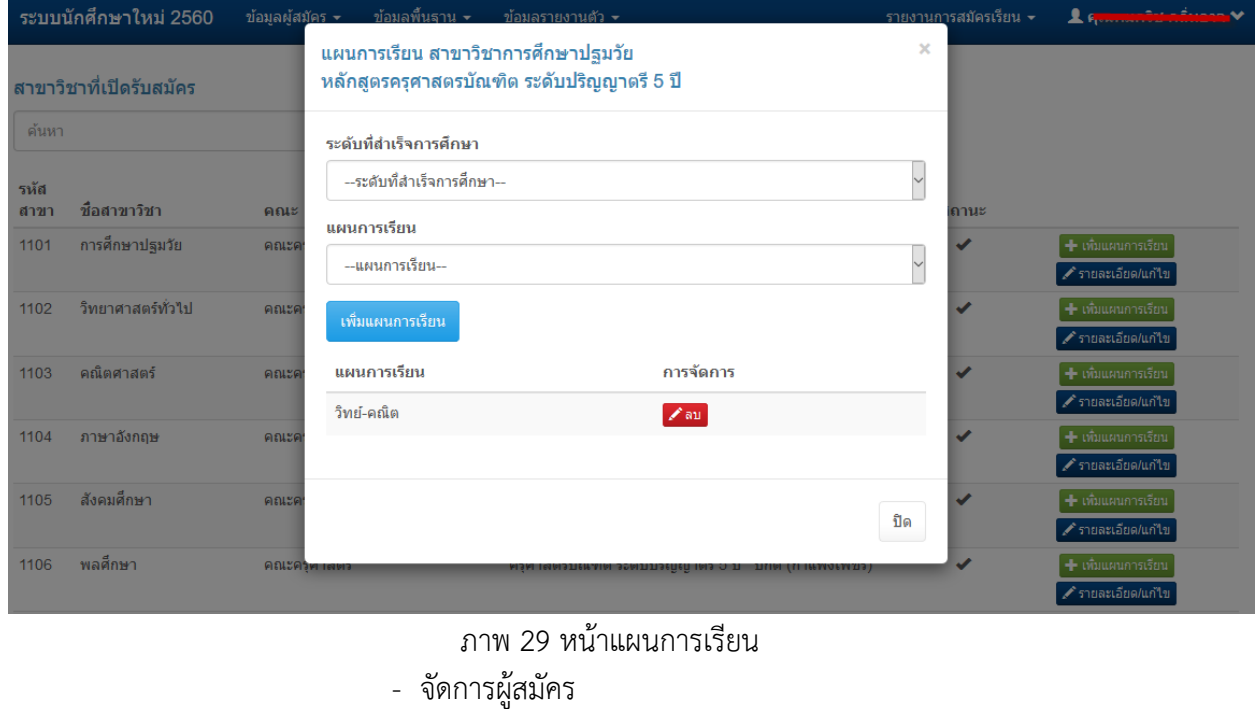

เมื่อคลิกเมนู "จัดการผู้สมัคร" จะปรากฏข้อมูลดังภาพ 30

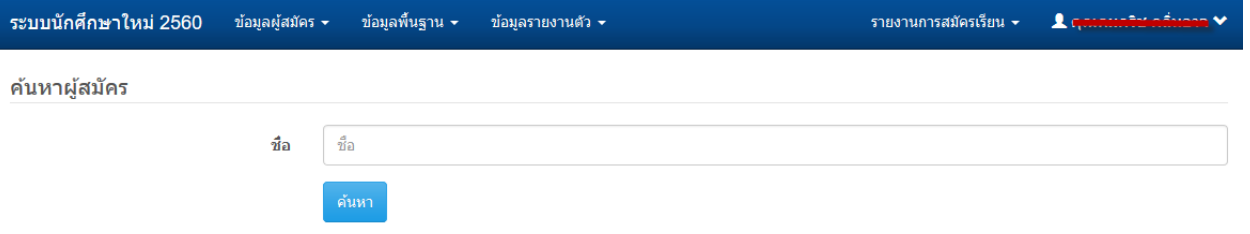

ภาพ 30 หน้าค้นหาข้อมูลผู้สมัคร

เมื่อต้องการค้นหาข้อมูลผู้สมัคร สามารถค้นหาได้จาก ชื่อ,

นามสกุลผู้ใช้, รหัสประจำตัวผู้สมัคร, รหัสบัตรประจำตัวประชาชน จากนั้นคลิกปุ่มค้นหาจะปรากฏข้อมูลดัง ภาพ 31

|                  |              | ชื่อ       | للث<br>ค้นหา                                                                           |                                                                                               |                                       |
|------------------|--------------|------------|----------------------------------------------------------------------------------------|-----------------------------------------------------------------------------------------------|---------------------------------------|
| <b>OUUU</b><br># | รหัสการสมัคร | ปีการศึกษา | רטטרון טעט דור. אם בשנם השתמשות יום אומוז בזה הואוד. ומוואראו או פם טעט<br>ประเภทโควตา | เปลี่ยนสาขา<br>หลักสูตร / คณะ / สาขาวิชา                                                      | สถานะ/การจัดการ                       |
| 1                | 6011322024   | 1/2560     | ์ศัตเลือกทั่วไป (จันทร์-ศกร์)                                                          | ครุศาสตรบัณฑิต ระดับปริญญาตรี 5 ปี<br>คณะวิทยาศาสตร์และเทคโนโลยี<br>สาขาวิชาเคมี              | พิมพ์ใบสมัคร ลบประวัติ                |
| $\overline{2}$   | 6062201003   | 1/2560     | คัดเลือกทั่วไป (กศ.บป.)                                                                | ์ศิลปศาสตรบัณฑิต ระดับปริญญาตรี 4 ปี<br>คณะมนุษยศาสตร์และสังคมศาสตร์<br>สาขาวิชาการฟัฒนาสังคม | อยู่ระหว่างการตรวจสอบเอกสาร ลบประวัติ |

ภาพ 31 หน้าแสดงผลการค้นหา

เมื่อต้องการเปลี่ยนสาขาวิชาของผู้สมัคร ให้คลิกปุ่ม "เปลี่ยน

สาขา" จะปรากฏหน้าสำหรับแก้ไขดังภาพ 32 และเมื่อกรอกข้อมูลเรียบร้อยแล้วให้คลิกปุ่ม "บันทึก"

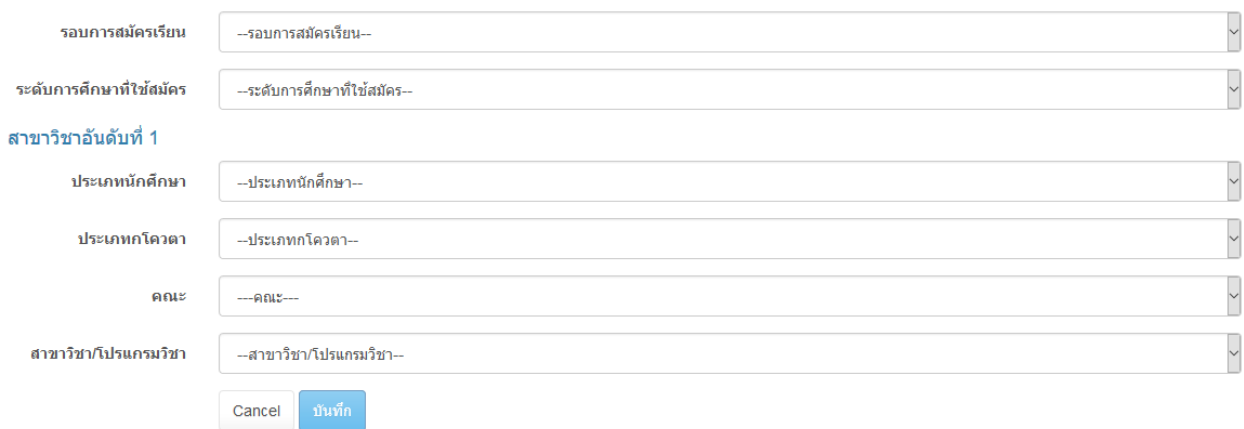

ภาพ 32 หน้าสำหรับการเปลี่ยนสาขาวิชาที่สมัคร

## ข้อมูลที่ต้องการแก้ไขจะปรากฏข้อมูลดังภาพ 35

#### ภาพ 34 รายการแสดงผลสาขาวิชาที่ถ่วงน้ าหนัก เมื่อต้องการแก้ไขข้อมูลให้คลิกปุ่มไอคอนรูป "ดินสอ" ด้านหลัง

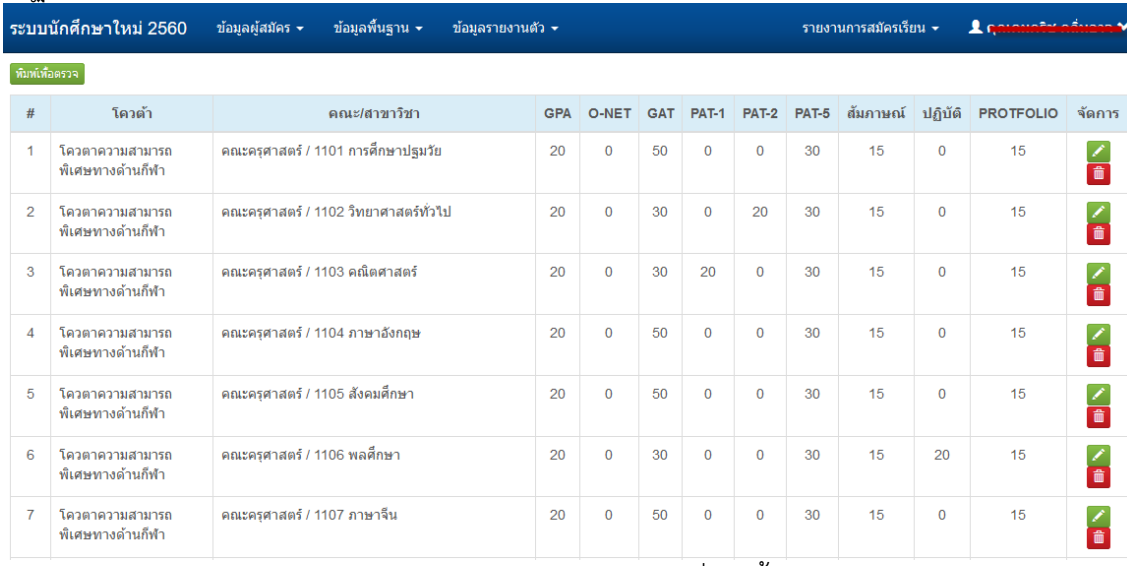

## ปรากฏรายการที่เพิ่มดังภาพ 34

-<br>ภาพ 33 หน้าจัดการข้อมูลถ่วงน้ำหนัก เมื่อด าเนินการกรอกข้อมูลเรียบร้อยแล้วคลิกปุ่ม "บันทึก" จะ

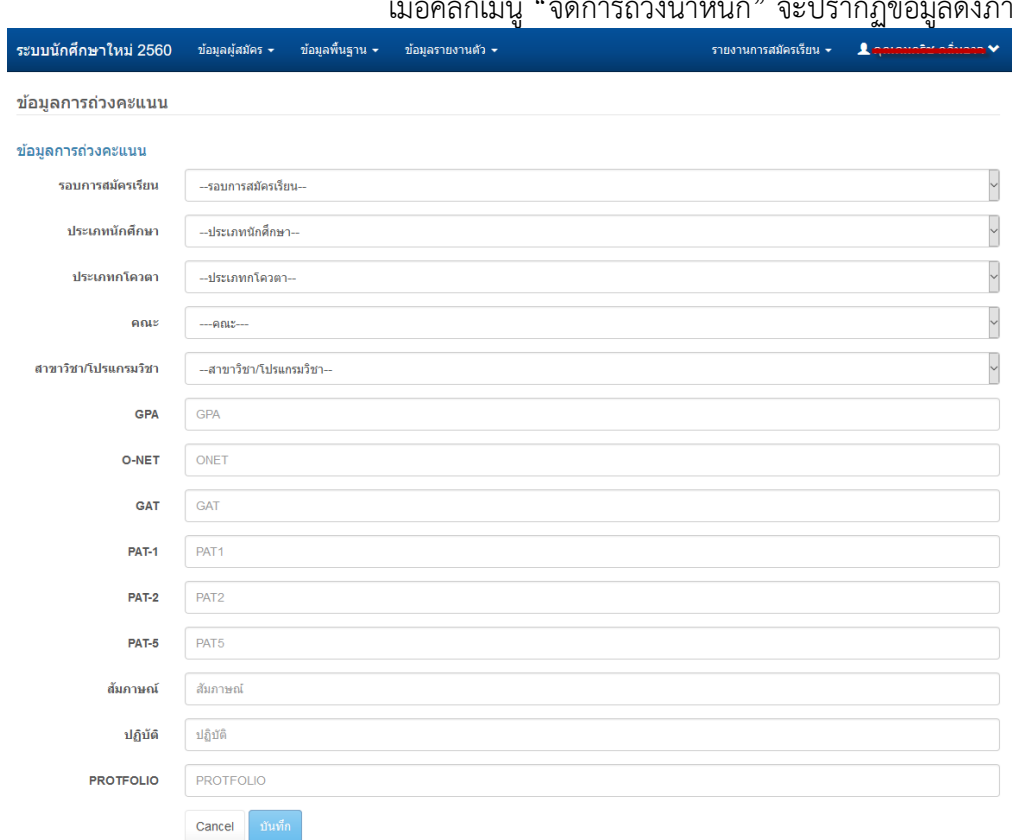

# - จัดการถ่วงน้ำหนัก<br>ส่

## "จัดการถ่วงน้ำหนัก" จะปรากภข้อมูลดังภาพ 33

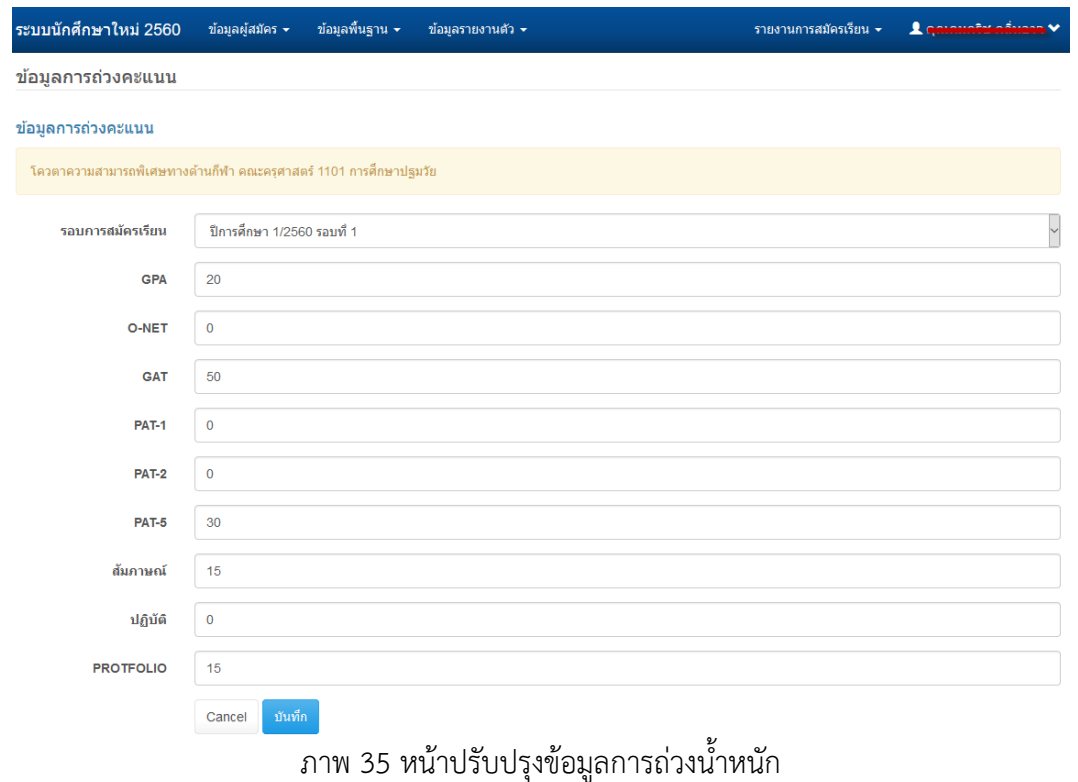

เมื่อต้องการลบข้อมูลให้คลิกปุ่มไอคอนรูป "ถังขยะ" ด้านหลัง

ข้อมูล ที่ต้องการลบระบบจะดำเนินการลบข้อมูลออกจากระบบ

## - จัดการไฟล์ประกาศรายชื่อ

เมื่อคลิกเมนู "จัดการไฟล์ประกาศรายชื่อ" จะปรากฏข้อมูลดัง

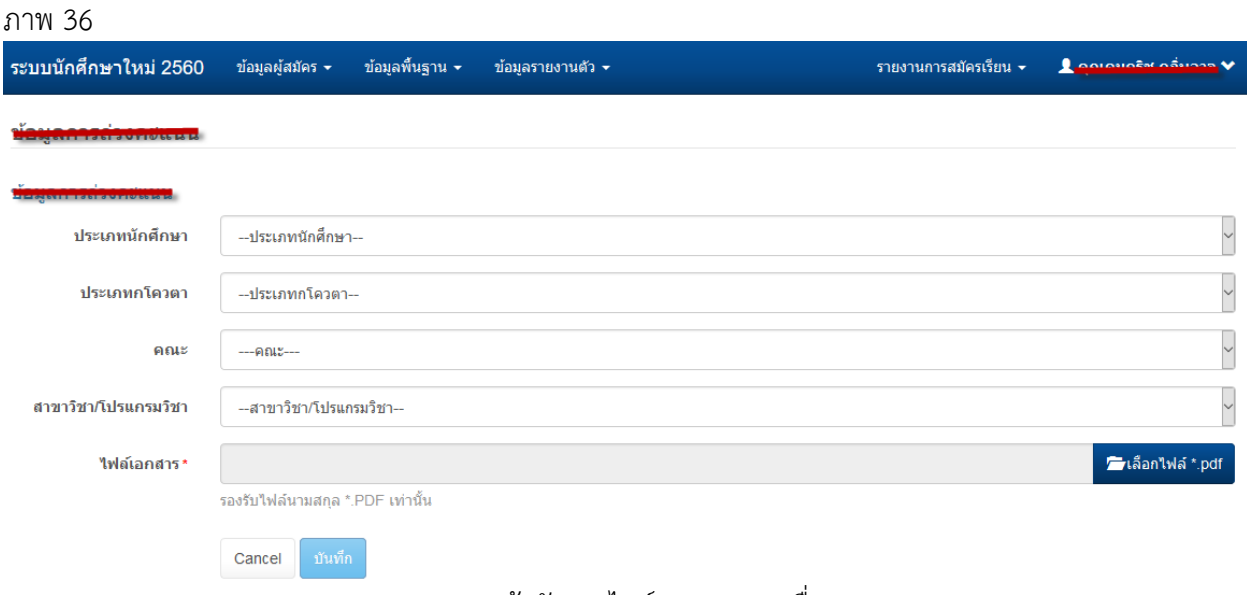

#### ภาพ 36 หน้าจัดการไฟล์ประกาศรายชื่อ

เมื่อต้องการเพิ่มข้อมูลให้กรอกข้อมูลในช่องที่ปรากฏและกดปุ่ม

# "บันทึก" จะปรากฏข้อมูลรายการที่เพิ่มดังภาพ 37

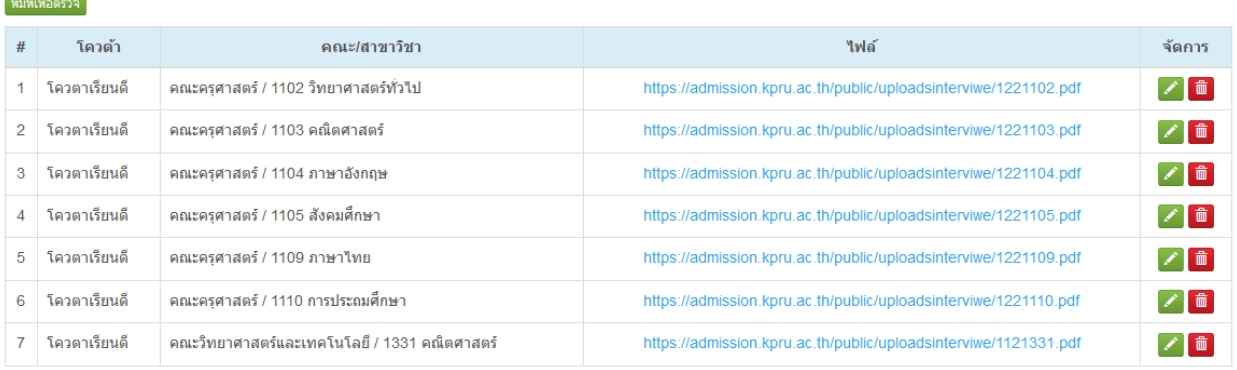

ภาพ 37 รายการไฟล์ประกาศรายชื่อ

- จัดการสถานะการสมัคร เมื่อคลิกเมนู "จัดการสถานะการสมัคร" จะปรากฏข้อมูลดังภาพ

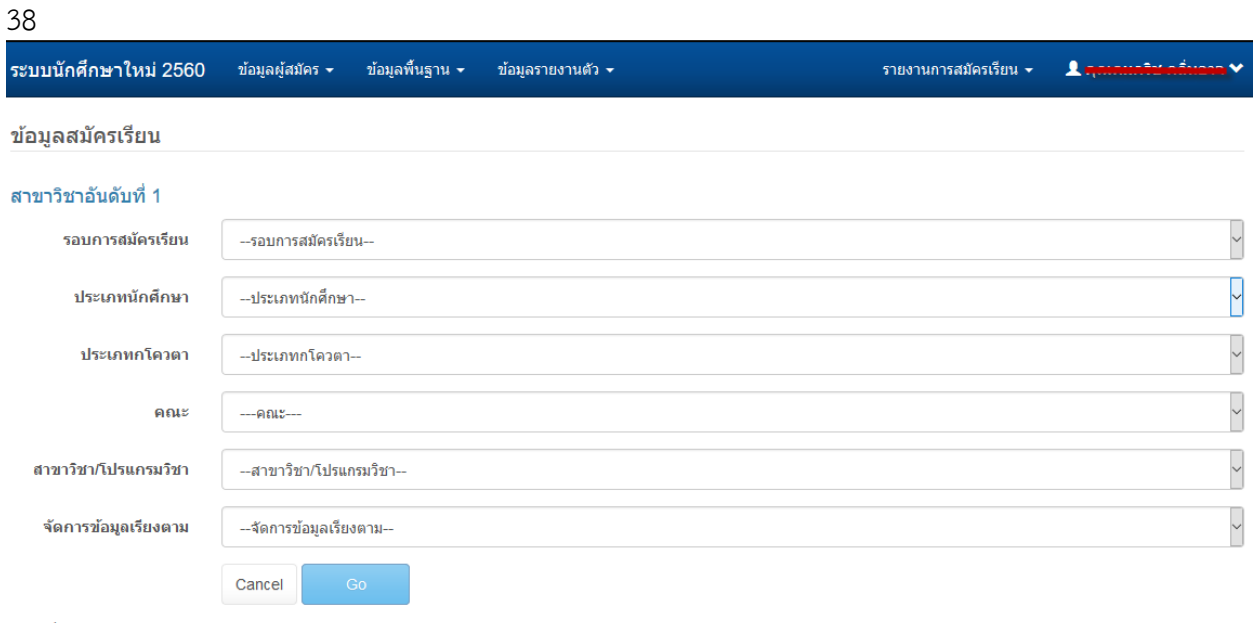

รายชื่อผู้ลงทะเบียนเข้าเป็นนักศึกษา

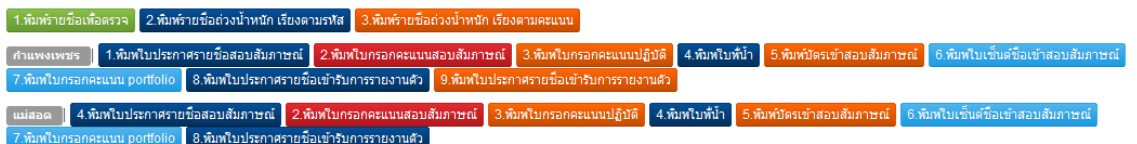

ภาพ 38 หน้าจัดการสถานะการสมัคร

หากต้องการจัดการข้อมูลเกี่ยวกับสภานะต่าง ๆ และข้อมูล

เกี่ยวกับคะแนนต่าง ๆ ของผู้สมัครในสาขาวิชาและประเภทโควตา รอบ ให้ระบุข้อมูลต่าง ๆ เกี่ยวกับสาขาวิชา ที่ต้องการเลือกแล้วคลิกปุ่ม "Go" จะปรากฏข้อมูลดังภาพ 39

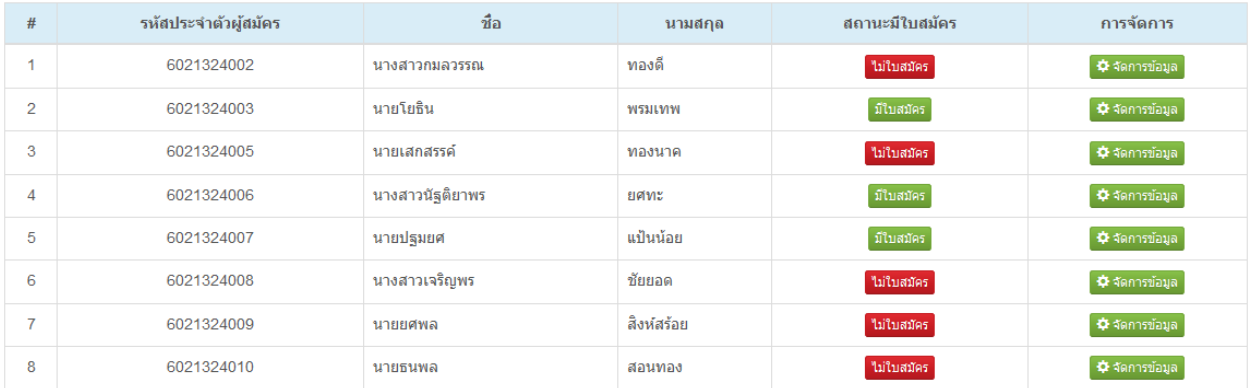

ภาพ 39 รายชื่อผู้สมัครสาขาวิชาที่เลือก

เมื่อต้องการจัดการข้อมูลต่าง ๆ เกี่ยวกับผู้สมัครคลิกปุ่ม "จัดการ

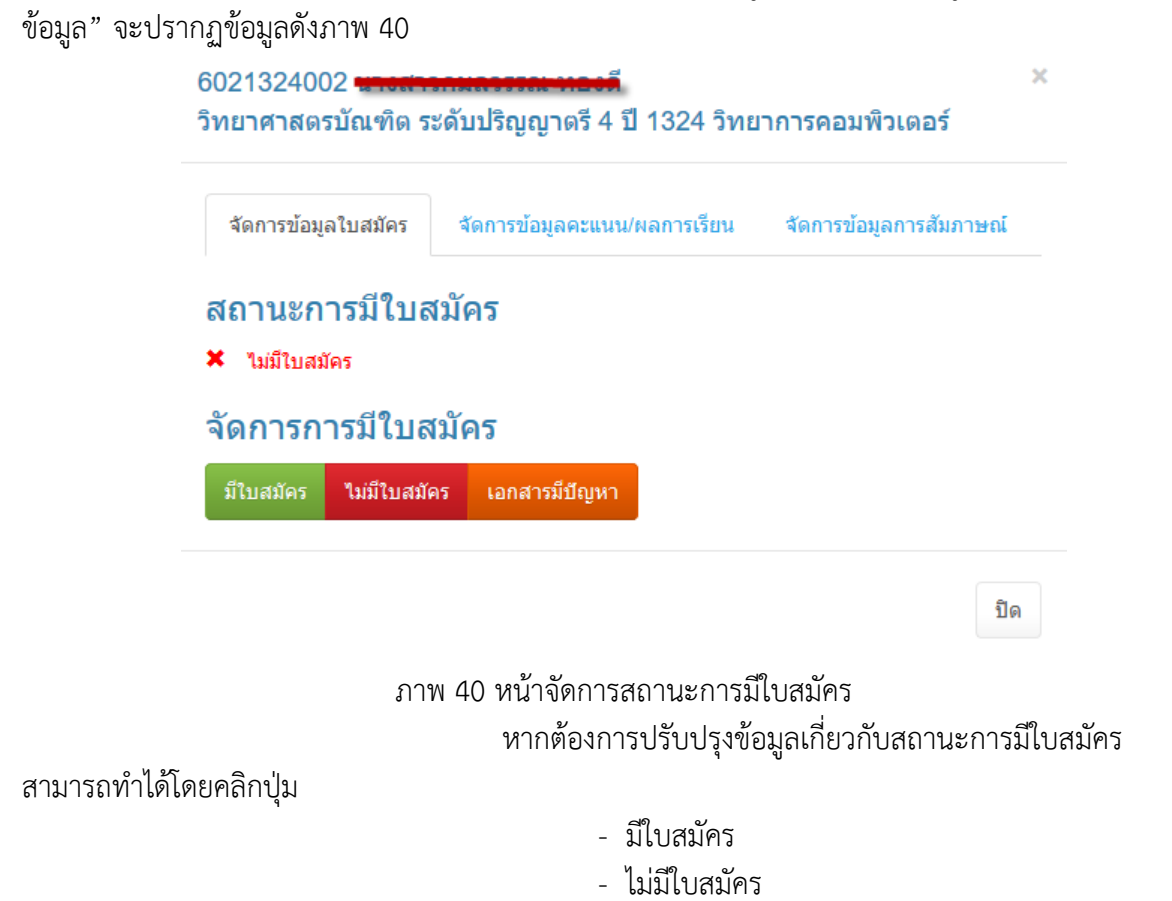

- เอกสารมีปัญหา

ระบบจะด าเนินการปรับปรุงข้อมูลและแสดงผลตามข้อมูลที่ท่าน

ได้ปรับปรุงข้อมูล หากต้องการจัดการข้อมูลคะแนนให้คลิกที่แทบ "จัดการข้อมูลคะแนน/ผลการเรียน" จะปรากฏข้อมูลดังภาพ 41

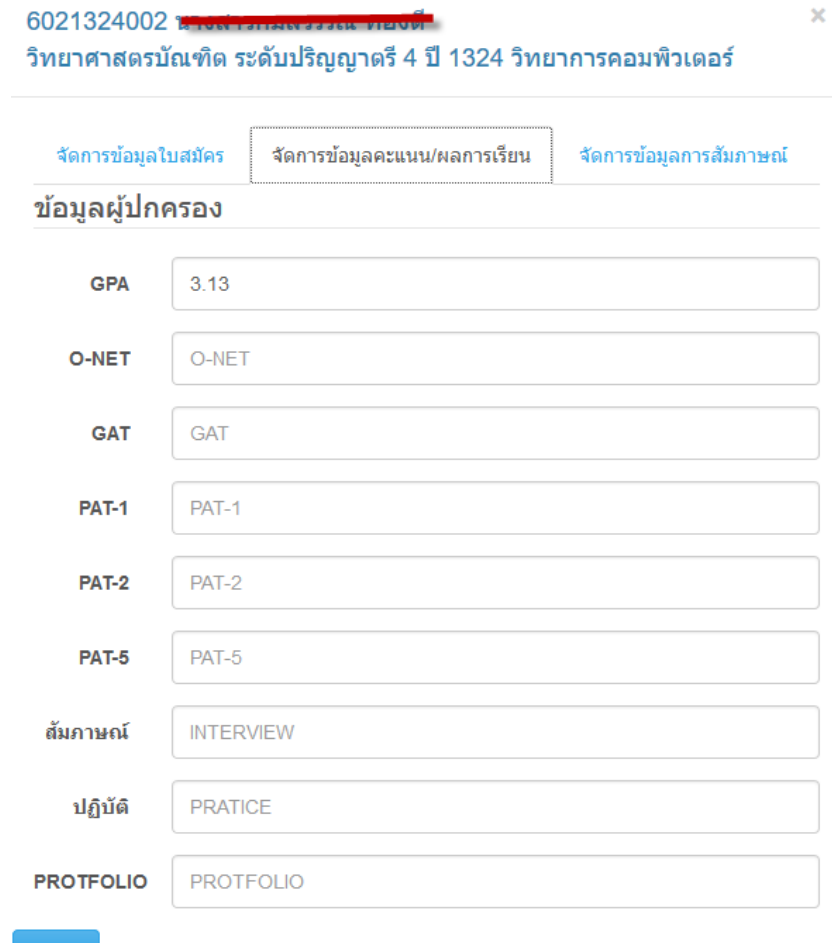

ภาพ 41 หน้าจัดการข้อมูลคะแนน/ผลการเรียน

บันทึก

ให้ดำเนินการกรอกข้อมูลตามช่องที่ระบุจากนั้นคลิกปุ่ม "บันทึก"

้ระบบจะดำเนินการปรับปรุงข้อมูลและแสดงผลตามข้อมูลที่ท่านได้ปรับปรุงข้อมูล หากต้องการจัดการข้อมูล การสัมภาษณ์คลิกที่แทบ "จัดการข้อมูลการสัมภาษณ์" จะปรากฏข้อมูลดังภาพ 42

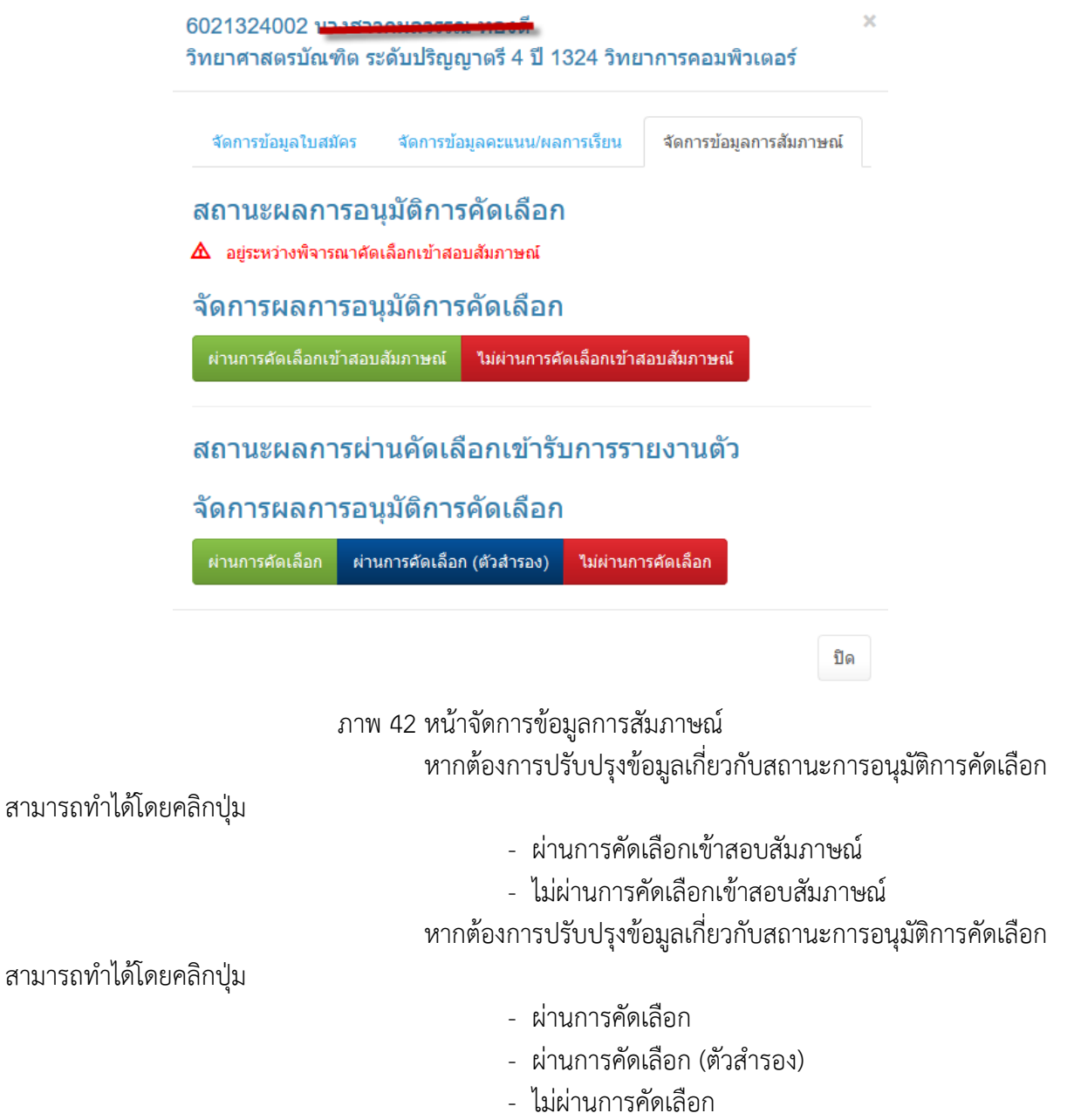

- พิมพ์รายชื่อสำหรับการตรวจสอบคะแนนถ่วงน้ำหนัก

มี 3 รายการให้เลือก

- พิมพ์รายชื่อสำหรับผู้สมัคร มหาวิทยาลัยราชภัฏ

ก าแพงเพชร 9 รายการให้เลือก

- พิมพ์รายชื่อสำหรับผู้สมัคร มหาวิทยาลัยราชภัฏ

ก าแพงเพชร แม่สอด 8 รายการให้เลือก

#### **8. แนวทางการปฏิบัติงานของบุคลากร**

- 1. ประสานสายตา การทักทาย พูดคุยด้วยท่าทีที่เป็นมิตร
- 2. ต้อนรับและให้บริการโดยไม่คำนึงถึงเชื้อชาติ เพศ ความพิการ อายุ วงศ์ตระกูล
- 3. มีความละเอียดรอบคอบในการปฏิบัติงาน
- 4. สื่อสารได้อย่างชัดเจน
- 5. ดำเนินการเกี่ยวกับการแจ้งเกณฑ์และข้อมูลจำนวนรับ
- 6. ประสานงานเกี่ยวกับกรรมการสอบสัมภาษณ์ กรรมการรับรายงานตัว
- 7. ประสานงานกับหน่วยงานอาคารสถานที่ในการจัดห้องสอบสัมภาษณ์
- 8. จัดบอร์ดและติดป้ายประชาสัมพันธ์รายชื่อผู้มีสิทธิ์สอบสัมภาษณ์ ห้องสอบสัมภาษณ์

#### **9.มาตรฐานคุณภาพงาน**

้มหาวิทยาลัยราชภัฏกำแพงเพชรดำเนินการรับสมัครบุคคลเข้าศึกษาในระดับปริญญาตรี มีการจัด ประเภทการรับนักศึกษาเป็น 2 ประเภท ประกอบด้วย การรับนักศึกษาประเภทโควต้า และรับนักศึกษา ประเภทคัดเลือกทั่วไป โดยมีขั้นตอนการรับสมัครดังนี้

9.1 ประเภทโควต้า

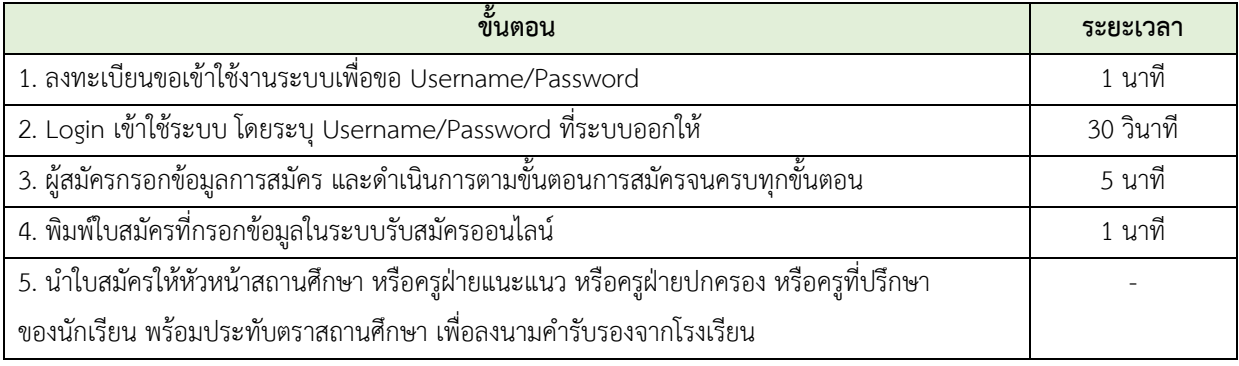

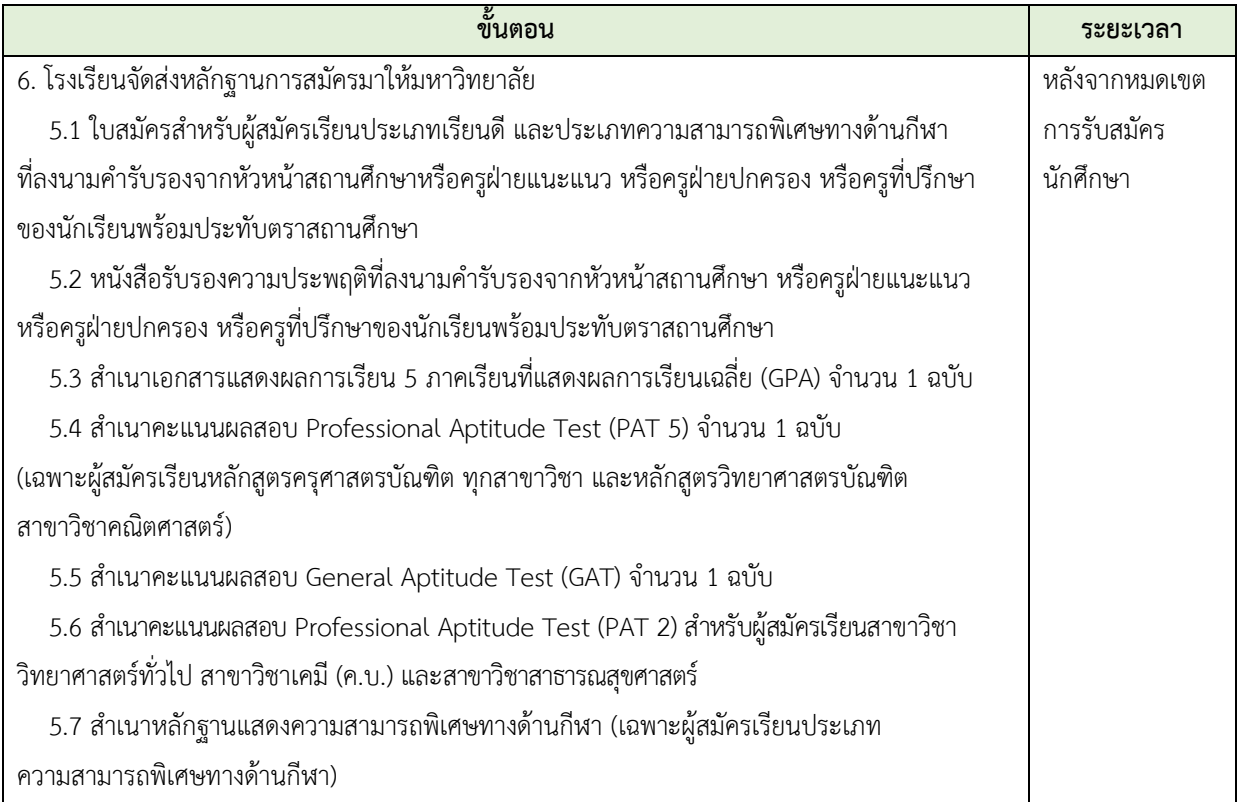

**หมายเหตุ**ข้อ 6. โรงเรียนจัดส่งหลักฐานการสมัครมาให้มหาวิทยาลัย ขึ้นอยู่กับการบริการของหน่วยงานนั้นๆ หรือ ระยะเวลาของการส่งเอกสารทางไปรษณีย์

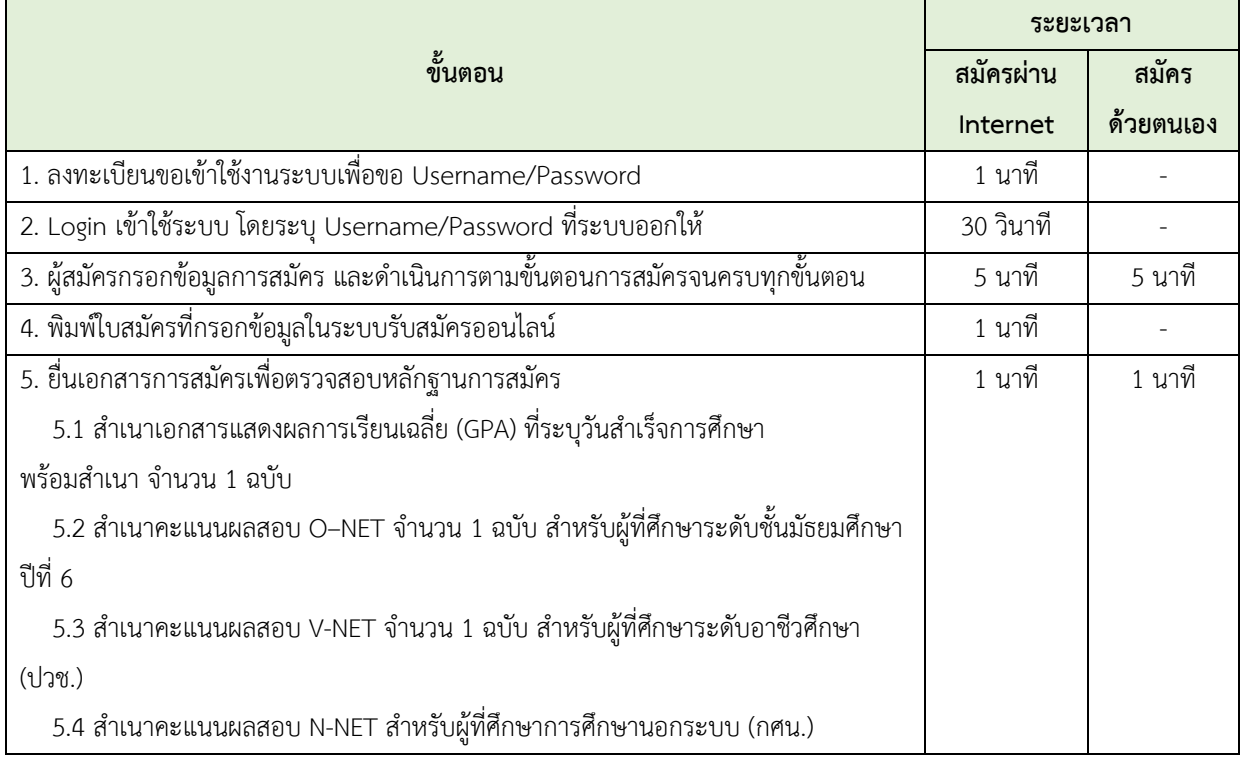

## 9.2 ประเภทคัดเลือกทั่วไป

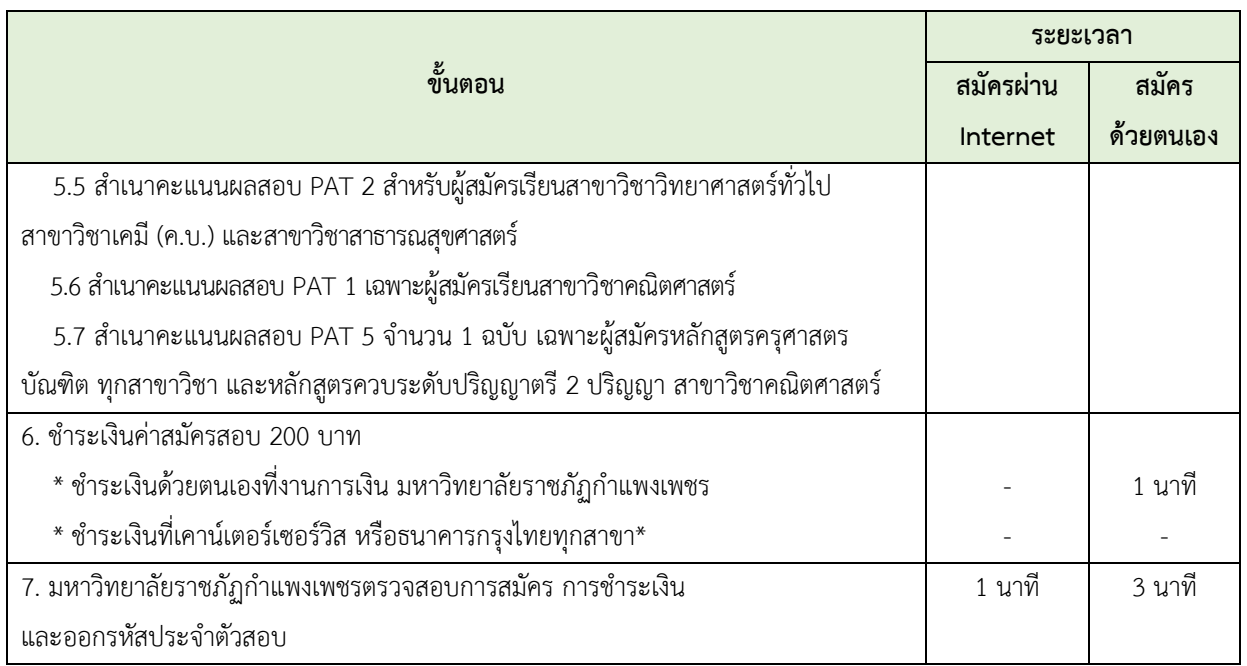

<u>หมายเหตุ</u> ข้อ 6. การชำระเงินค่าสมัครสอบ ชำระที่เคาน์เตอร์เซอร์วิส หรือธนาคารกรุงไทยทุกสาขา ระยะเวลาขึ้นอยู่กับการบริการของหน่วยงานนั้นๆ

#### **10. ระบบติดตามและประเมินผล**

การติดตามประเมินผลการปฏิบัติงานกระบวนการรับนักศึกษา เมื่อเสร็จสิ้นกระบวนการรับนักศึกษา จะมีการรายงานจำนวนผู้สมัคร ผู้เข้ารับการสอบสัมภาษณ์ ผู้ผ่านการคัดเลือก และผู้เข้ารับรายงานตัว ทั้งประเภทโควต้า และประเภทคัดเลือกทั่วไป และนำแผนรับและจำนวนนักศึกษาแรกเข้าวิเคราะห์เพื่อจัดทำ แผนรับนักศึกษาในปีต่อไป

### **11. เอกสารที่เกี่ยวข้องในการปฏิบัติงาน**

- 1. ปฏิทินการรับนักศึกษา
- 2. ประกาศรับนักศึกษา
- 3. คำสั่งสอบสัมภาษณ์
- 4. คำสั่งรับรายงานตัว
- 5. ระเบียบมหาวิทยาลัยราชภัฏกำแพงเพชร ว่าด้วยการเก็บเงินค่าธรรมเนียมการศึกษา

ระดับปริญญาตรี ภาคปกติ พ.ศ. 2553

6. ประกาศมหาวิทยาลัยราชภัฏกำแพงเพชร เรื่อง การเรียกเก็บเงินค่าธรรมเนียมการศึกษาระดับ ปริญญาตรี ภาคปกติ พ.ศ. 2559

7. ประกาศมหาวิทยาลัยราชภัฏกำแพงเพชร เรื่อง การเรียกเก็บค่าธรรมเนียมการศึกษาระดับปริญญา ิตรี ภาคปกติ พ.ศ. 2559 (สำหรับนักศึกษาที่ศึกษา ณ ศูนย์การศึกษานอกที่ตั้งมหาวิทยาลัย)

8. ประกาศมหาวิทยาลัยราชภัฏกำแพงเพชร เรื่อง อัตราค่าสมัครสอบคัดเลือกเข้าเรียนต่อระดับ ปริญญาตรีภาคปกติ

9. ประกาศมหาวิทยาลัยราชภัฏกำแพงเพชร เรื่อง การย้ายคณะหรือสาขาวิชา กรณีนักศึกษาแรกเข้า

# **12. แบบฟอร์มที่ใช้**

- 1. ใบสมัครนักศึกษา ประเภทโควตา
- 2. หนังสือรับรองความประพฤติ
- 3. ใบสมัครนักศึกษา ประเภทคัดเลือกทั่วไป

## **13. ปัญหาส าคัญในการปฏิบัติงานและวิธีการแก้ไข**

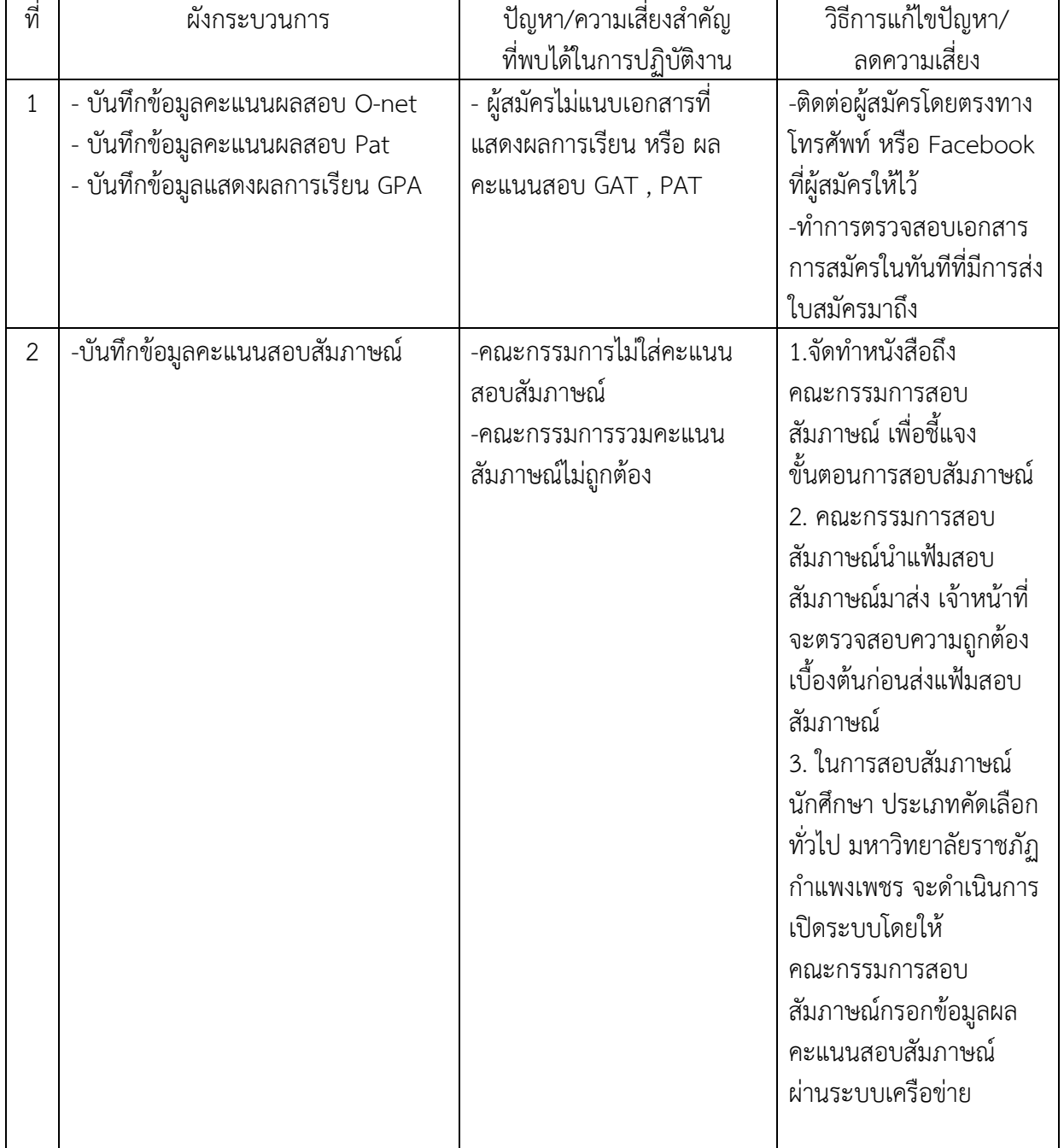

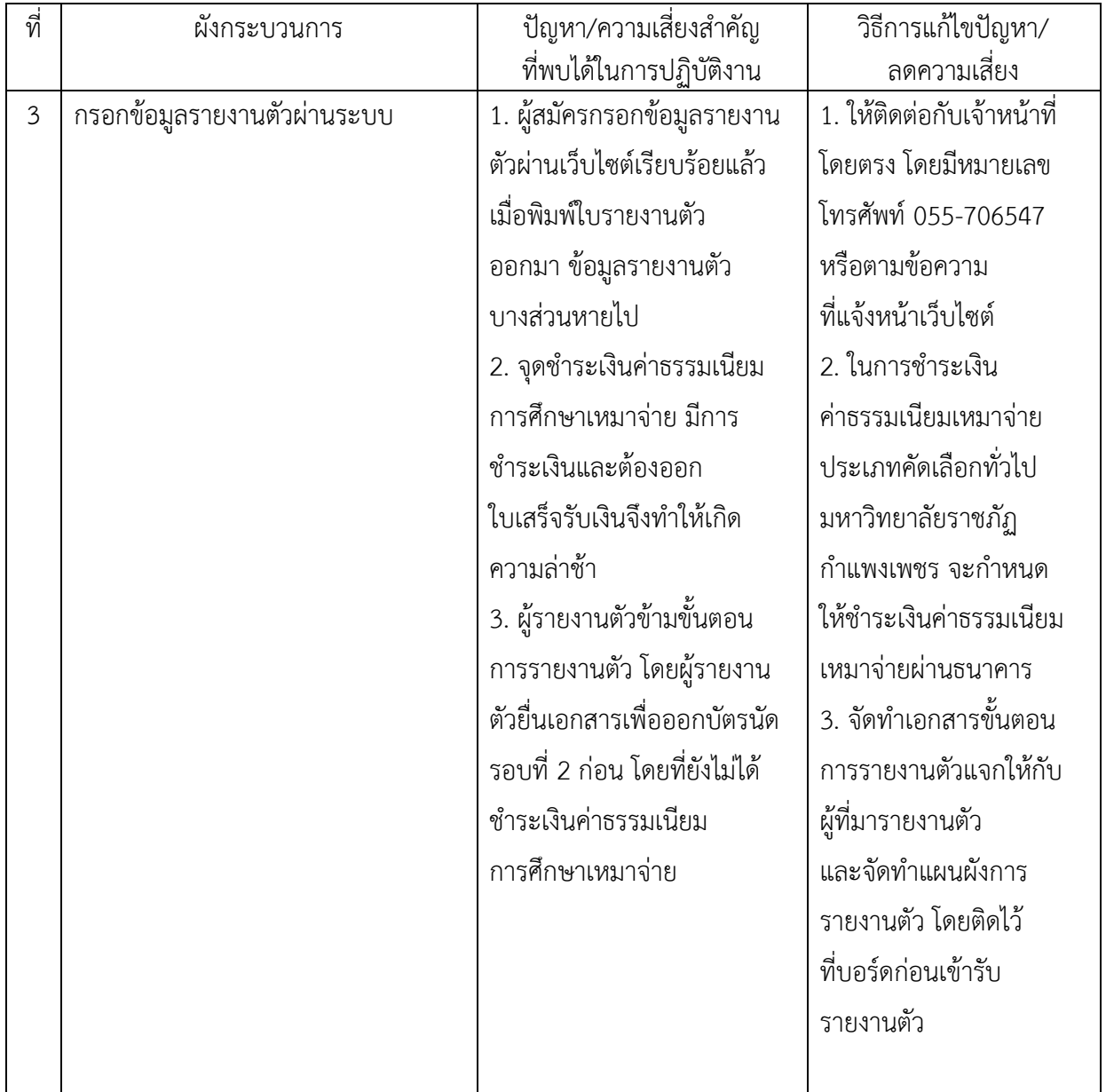

#### **บรรณานุกรม**

มหาวิทยาลัยสวนดุสิต. ร่าง Work Manual และเทคนิคการจัดทำ. มหาวิทยาลัยสวนดุสิต : กรุงเทพมหานคร

- มหาวิทยาลัยเทคโนโลยีราชมงคลธัญบุรี. **คู่มือปฏิบัติงานฝ่ายรับเข้าศึกษาและทะเบียนประวัติ.** มหาวิทยาลัยเทคโนโลยีราชมงคลธัญบุรี : ปทุมธานี
- มหาวิทยาลัยสุโขทัยธรรมาธิราช. **คู่มือปฏิบัติงานการจำหน่ายระเบียบการสมัครเรียนระดับประกาศนียบัตร บัณฑิตและระดับปริญญาโททางไปรษณีย์.** มหาวิทยาลัยสุโขทัยธรรมาธิราช : นนทบุรี
- ิมหาวิทยาลัยราชภัฏกำแพงเพชร. คู**่มือนักศึกษา ปีการศึกษา 2559.** มหาวิทยาลัยราชภัฏกำแพงเพชร : กำแพงเพชร
- มหาวิทยาลัยเทคโนโลยีราชมงคลตะวันออก วิทยาเขตจันทบุรี. **กระบวนการรับเข้านักศึกษาใหม่.** เข้าถึงได้จาก http://www.chan.rmutto.ac.th.
- มหาวิทยาลัยราชภัฏเชียงใหม่. **ระบบและกลไกการรับนักศึกษาใหม่และอาจารย์ที่ปรึกษาด้านวิชาการ.** มหาวิทยาลัยราชภัฏเชียงใหม่ : เชียงใหม่

**ภาคผนวก ก ระเบียบ ประกาศ**

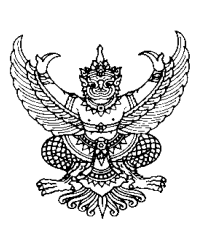

## ระเบียบมหาวิทยาลัยราชภัฏกำแพงเพชร **ว่าด้วยการเก็บเงินค่าธรรมเนียมการศึกษาระดับปริญญาตรี ภาคปกติ พ.ศ. ๒๕๕๓**

-------------------------------------------------------

โดยที่เป็นการสมควรให้มีระเบียบว่าด้วยการเก็บเงินค่าธรรมเนียมการศึกษา สำหรับการจัดการศึกษาภาคปกติ ใน ระดับปริญญาตรีของมหาวิทยาลัย จึงอาศัยอำนาจตามความในมาตรา ๑๘(๒) แห่งพระราชบัญญัติมหาวิทยาลัยราชภัฏ พ.ศ. ๒๕๔๗ วางระเบียบไว้ดังนี้

ข้อ ๑. ระเบียบนี้เรียกว่า "ระเบียบมหาวิทยาลัยราชภัฏกำแพงเพชร ว่าด้วยการเก็บเงิน ค่าธรรมเนียมการศึกษาระดับปริญญาตรี ภาคปกติ พ.ศ. ๒๕๕๓"

ข้อ ๒. ให้ใช้ระเบียบนี้กับนักศึกษาภาคปกติ ที่เข้าศึกษาตั้งแต่ปีการศึกษา ๒๕๕๓ เป็นต้นไป ้ข้อ ๓. บรรดาข้อบังคับ ระเบียบ คำสั่ง และประกาศอื่นใด ในส่วนที่ได้กำหนดไว้แล้วในระเบียบนี้ หรือที่ขัดหรือแย้ง กับระเบียบบี้ ให้ใช้ระเบียบบี้แทบ

ข้อ ๔. ในระเบียบนี้

"มหาวิทยาลัย" หมายความว่า มหาวิทยาลัยราชภัฏกำแพงเพชร

"สภามหาวิทยาลัย" หมายความว่า สภามหาวิทยาลัยราชภัฏกำแพงเพชร

"อธิการบดี" หมายความว่า อธิการบดีมหาวิทยาลัยราชภัฏกำแพงเพชร

"นักศึกษา" หมายความว่า นักศึกษามหาวิทยาลัยราชภัฏกำแพงเพชร

"ภาคปกติ" หมายความว่า การจัดการเรียนการสอนในเวลาราชการตามปกติ

"ค่าธรรมเนียมการศึกษาแบบเหมาจ่าย" หมายความว่า ค่าธรรมเนียมที่รวมเงิน

ค่าบำรุงมหาวิทยาลัย ค่าหน่วยกิต ค่าธรรมเนียมพิเศษ ค่าบำรุงห้องสมุด ค่าบำรุงห้องพยาบาล ค่า กิจกรรม ค่าบำรุงกีฬา ค่าบำรุงเทคโนโลยีสารสนเทศ ค่าธรรมเนียมพัฒนาทักษะด้านภาษาต่างประเทศ และ ค่าประกันอุบัติเหตุ แต่ไม่รวมถึงค่าธรรมเนียมที่มหาวิทยาลัยเรียกเก็บเป็นรายครั้งในกรณีอื่นๆ

ข้อ ๕. ให้มหาวิทยาลัยเรียกเก็บเงินค่าธรรมเนียมการศึกษาแบบเหมาจ่ายเป็นรายภาคเรียน ตาม ประกาศของมหาวิทยาลัยที่สภามหาวิทยาลัยให้ความเห็นชอบ และให้ปรับเปลี่ยนอย่างเหมาะสมตาม สถานการณ์ และภาวะเศรษฐกิจ

ข้อ ๖. ให้มหาวิทยาลัยเรียกเก็บค่าธรรมเนียมการศึกษาจากนักศึกษาที่ไม่ถือสัญชาติไทยเพิ่มอีกภาค เรียนละ ๑,๕๐๐ บาท

ข้อ ๗. ให้มหาวิทยาลัยเรียกเก็บค่าธรรมเนียมการศึกษาเป็นรายครั้ง ดังนี้

(๑) ค่ารักษาสภาพการเป็นนักศึกษา ภาคเรียนละ ๕๐๐ บาท

66

(๒) ค่าขอกลับคืนสภาพการเป็นนักศึกษา เนื่องจากหมดสภาพการเป็นนักศึกษา เพราะเหตุ ไม่ชำระค่าธรรมเนียมการศึกษา ครั้งละ ๒๐๐ บาท ทั้งนี้ต้องชำระค่าธรรมเนียมการ รักษาสภาพการเป็นนักศึกษาอีกภาคเรียนละ ๕๐๐ บาท ให้ครบทุกภาคเรียนที่หยุดการศึกษา

(๓) ค่าปรับการชำระเงินค่าธรรมเนียมการศึกษาหลังกำหนด วันละ ๒๐ บาท ทั้งนี้ไม่เกิน  $800 \text{ m}$ 

(๔) ค่าโอนผลการเรียนคนละ ๒๐๐ บาท

(๕) ค่ายกเว้นการเรียนรายวิชาจากการศึกษาในระบบ หน่วยกิตละ ๕๐ บาท

(๖) ค่ายกเว้นและ/หรือเทียบโอนประสบการณ์การเรียนรายวิชาจากการศึกษานอกระบบ

หรือการศึกษาตามอัธยาศัย รายวิชาละ ๒๕๐ บาท

(๗) ค่าออกหนังสือรับรองต่างๆ ฉบับละ ๑๐๐ บาท

(๘) ค่าลงทะเบียนบัณฑิต ๕๐๐ บาท

(๙) ค่าสมัครสอบคัดเลือกเข้าเรียนให้ออกเป็นประกาศของมหาวิทยาลัย

(๑๐) ค่าธรรมเนียมที่เรียกเก็บเมื่อแรกเข้า

ค่าขึ้นทะเบียนนักศึกษาใหม่ ๒๐๐ บาท

ค่าบัตรประจำต้าบักศึกษา ๑๐๐ บาท

ค่าประกันของเสียหาย ๓๐๐ บาท

(๑๑) ค่าบำรุงศูนย์การศึกษานอกที่ตั้งมหาวิทยาลัย ๑,๕๐๐ บาท เฉพาะกรณีนักศึกษาที่ เรียนศูนย์การศึกษานอกมหาวิทยาลัย

(๑๒) ค่าบำรุงหอพัก ให้มหาวิทยาลัยจัดทำเป็นประกาศมหาวิทยาลัยโดยความเห็นชอบจาก สภามหาวิทยาลัย

เงินค่าประกันของเสียหายให้แยกบัญชีไว้ต่างหาก เป็นเงินฝากถอนคืนให้แก่นักศึกษาที่มิได้ทำ ทรัพย์สินของมหาวิทยาลัยเสียหาย จะคืนให้เมื่อสำเร็จการศึกษาหรือพ้นสภาพการเป็นนักศึกษาและมายื่นคำ ้ ร้องขอคืนภายในหกเดือนนับตั้งแต่วันสำเร็จการศึกษา หรือวันสิ้นสภาพ การเป็นนักศึกษา หากไม่ถอนคืน ภายในกำหนดดังกล่าว ให้มหาวิทยาลัยโอนเงินค่าประกัน ของเสียหายส่งเข้าเป็นรายได้ของ มหาวิทยาลัย

่ ข้อ ๘. ให้มหาวิทยาลัยเรียกเก็บเงินค่าธรรมเนียมการศึกษาในวันที่มหาวิทยาลัยกำหนด ทั้งนี้ต้อง ไม่เกินสามสิบวันนับแต่วันเปิดภาคเรียน

ข้อ ๙. นักศึกษาที่ไม่ได้ชำระเงินค่าธรรมเนียมการศึกษาตามวันที่มหาวิทยาลัยกำหนด อธิการบดี ้ อาจใช้ดุลพินิจผ่อนผันการชำระเงินค่าธรรมเนียมการศึกษาช้ากว่าที่มหาวิทยาลัยกำหนดได้ตามเหตุอันควร โดยนักศึกษาต้องชำระค่าธรรมเนียมตามข้อ ๗(๓)

ี ข้อ ๑๐. นักศึกษาที่งดเว้นการลงทะเบียนเรียน และไม่ชำระค่าธรรมเนียมการศึกษาของภาคเรียนใด ๆ ต้องร้องขอรักษาสภาพการเป็นนักศึกษาและชำระค่าธรรมเนียมตามที่กำหนดในข้อ ๗(๑) ก่อนวันเริ่ม สอบปลายภาค

่ ข้อ ๑๑. นักศึกษาผู้ใดที่ไม่ชำระเงินเพื่อรักษาสภาพการเป็นนักศึกษาก่อนวันเริ่มสอบปลายภาค โดย ปราศจากหลักฐานการขาดแคลนทุนทรัพย์อย่างแท้จริง ให้นักศึกษาผู้นั้นพ้นสภาพ การเป็นนักศึกษาของ มหาวิทยาลัย

ทั้งนี้ มหาวิทยาลัยอาจแต่งตั้งคณะอนุกรรมการขึ้นมาเพื่อพิจารณาเหตุแห่งการขาดแคลนทุนทรัพย์ อย่างแท้จริงของนักศึกษาตามวรรคแรกก็ได้

ข้อ ๑๒. เงินค่าธรรมเนียมการศึกษาที่เรียกเก็บจะไม่คืนให้แก่นักศึกษา เว้นแต่กรณีที่มีการเก็บหรือชำระ ค่าธรรมเนียมการศึกษาผิดพลาด ขาดหรือเกิน

ข้อ ๑๓. ให้อธิการบดีเป็นผู้รักษาการให้เป็นไปตามระเบียบนี้ และเป็นผู้วินิจฉัยชี้ขาดในกรณีที่เกิด ปัญหาจากการใช้ระเบียบนี้

ประกาศ ณ วันที่ ๒๕ พฤษภาคม พ.ศ. ๒๕๕๓

เกษม จันทร์แก้ว (ศาสตราจารย์เกษม จันทร์แก้ว) นายกสภามหาวิทยาลัยราชภัฏกำแพงเพชร

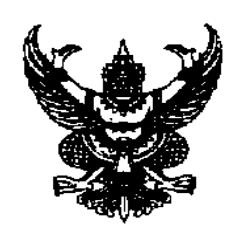

ประกาศมหาวิทยาลัยราชภัฏกำแพงเพชร เรื่อง การเรียกเก็บเงินค่าธรรมเนียมการศึกษาระดั<sup>๊</sup>บปริญญาตรี ภาคปกติ พ.ศ. ๒๕๕๙

--------------------------------- เพื่อให้การดำเนินการเรียกเก็บเงินค่าธรรมเนียมการศึกษาระดับปริญญาตรี ภาคปกติ เป็นไปตาม ระเบียบมหาวิทยาลัยราชภัฏกำแพงเพชร ว่าด้วยการเก็บเงินค่าธรรมเนียมการศึกษาระดับปริญญาตรี ภาคปกติ พ.ศ. ๒๕๕๓ ข้อ ๕ มหาวิทยาลัยโดยความเห็นชอบของสภามหาวิทยาลัย ในการประชุมครั้งที่ ๓ เมื่อวันที่ ๑๗ มีนาคม พ.ศ. ๒๕๕๙ จึงกำหนดอัตราค่าธรรมเนียมการศึกษาเหมาจ่ายเป็นรายภาคเรียน ดังต่อไปนี้

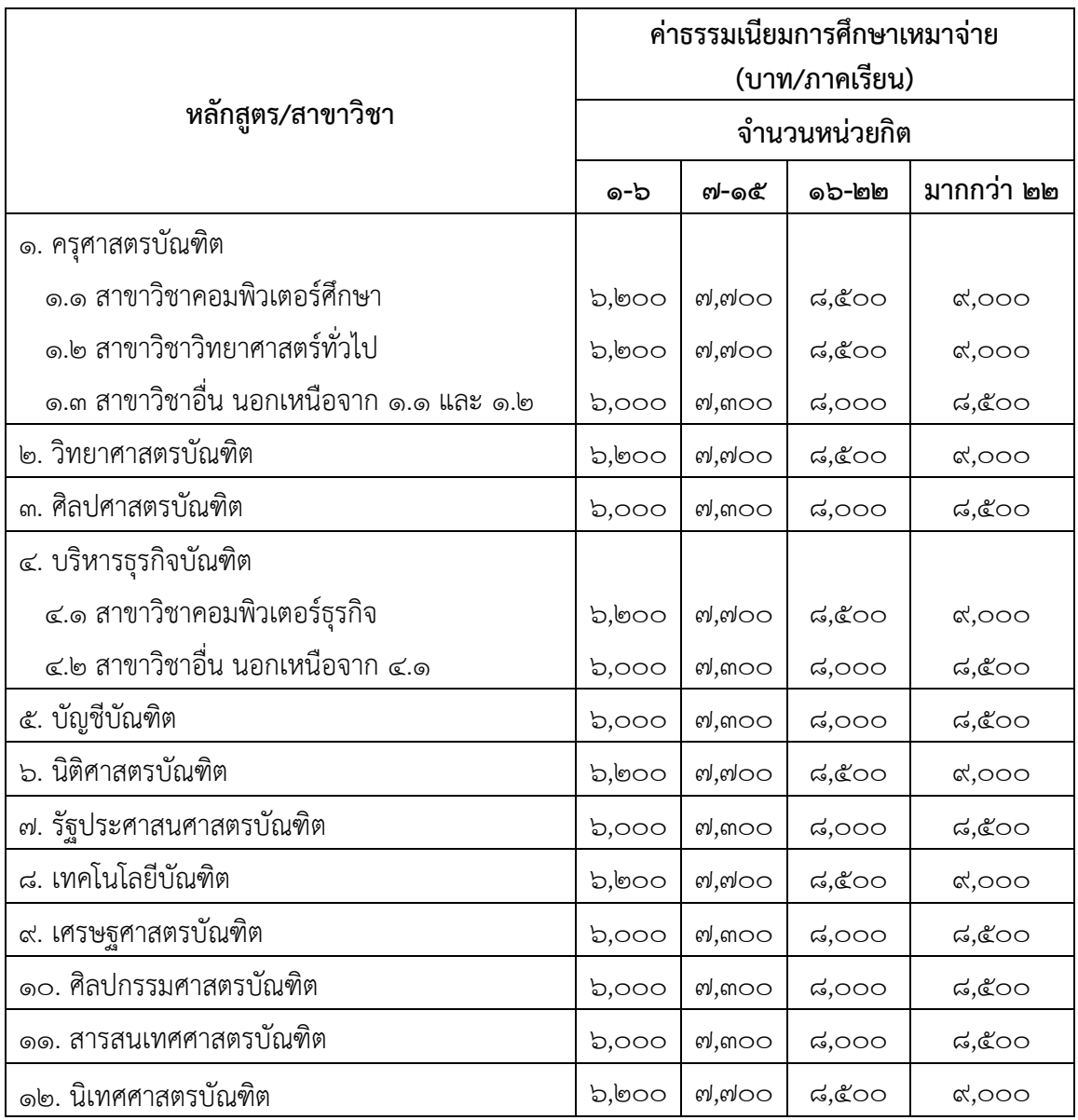
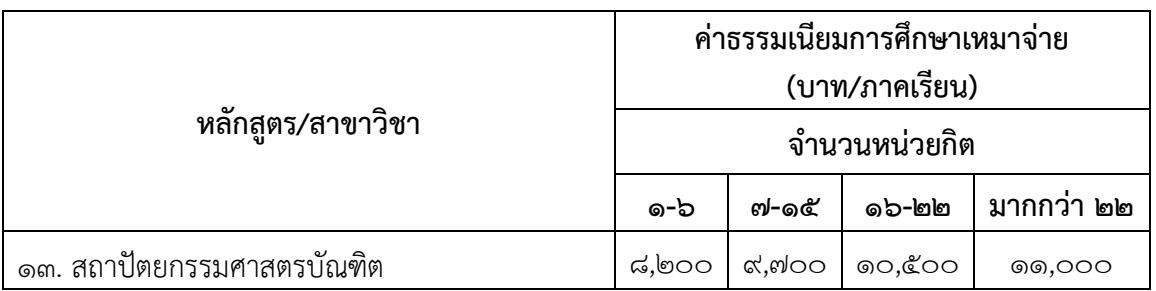

ทั้งนี้ ให้ใช้ประกาศนี้กับนักศึกษาที่เข้าศึกษาตั้งแต่ปีการศึกษา ๒๕๕๙

ประกาศ ณ วันที่ ๑๗ มีนาคม พ.ศ. ๒๕๕๙

 $\frac{1}{\sqrt{2}}$ 

(ผู้ช่วยศาสตราจารย์สุวิทย์ วงษ์บุญมาก) อธิการบดีมหาวิทยาลัยราชภัฏกำแพงเพชร

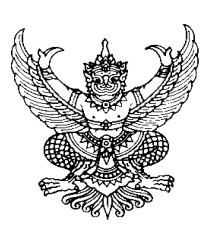

ประกาศมหาวิทยาลัยราชภัฏกำแพงเพชร เรื่อง อัตราค่าสมัครสอบคัดเลือกเข้าเรียนต่อระดับปริญญาตรีภาคปกติ

-------------------------------------

เพื่อให้การดำเนินงานรับสมัครนักศึกษาเป็นไปด้วยความเรียบร้อย และมีประสิทธิภาพ ือาศัยอำนาจตามความในมาตรา ๑๘(๒) แห่งพระราชบัญญัติมหาวิทยาลัยราชภัฏ พ.ศ. ๒๕๔๗ และระเบียบ ้มหาวิทยาลัยราชภัฏกำแพงเพชร ว่าด้วยการเก็บเงินค่าธรรมเนียมการศึกษาระดับปริญญาตรี ภาคปกติ พ.ศ. ๒๕๕๓ ข้อ ๗(๙) มหาวิทยาลัยราชภัฏกำแพงเพชร จึงขอกำหนดค่าสมัครสอบคัดเลือกเข้าเรียนต่อระดับ ปริญญาตรี ภาคปกติ ดังนี้

๑. ค่าสมัครสอบคัดเลือก จำนวน ๒๐๐ บาท

ทั้งนี้ ตั้งแต่การรับสมัครนักศึกษาเข้าศึกษาต่อ ปีการศึกษา ๒๕๕๘ เป็นต้นไป

ประกาศ ณ วันที่ ๑๑ ธันวาคม พ.ศ. ๒๕๕๗

(ผู้ช่วยศาสตราจารย์สุวิทย์ วงษ์บุญมาก) อธิการบดีมหาวิทยาลัยราชภัฏกำแพงเพชร

**ภาคผนวก ข แบบฟอร์มที่ใช้ในการปฏิบัติงาน**

## มหาวิทยาลัยราชภัฏกำแพงเพชร

ุใบสมัครเข้าศึกษาต่อภาคปกติ ระดับปริญญาตรี

ีประเภทโควต้า เฉพาะผู้ที่เรียนดี และความสามารถพิเศษทางด้านกีฬา

ประจำปีการศึกษา 2560

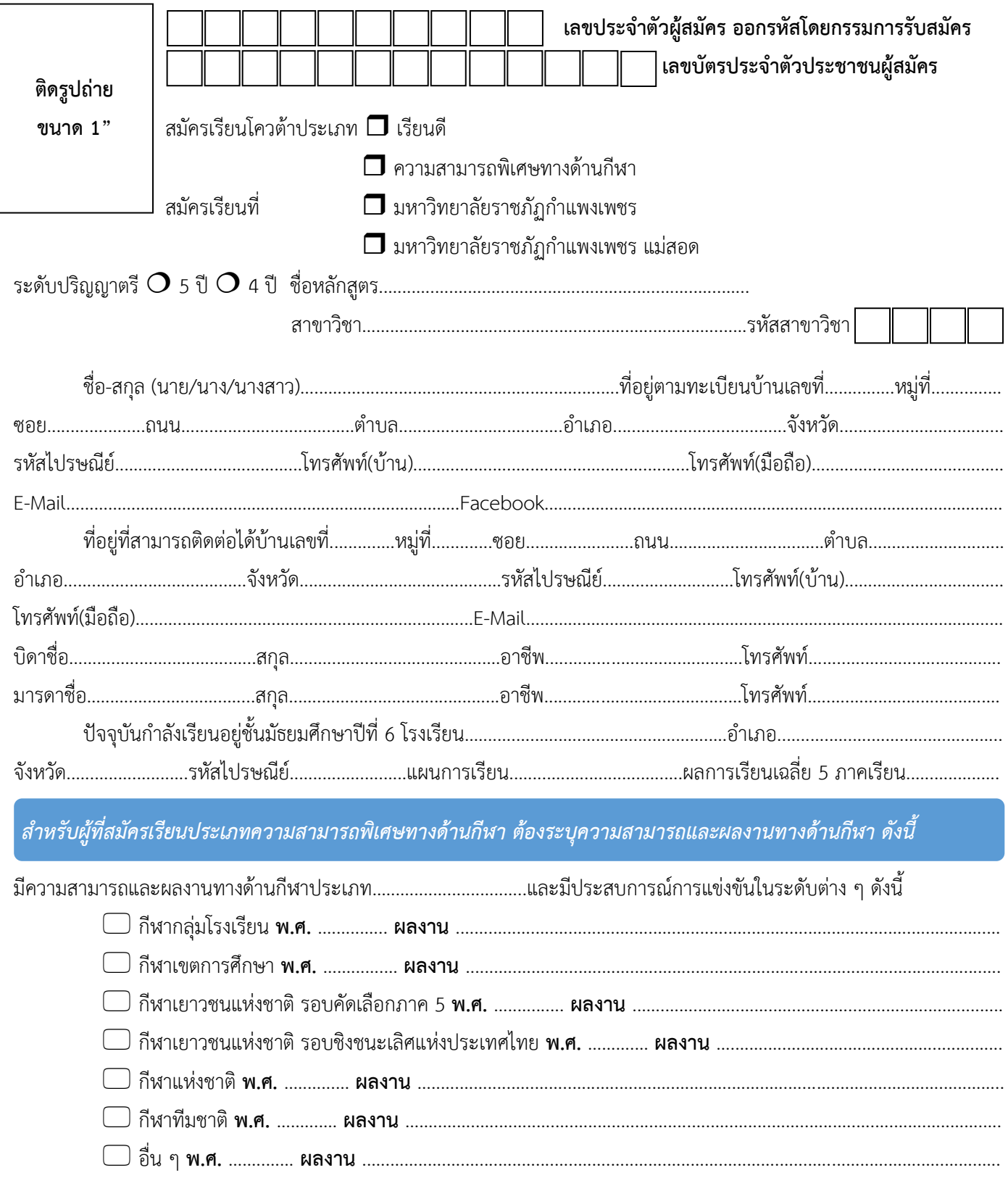

รางวัลและเกียรติบัตรที่ได้รับ (แนบสำเนาผลงาน)

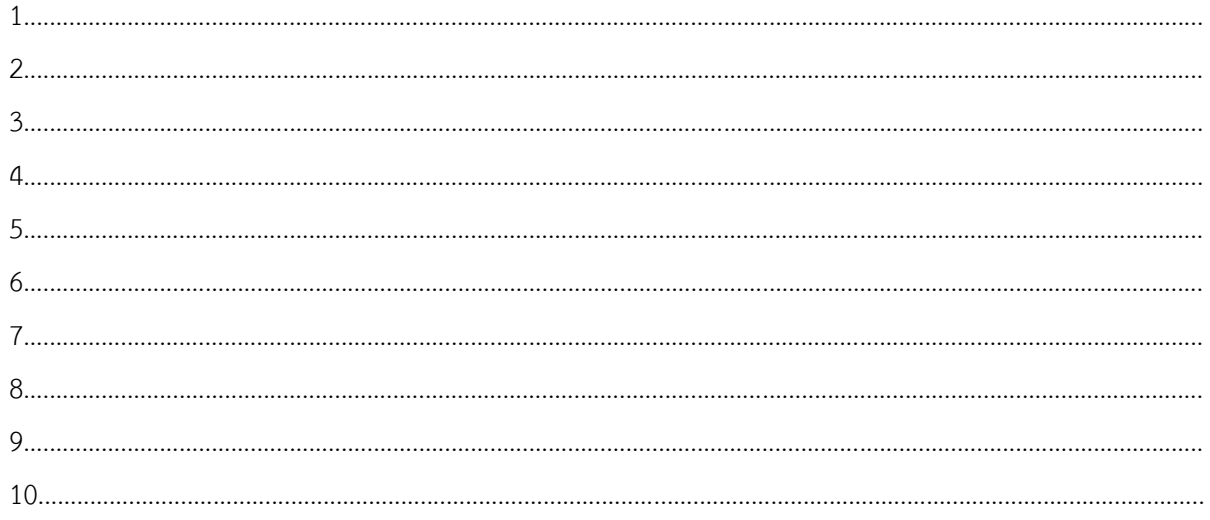

### ๚ล๚

้ข้าพเจ้าขอรับรองว่าเป็นผู้มีคุณสมบัติครบถ้วนตามประกาศมหาวิทยาลัยราชภัฏกำแพงเพชร เรื่อง การรับนักศึกษาภาคปกติ ระดับปริญญาตรี ประเภทโควต้า เฉพาะผู้ที่เรียนดี และความสามารถพิเศษทางด้านกีฬา และได้ส่งเอกสารหลักฐานตามที่ข้าพเจ้า ได้อ้างอิงไว้ครบถ้วนแล้ว ข้าพเจ้าขอรับรองว่าข้อความดังกล่าวข้างต้นเป็นความจริงทุกประการ หากตรวจสอบภายหลังพบว่าข้อมูล และหลักฐานต่าง ๆ ไม่เป็นความจริง ข้าพเจ้ายินยอมให้ตัดสิทธิ์การสมัครเรียนประเภทโควต้า ประจำปีการศึกษา 2560

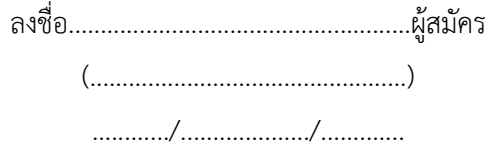

## คำรับรอง

ได้กรอกข้อความข้างต้นนี้ถูกต้องและเป็นความจริงทุกประการ

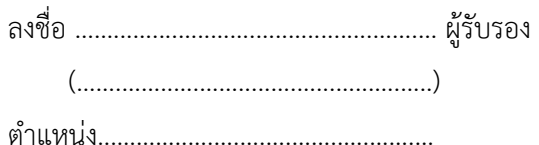

### (ประทับตราสถานศึกษา)

**หมายเหตุ** ผู้รับรองจะต้องเป็นหัวหน้าสถานศึกษา หรือครูแนะแนว หรือครูฝ่ายปกครอง หรือครูที่ปรึกษาของนักเรียน หรือครูผู้ควบคุมกีฬา

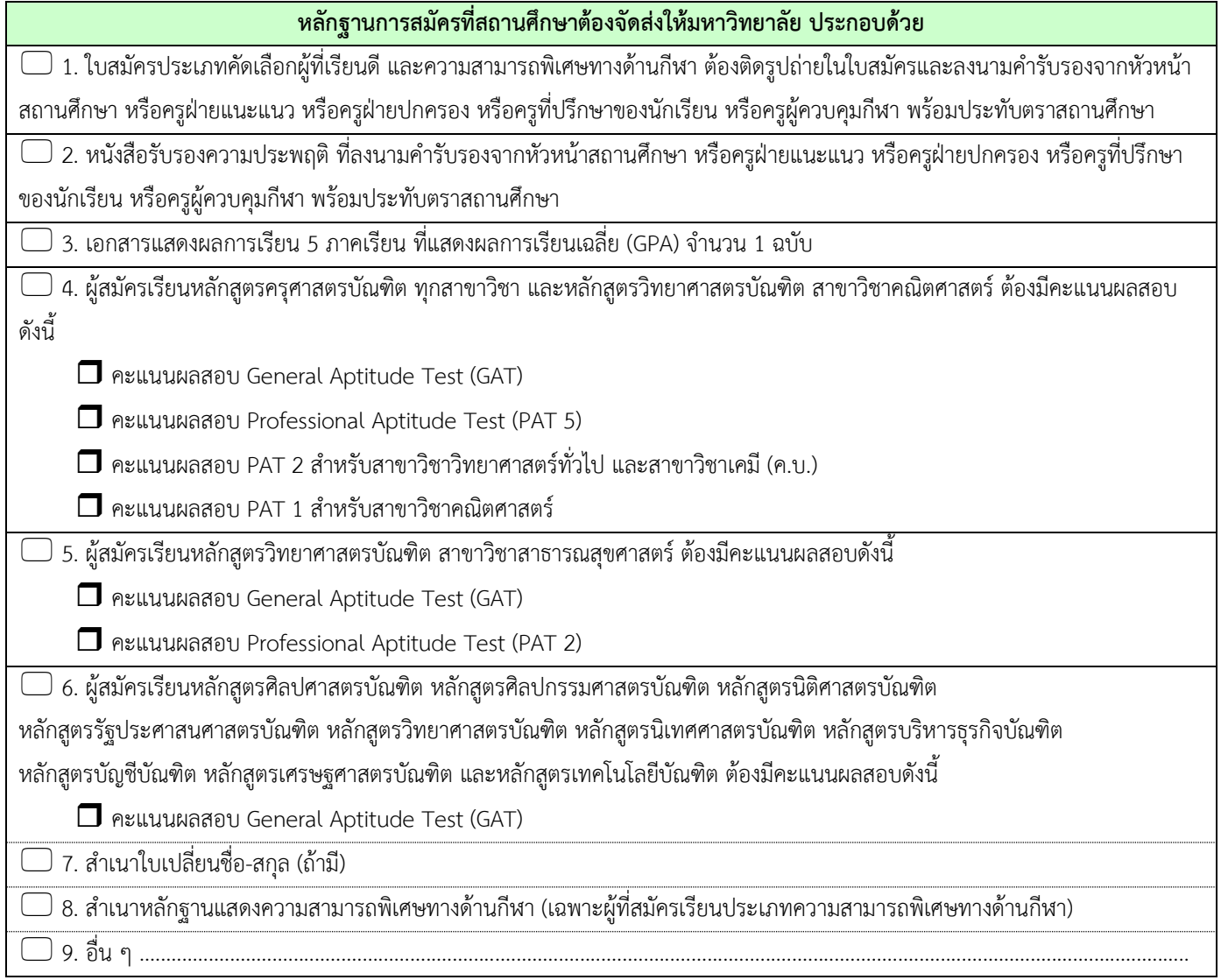

**หมายเหตุ** ผู้สมัครสามารถศึกษารายละเอียดได้จากประกาศมหาวิทยาลัยราชภัฏกำแพงเพชร ดังนี้

1. ประกาศมหาวิทยาลัยราชภัฏกำแพงเพชร เรื่อง การรับนักศึกษาภาคปกติ ระดับปริญญาตรี ประเภทโควต้า เฉพาะผู้ที่เรียนดี และความสามารถพิเศษทางด้านกีฬา คณะครุศาสตร์ หลักสูตรครุศาสตรบัณฑิต ทุกสาขาวิชา คณะมนุษยศาสตร์และสังคมศาสตร์ หลักสูตรครุศาสตรบัณฑิต สาขาวิชาดนตรีศึกษา คณะวิทยาศาสตร์และเทคโนโลยี หลักสูตรครุศาสตรบัณฑิต สาขาวิชาเคมี และหลักสูตรควบระดับปริญญาตรี2 ปริญญา สาขาวิชาคณิตศาสตร์ ประจ าปีการศึกษา 2560

2. ประกาศมหาวิทยาลัยราชภัฏกำแพงเพชร เรื่อง การรับนักศึกษาภาคปกติ ระดับปริญญาตรี ประเภทโควต้า เฉพาะผู้ที่เรียนดี และความสามารถพิเศษทางด้านกีฬา คณะมนุษยศาสตร์และสังคมศาสตร์ คณะวิทยาศาสตร์และเทคโนโลยี คณะวิทยาการจัดการ และคณะเทคโนโลยีอุตสาหกรรม ประจำปีการศึกษา 2560

3. ผู้สมัครสามารถสมัครเรียน Online ได้ที่https://admission.kpru.ac.th **หรือ** รับใบสมัครได้ที่โรงเรียนที่นักเรียน สังกัด โดยผู้สมัครต้องเลือกสมัครเพียงทางใดทางหนึ่งเท่านั้น

4. เอกสารที่ถ่ายสำเนาจะต้องอ่านได้อย่างชัดเจน และรับรองสำเนาเอกสาร พร้อมลงลายมือชื่อทุกฉบับ

# **หนังสือรับรองความประพฤติ**

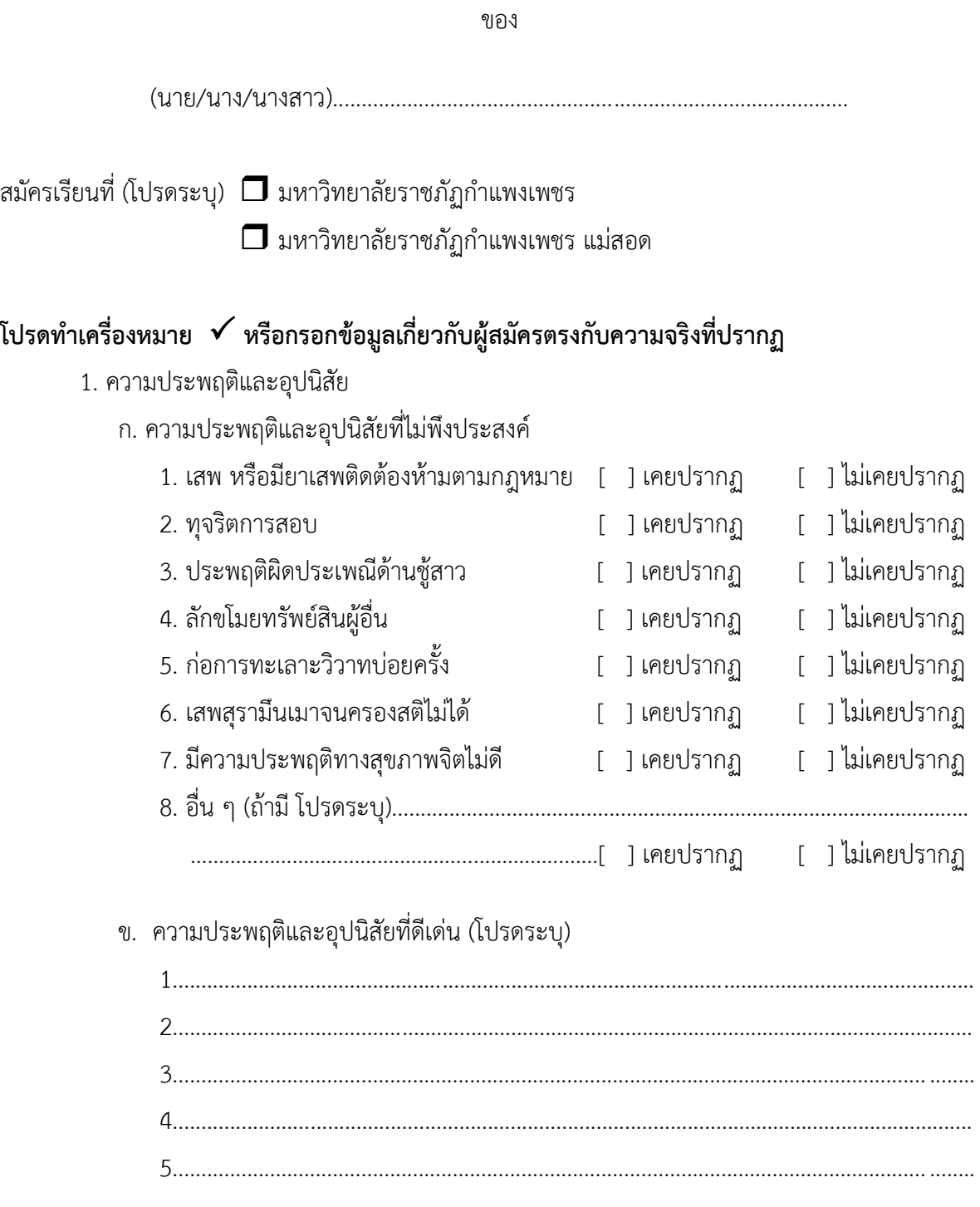

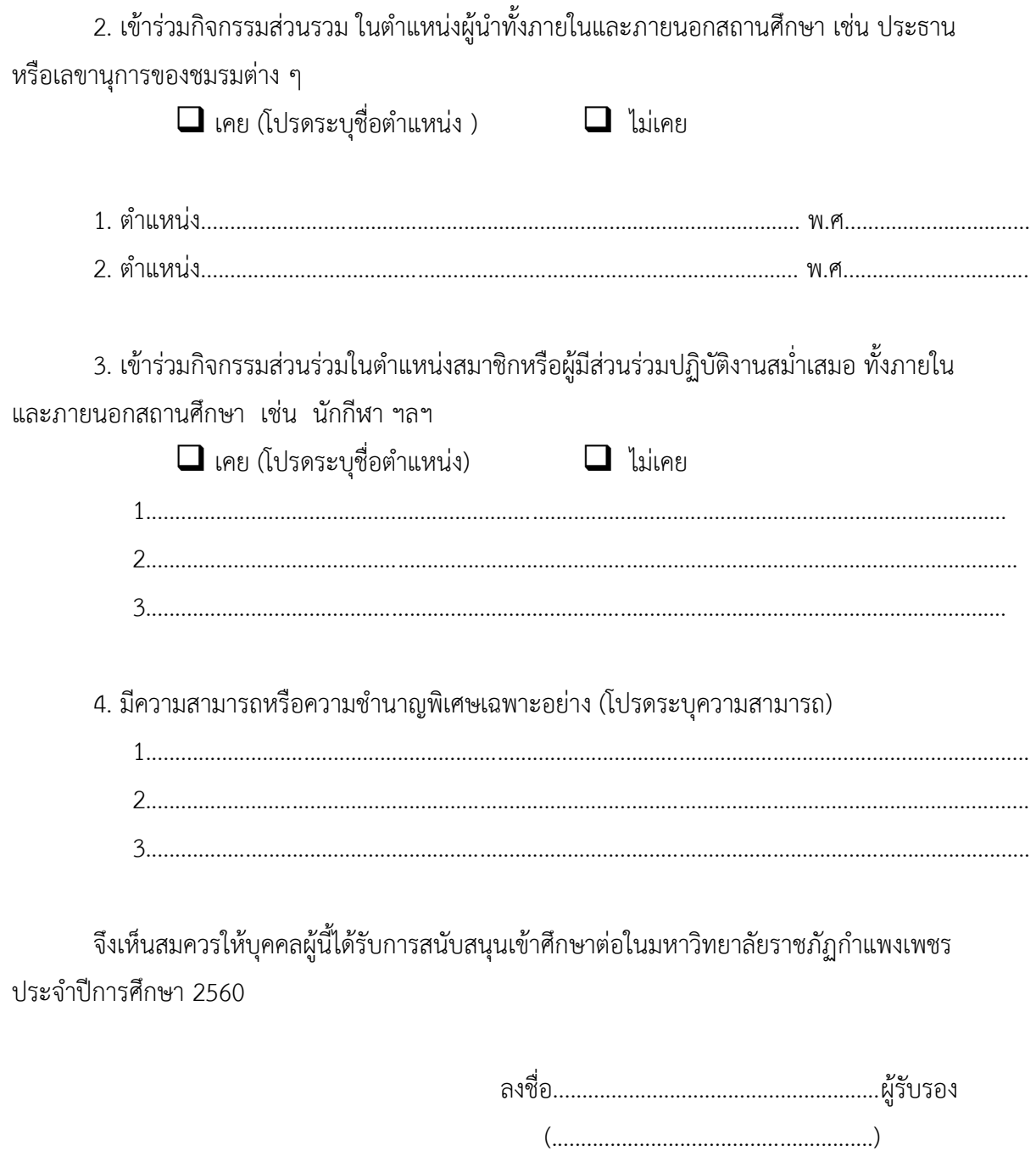

(ประทับตราสถานศึกษา)

(ผู้รับรองจะต้องเป็นหัวหน้าสถานศึกษา หรือครูฝ่ายแนะแนว หรือครูฝ่ายปกครอง หรือครูที่ปรึกษาของนักเรียน พร้อมประทับตราสถานศึกษา)

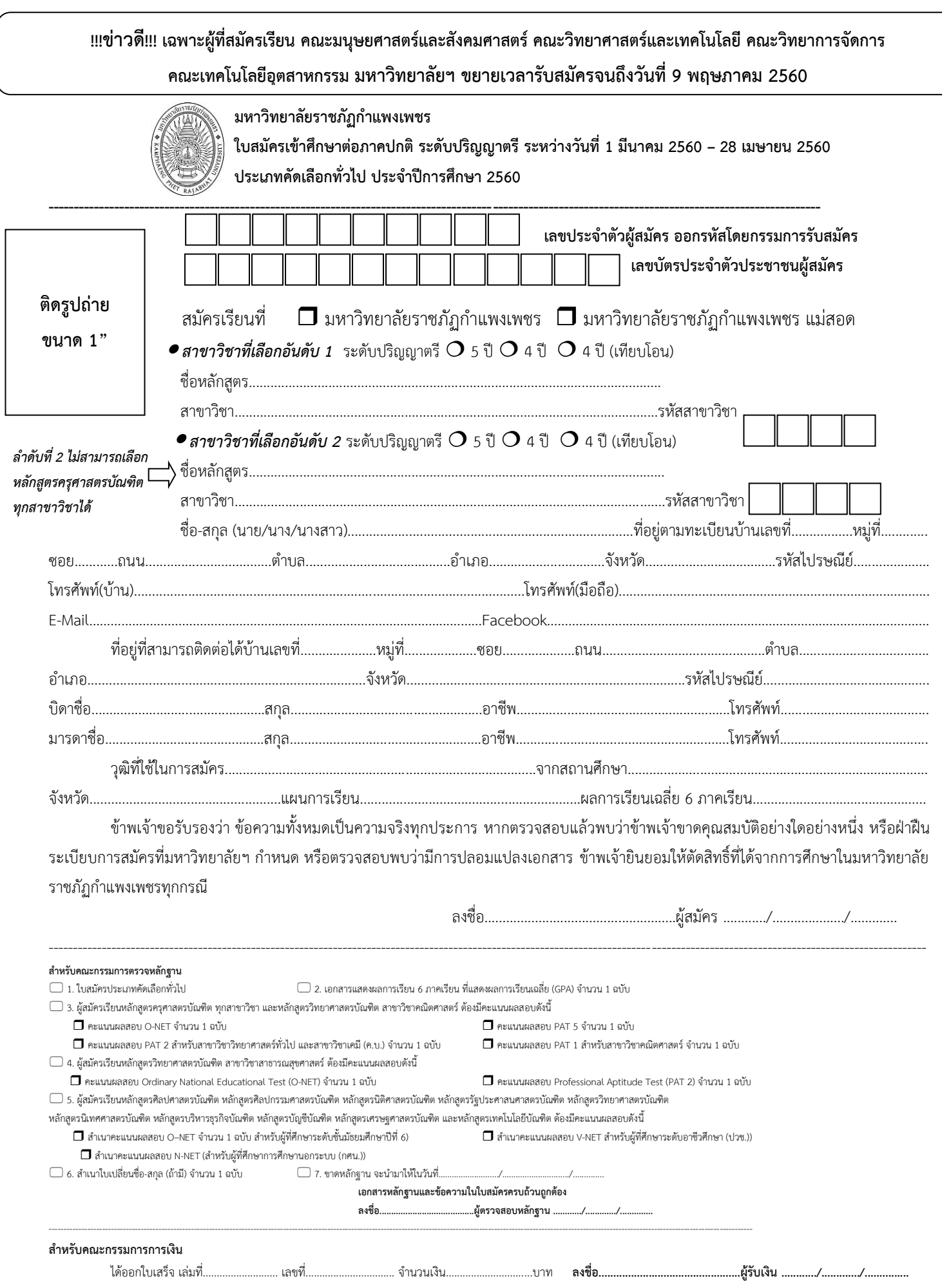

### *คณะครุศาสตร์*

**หลักสูตรครุศาสตรบัณฑิต (ค.บ.) ระดับปริญญาตรี 5 ปี**

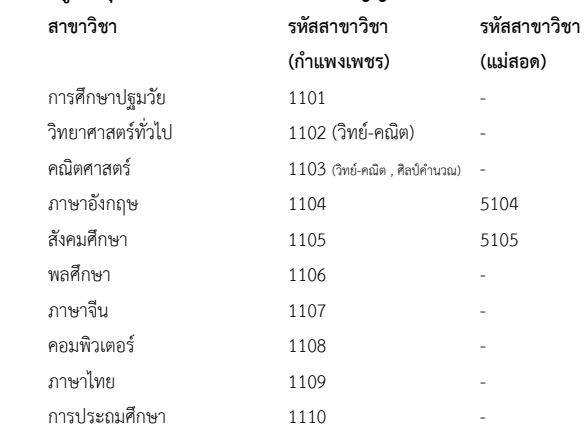

**------------------------------------------------**

#### *คณะมนุษยศาสตร์และสังคมศาสตร์*

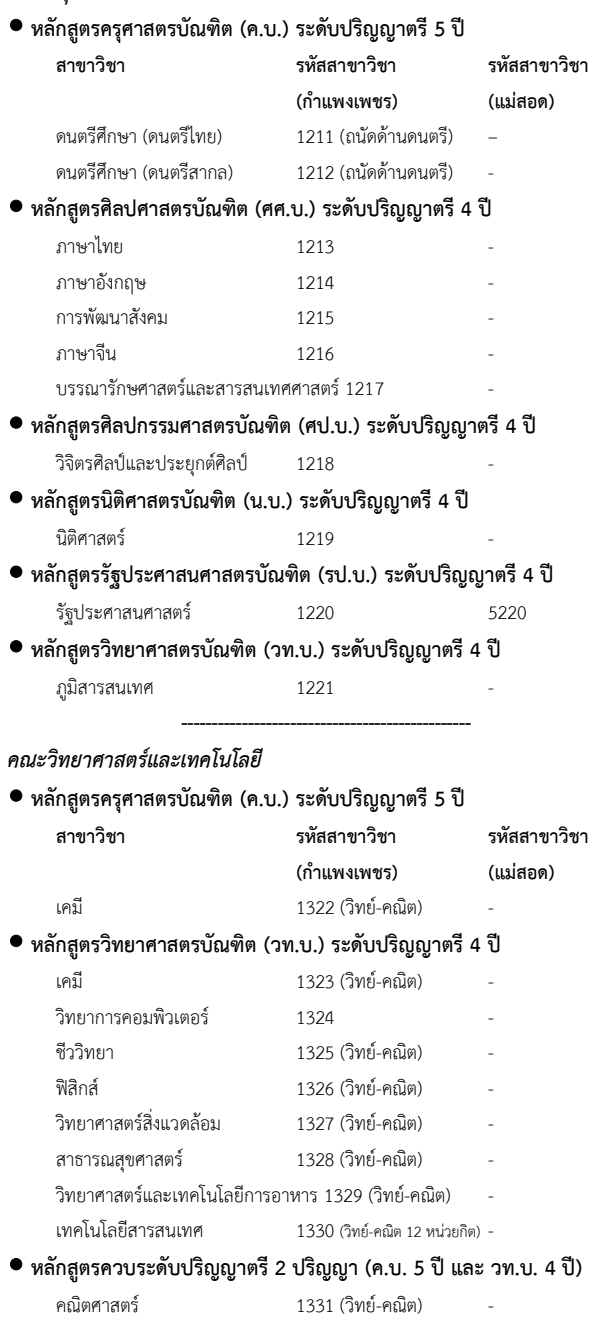

### **หลักสูตรวิทยาศาสตรบัณฑิต (วท.บ.) ระดับปริญญาตรี 4 ปี(เทียบโอน) ส าหรับผู้ส าเร็จการศึกษาระดับ ปวส. หรือเทียบเท่า**

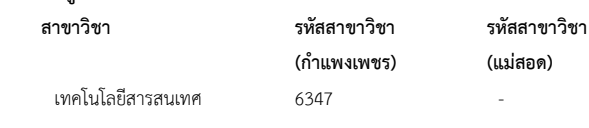

```
คณะวิทยาการจัดการ
```
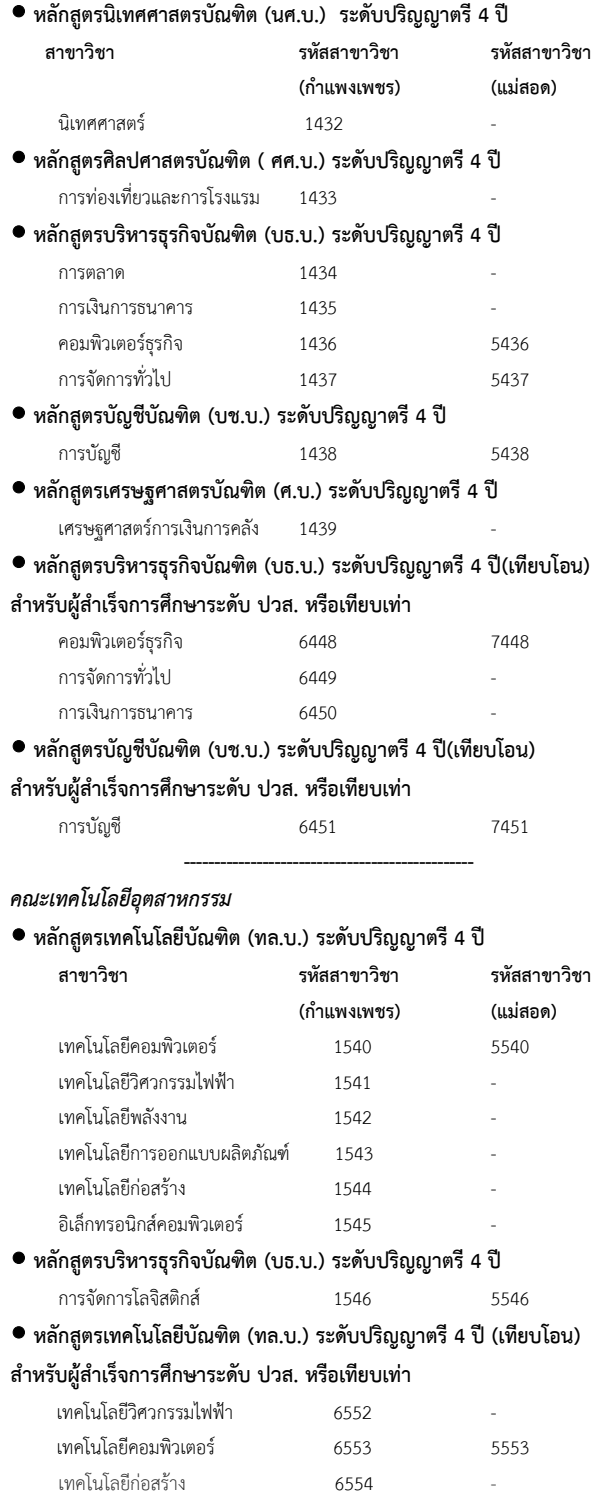

อิเล็กทรอนิกส์คอมพิวเตอร์ 6555 -

**ก าหนดการรับสมัครนักศึกษา ประเภทคัดเลือกทั่วไป ระหว่างวันพุธที่ 1 มีนาคม 2560 – วันศุกร์ที่ 28 เมษายน 2560**

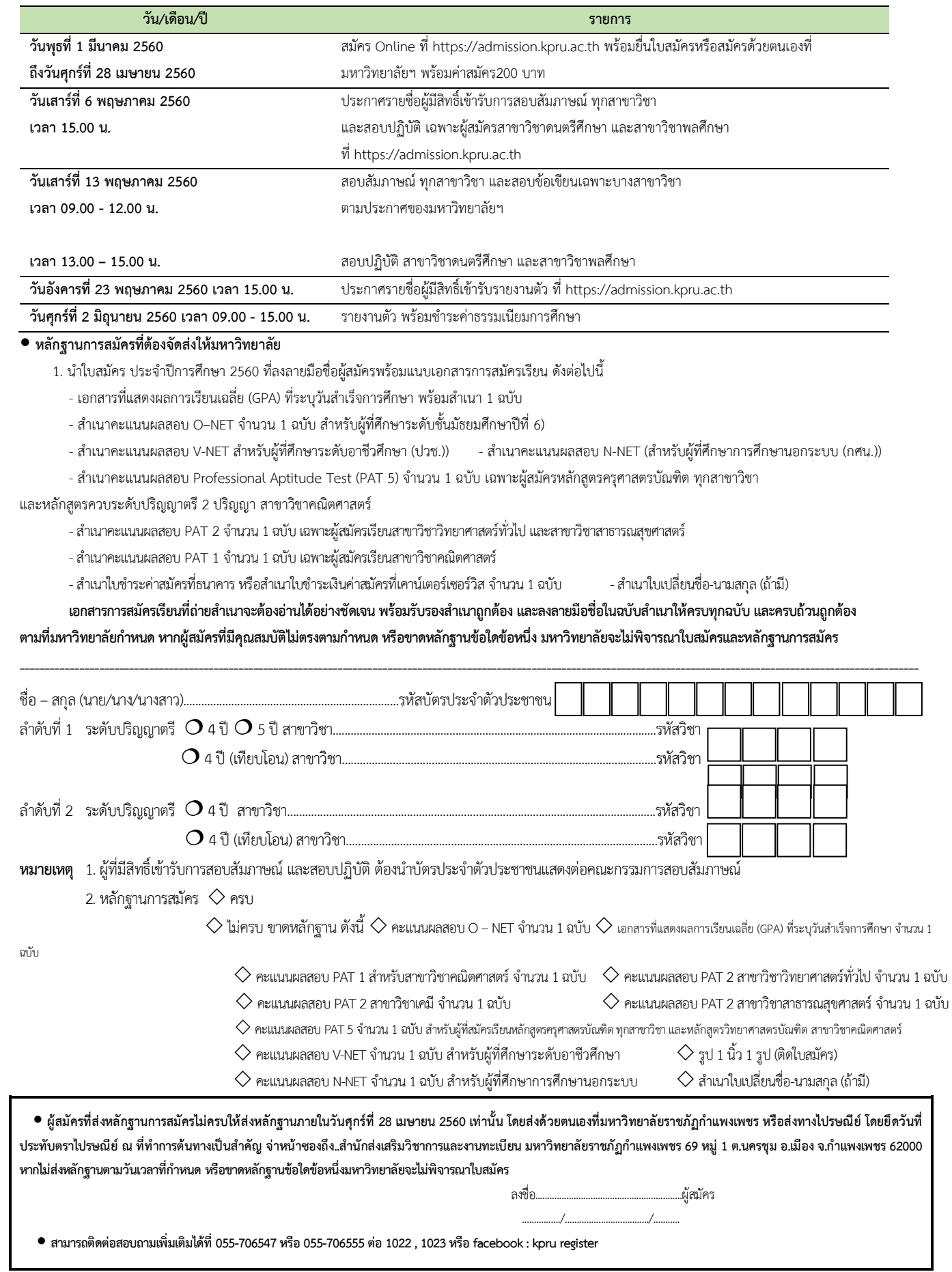

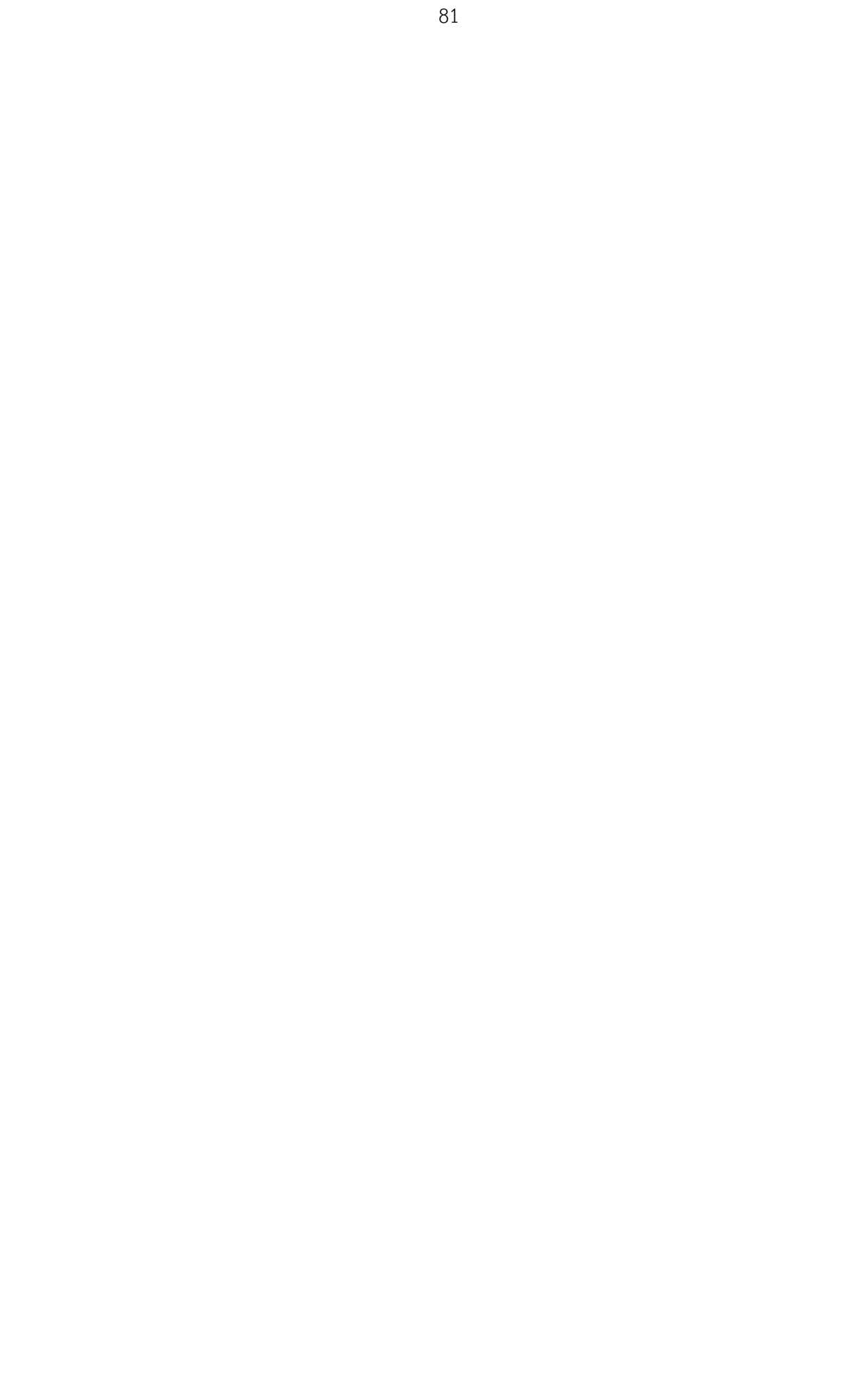

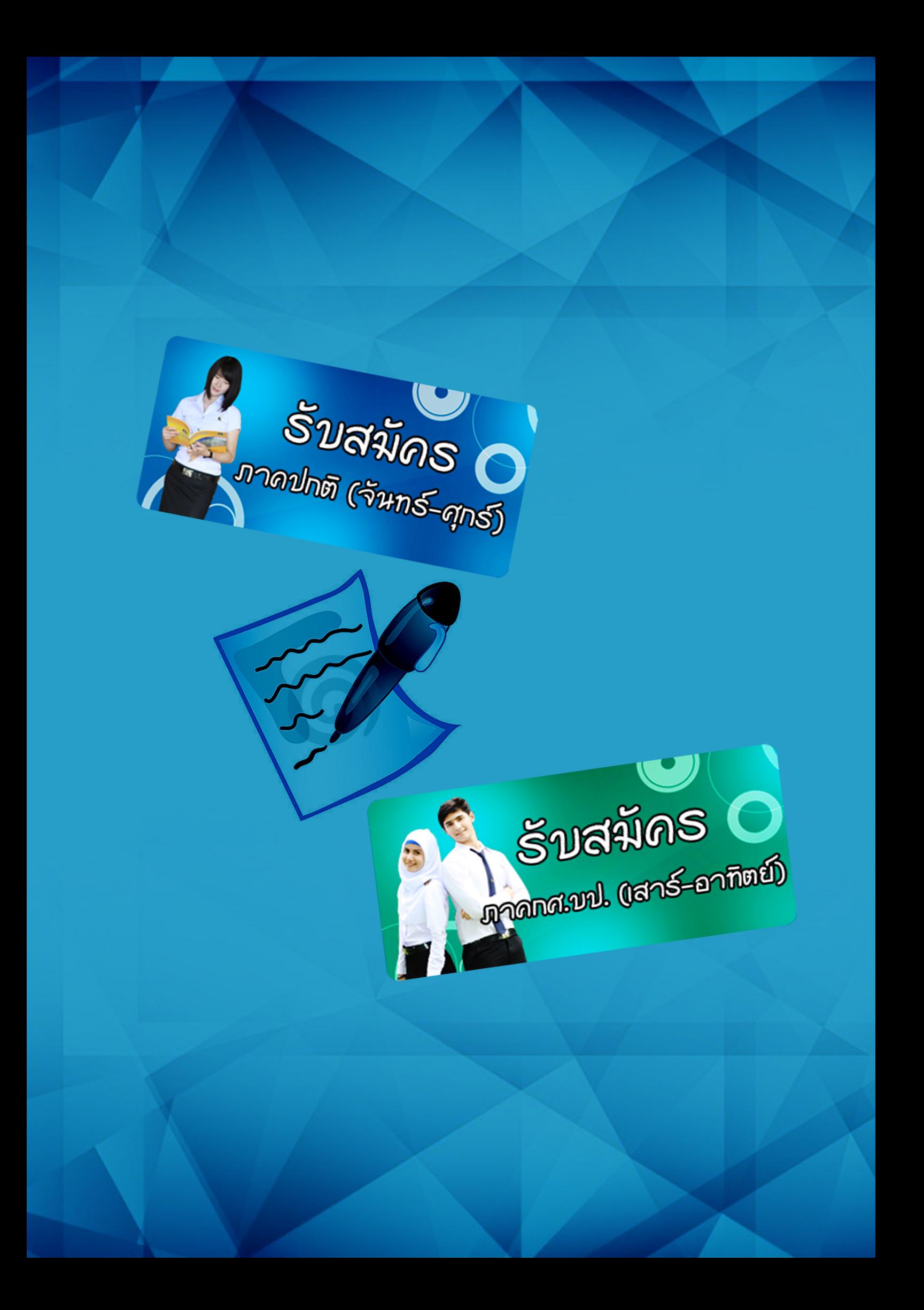